# **UNIVERSIDAD NACIONAL PEDRO RUIZ GALLO FACULTAD DE CIENCIAS FÍSICAS Y MATEMÁTICAS ESCUELA PROFESIONAL DE INGENIERÍA ELECTRÓNICA**

# **TESIS**

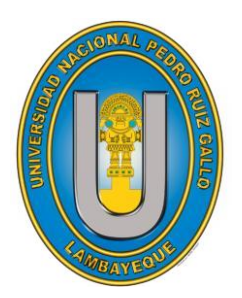

**Prototipo de un control de relación basado en un controlador lógico programable para la mezcla de fertilizantes líquidos en Gat Perú SAC – Trujillo**

**Para optar el título profesional de Ingeniero Electrónico**

**PRESENTADA POR:**

**Bach. Alarcón Bautista Luis Angel Bach. Núñez Vásquez Hugo Johann Alexis**

**ASESOR:**

**Mtro. Ing. Oblitas Vera Carlos Leonardo LAMBAYEQUE – PERÚ 2020**

# UNIVERSIDAD NACIONAL PEDRO RUIZ GALLO

# **FACULTAD DE CIENCIAS FÍSICAS Y MATEMÁTICAS** ESCUELA PROFESIONAL DE INGENIERÍA ELECTRÓNICA

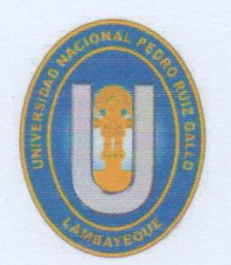

# "PROTOTIPO DE UN CONTROL DE RELACIÓN BASADO EN UN CONTROLADOR LÓGICO PROGRAMABLE PARA LA MEZCLA DE FERTILIZANTES LÍQUIDOS EN GAT PERU SAC - TRUJILLO"

# TESIS PARA OPTAR EL TÍTULO PROFESIONAL DE **INGENIERO ELECTRÓNICO**

**PRESENTADA POR:** 

Bach. Hugo Johann Alexis Núñez Vásquez **AUTOR** 

**Bach. Luis Angel Alarcón Bautista AUTOR** 

> Mtro. Ing. Carlos Leonardo Oblitas Vera **ASESOR**

# UNIVERSIDAD NACIONAL PEDRO RUIZ GALLO

# **FACULTAD DE CIENCIAS FÍSICAS Y MATEMÁTICAS** ESCUELA PROFESIONAL DE INGENIERÍA ELECTRÓNICA

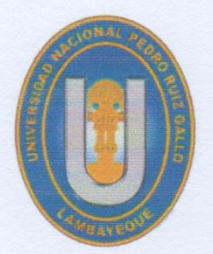

# "PROTOTIPO DE UN CONTROL DE RELACIÓN BASADO EN UN CONTROLADOR LÓGICO PROGRAMABLE PARA LA MEZCLA DE FERTILIZANTES LÍQUIDOS EN GAT PERU SAC - TRUJILLO"

# TESIS PARA OPTAR EL TÍTULO PROFESIONAL DE **INGENIERO ELECTRÓNICO**

# APROBADO POR LOS MIEMBROS DEL JURADO:

Mg. Ing. Frank Richard Rodríguez Chirinos

**PRESIDENTE** 

 $y \rightarrow y$ 

Ing. Hugo Javier Chiclayo Padilla **SECRETARIO** 

Mg. Ing. Martin Augusto Nombera Lossio **VOCAL** 

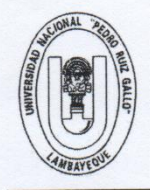

# UNIVERSIDAD NACIONAL PEDRO RUIZ GALLO **FACULTAD DE CIENCIAS FISICAS Y MATEMATICAS DECANATO**

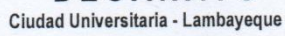

ACTA DE SUSTENTACIÓN Nº010-2020-D/FACFyM

(Sustentación Autorizada por Resolución N°052-2020-D/FACFyM)

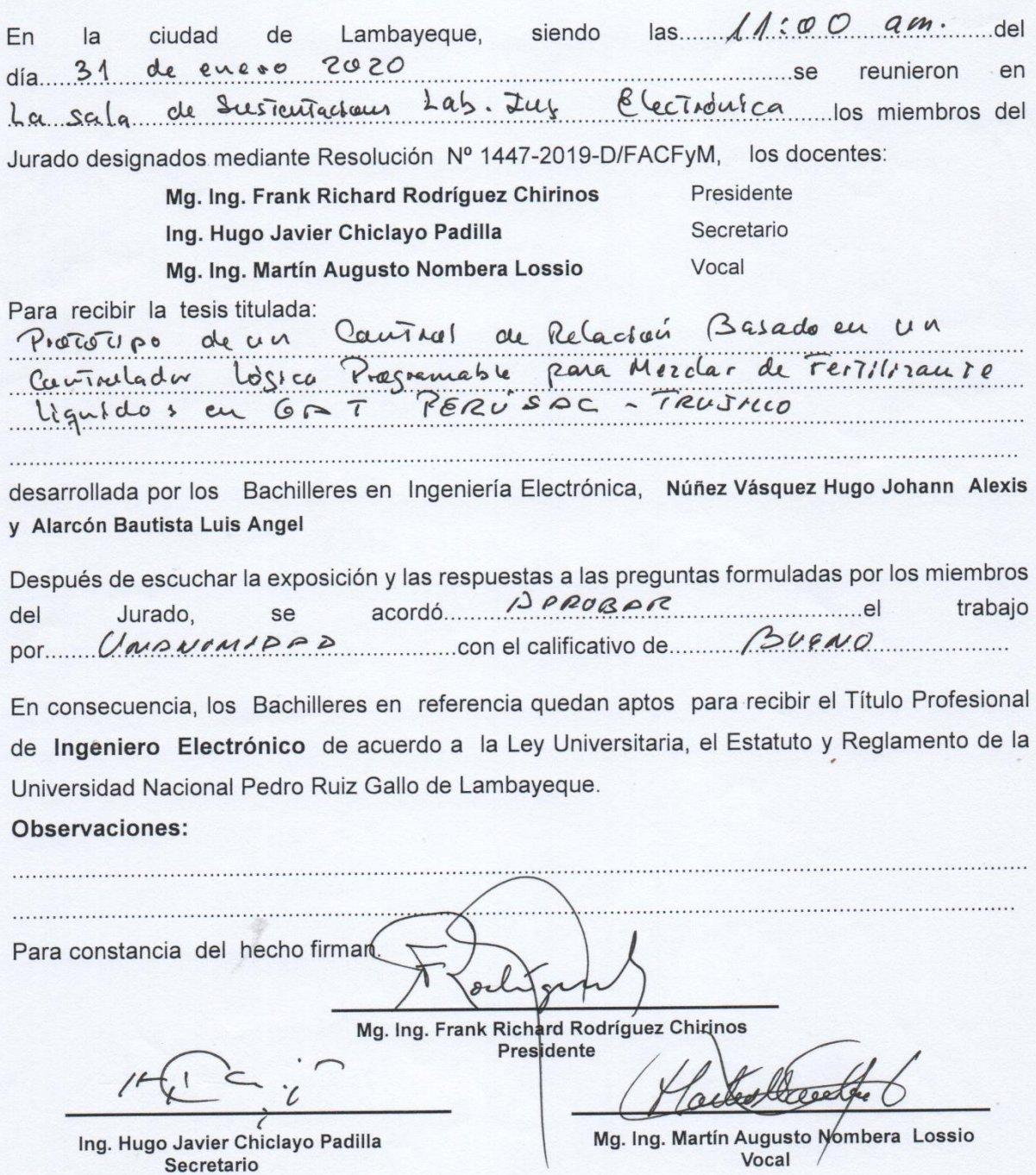

# **DEDICATORIA**

A mis padres **José Luis y Doralisa**, por ser mi fuente de motivación y superación.

A mis hermanas **Doris, Nelly y Rosa**, por ser un modelo a seguir como profesional.

A mis tíos **German y Vilma Rosa**, por ser como unos segundos padres durante mi etapa universitaria.

.

# **LUIS ALARCÓN**

A mis padres **Hugo y Graciela** por las arduas jornadas de trabajo y el esfuerzo incansable que realizan día a día con el objetivo de ver a sus hijos convertidos en profesionales.

**JOHANN NÚÑEZ**

# **AGRADECIMIENTO**

Agradecer a nuestros familiares quienes con su apoyo y consejos nos ayudan a seguir creciendo personal y profesionalmente.

Al **Mtro. Ing. Carlos Leonardo Oblitas Vera**, quien aceptó ser nuestro asesor y nos apoyó inicialmente con el planteamiento del proyecto de tesis.

Queremos expresar nuestro sincero agradecimiento al **Ing. Roger Alfredo Oblitas López** quien nos compartió sus conocimientos de programación en PLC"s e interfaces HMI de Siemens.

**LOS AUTORES**

## **RESUMEN**

En el presente trabajo de investigación, se desarrolló el diseño e implementación de un prototipo de control de relación basándose en el proceso de producción de fertilizantes líquidos de la empresa GAT PERU SAC, ubicada en Salaverry - Trujillo, el cual ha sido diseñado con un PLC S7-1200 y una interface HMI KTP-400 para la parte operativa del proceso.

El proyecto está desarrollado en tres partes: la primera comprende el reconocimiento del proceso a automatizar, la selección de sensores y actuadores, y así como también los dispositivos de control.

La segunda parte consiste en realizar un programa en el microcontrolador Arduino ATMEGA328 para la lectura de señales de los sensores ultrasónicos y flujómetros. Dichas mediciones son enviadas al PLC S7-1200 mediante un módulo Ethernet ENC28J60 de Arduino con el protocolo de comunicación MODBUS TCP/IP.

Luego se procede a realizar la programación del PLC en el SIMATIC STEP 7 del entorno de programación TIA PORTAL, para la recepción de dichas señales y establecer la comunicación PLC – Arduino. Se diseñó las válvulas de control, con llaves tipo bola y motores a pasos, obteniendo su función de transferencia con MATLAB.

Y como última parte se desarrolló la interfaz gráfica en el SIMATIC WIN CC del TIA PORTAL para el HMI KTP-400, donde se puede visualizar las variables de proceso en tiempo real y de manera más amigable para el operario. Finalmente se logró alcanzar nuestro objetivo principal el cual fue la implementación de un prototipo de control de relación basado en un controlador lógico programable.

#### **Palabras claves: Control, Control de Relación, PLC, HMI, Fertilizantes líquidos**

# **ABSTRACT**

In the present research work, it was developed the design and implementation of a prototype of ratio control based on the production process of liquid fertilizers of the company GAT PERU SAC, located in Salaverry - Trujillo, which has been designed with a PLC S7-1200 and an interface HMI KTP-400 for the operational part of the process.

The project is developed in three parts: the first includes the recognition of the process to be automated, the selection of sensors and actuators, as well as the control devices.

The second part is make a program in the Arduino ATMEGA328 microcontroller for reading signals from the ultrasonic sensors and flow meters. These measurements are sent to the PLC S7-1200 by means of an Ethernet module ENC28J60 of Arduino with the communication protocol MODBUS TCP / IP.

Then the PLC programming is carried out in the SIMATIC STEP 7 of the TIA PORTAL programming environment, to receive these signals and establish communication between the PLC and Arduino. The control valves were designed, with ball-type keys and stepper motors, obtaining their transfer function with MATLAB.

And as a last part, the graphic interface was developed in the SIMATIC WIN CC of the TIA PORTAL for the HMI KTP-400, where you can visualize the process variables in real time and in a more user-friendly way. Finally, our main objective was achieved, which was the implementation of a prototype relationship control based on a programmable logic controller for the mixture of liquid fertilizers.

**Keywords: Control, Ratio Control, PLC, HMI, Liquid Fertilizers.**

# ÍNDICE

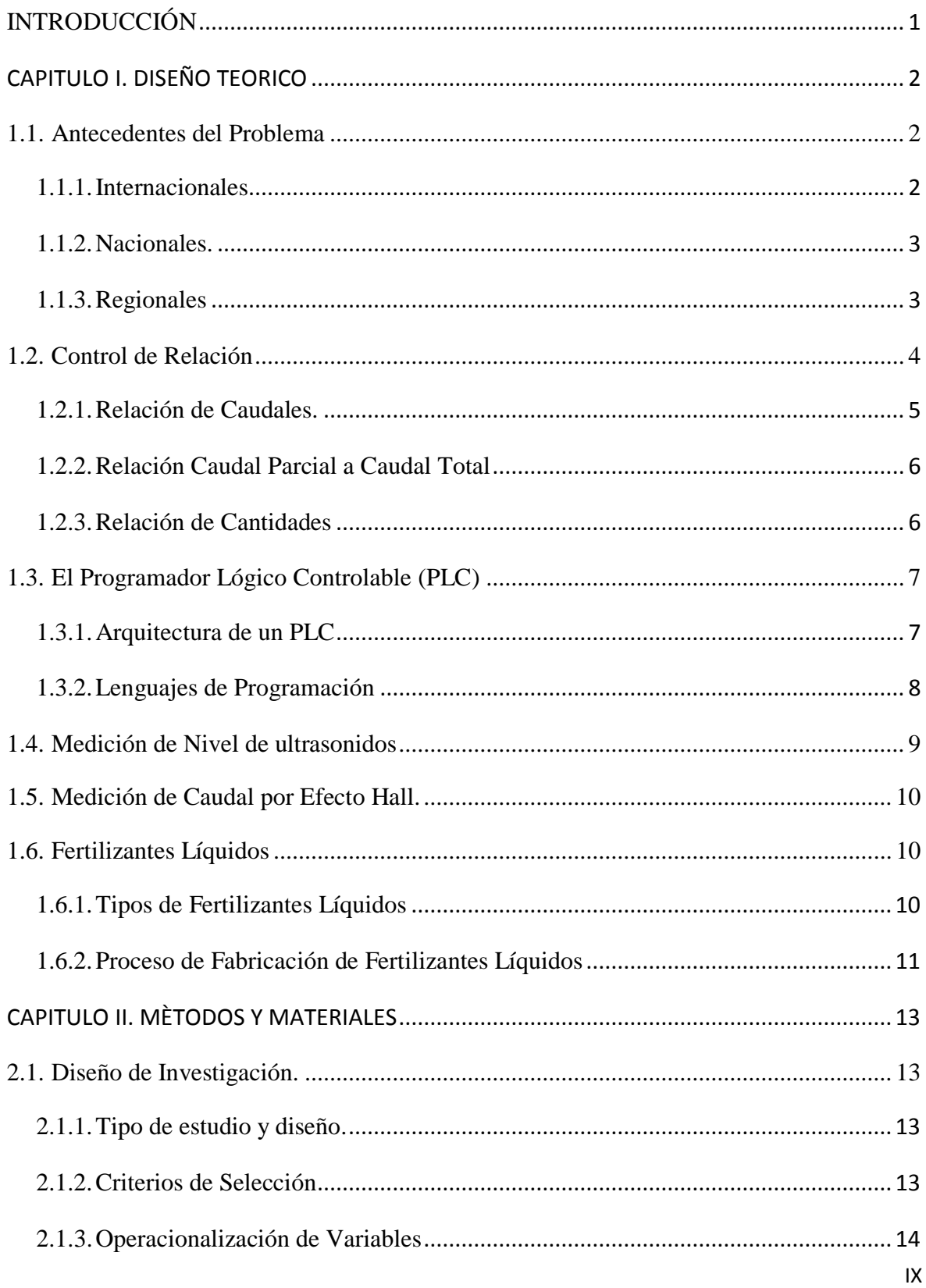

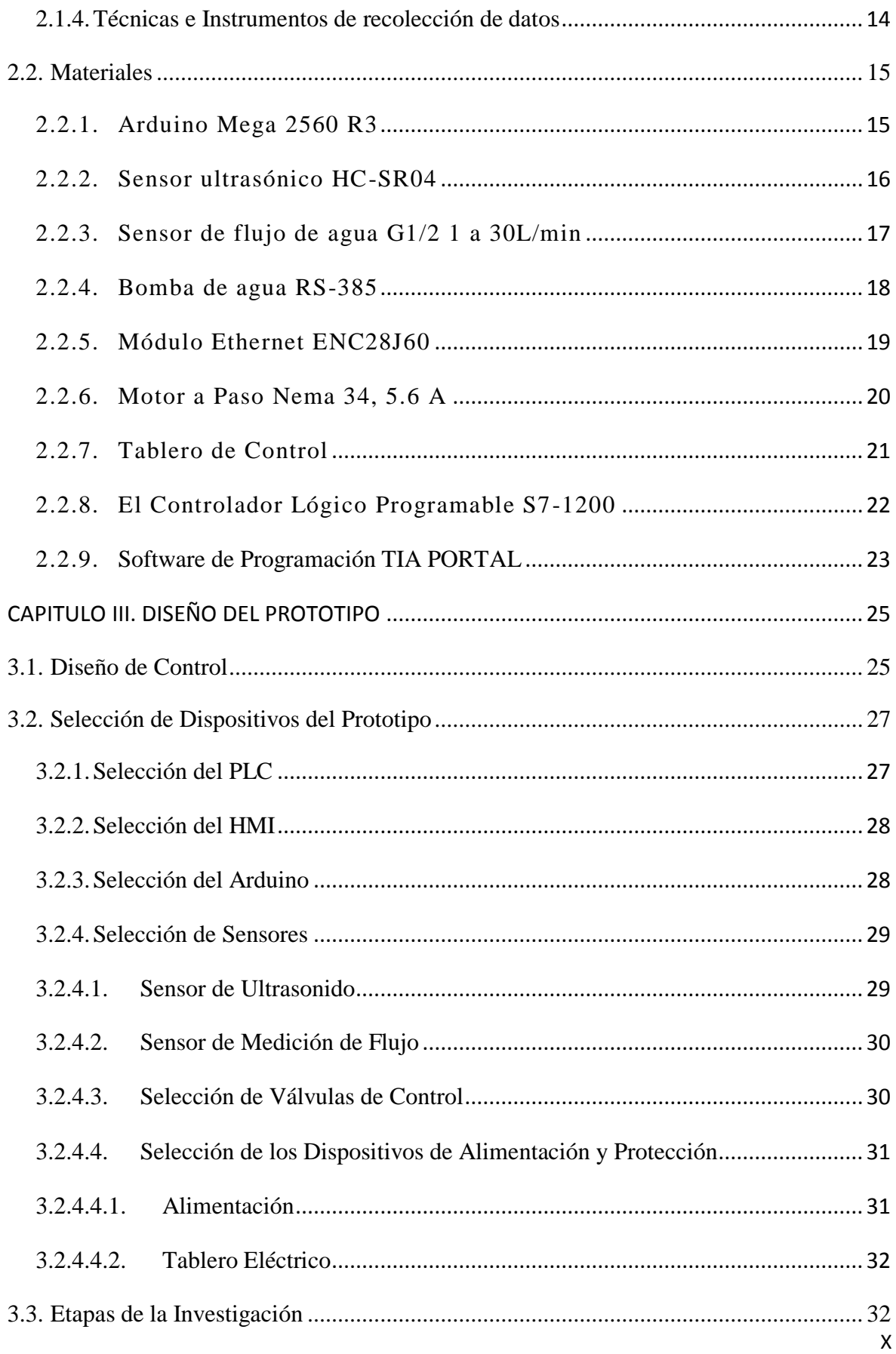

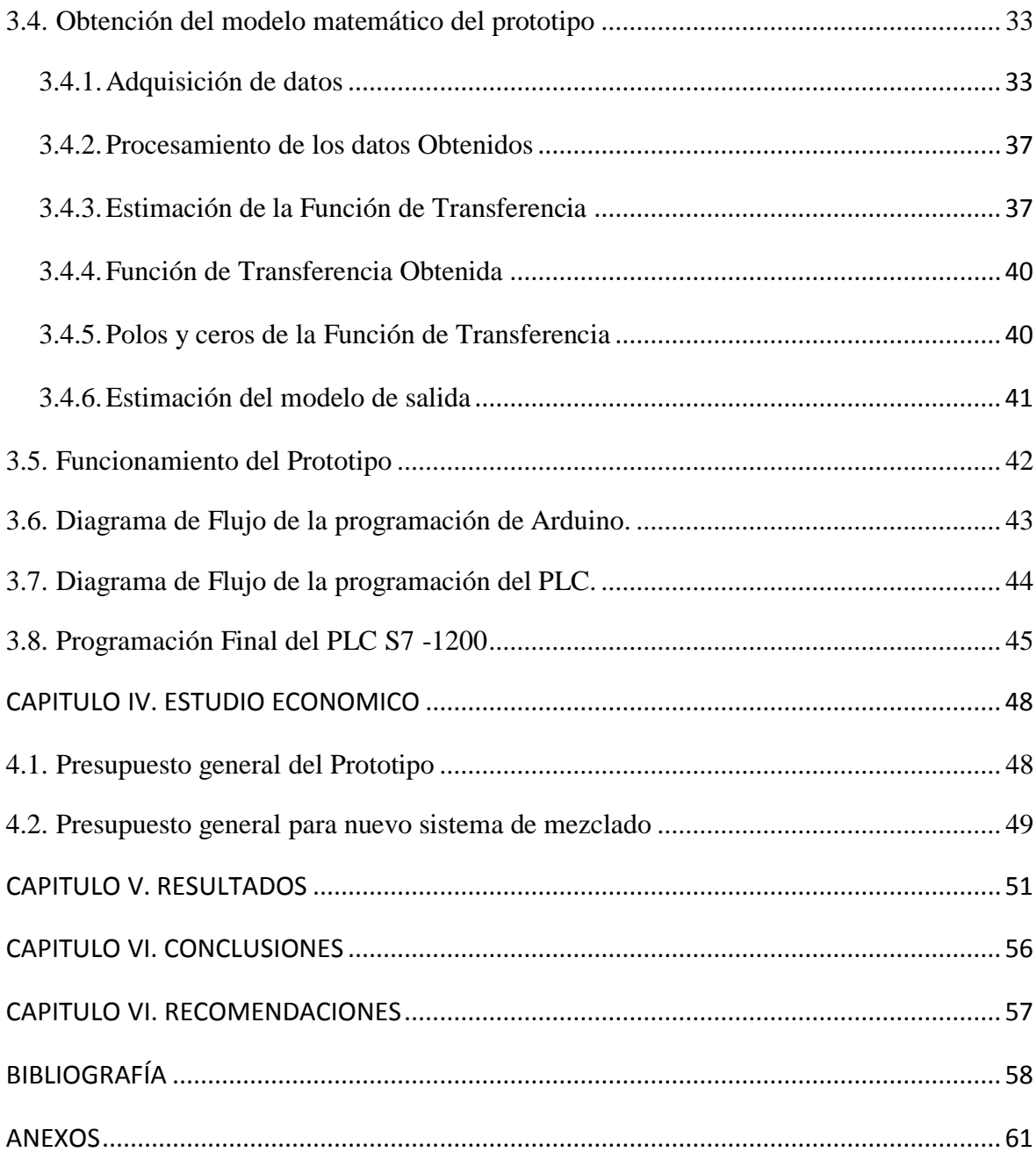

# **ÍNDICE DE FIGURAS**

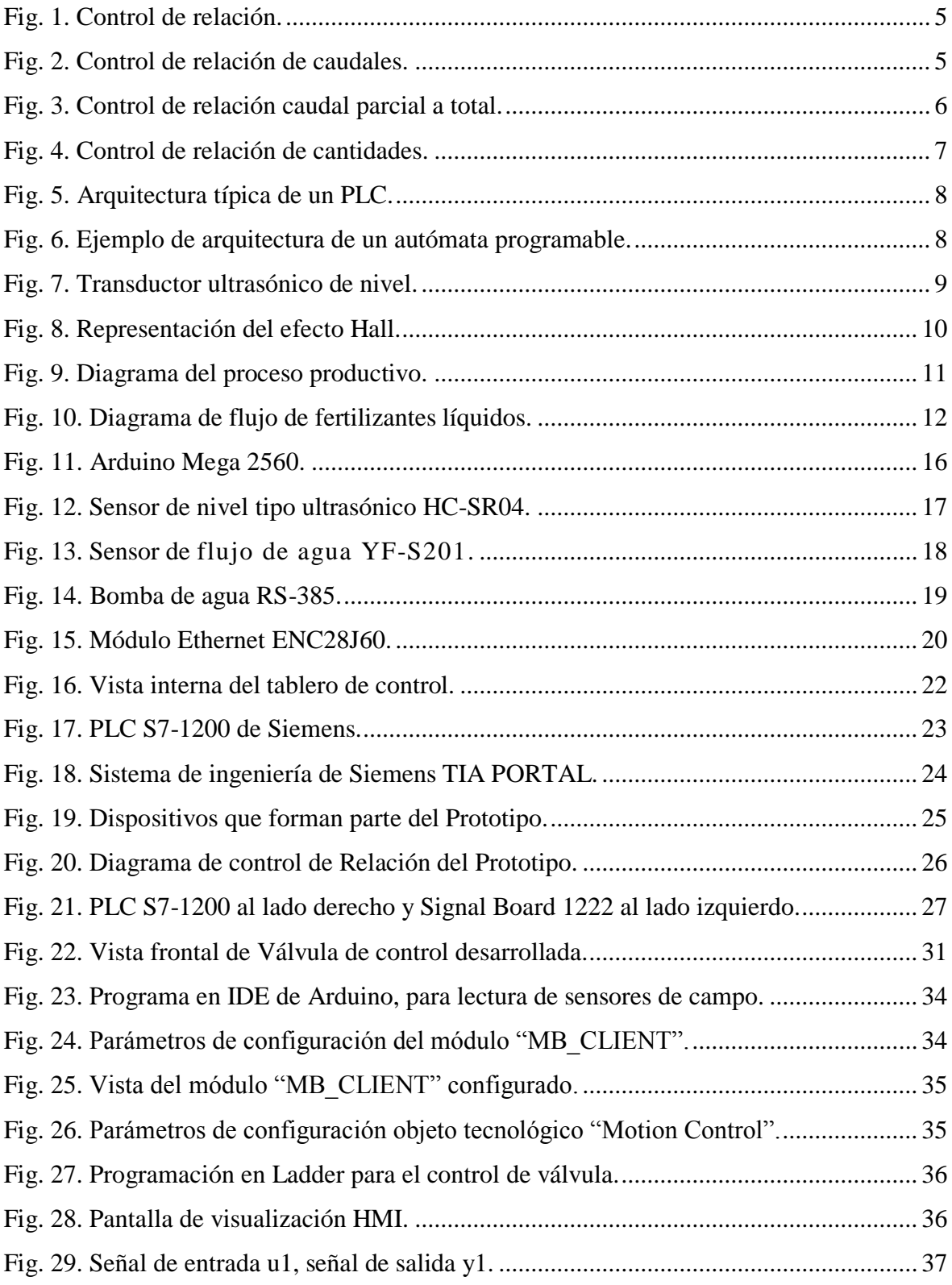

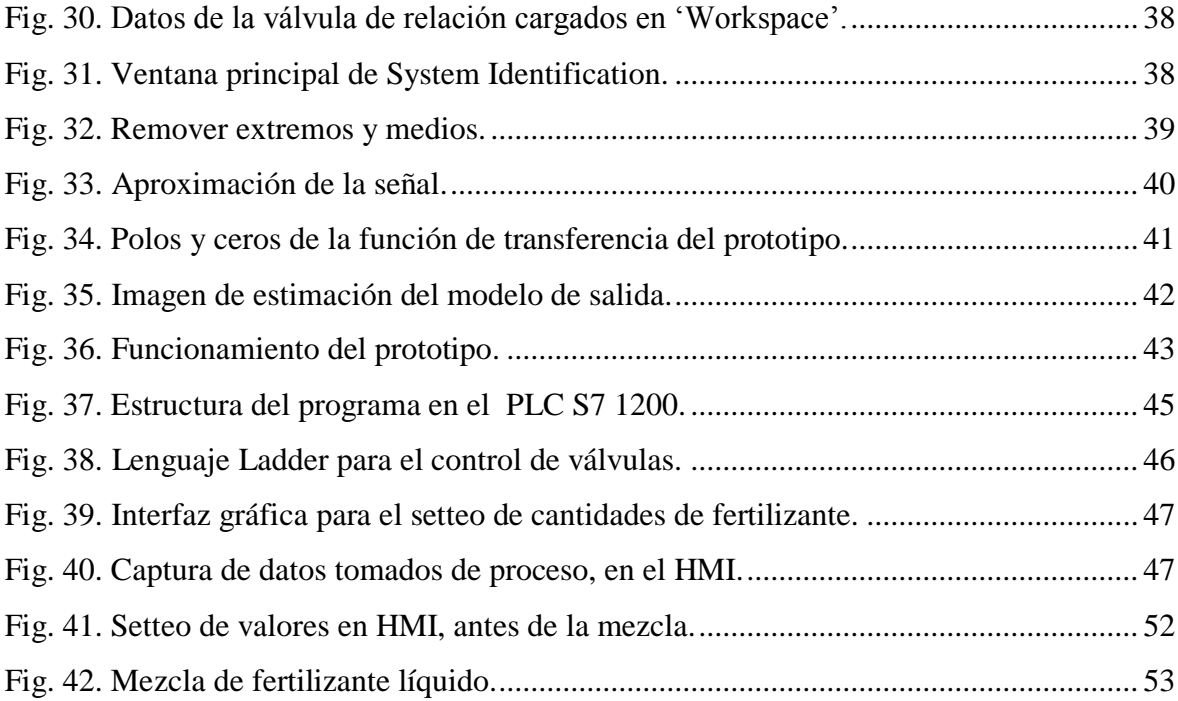

# **ÍNDICE DE TABLAS**

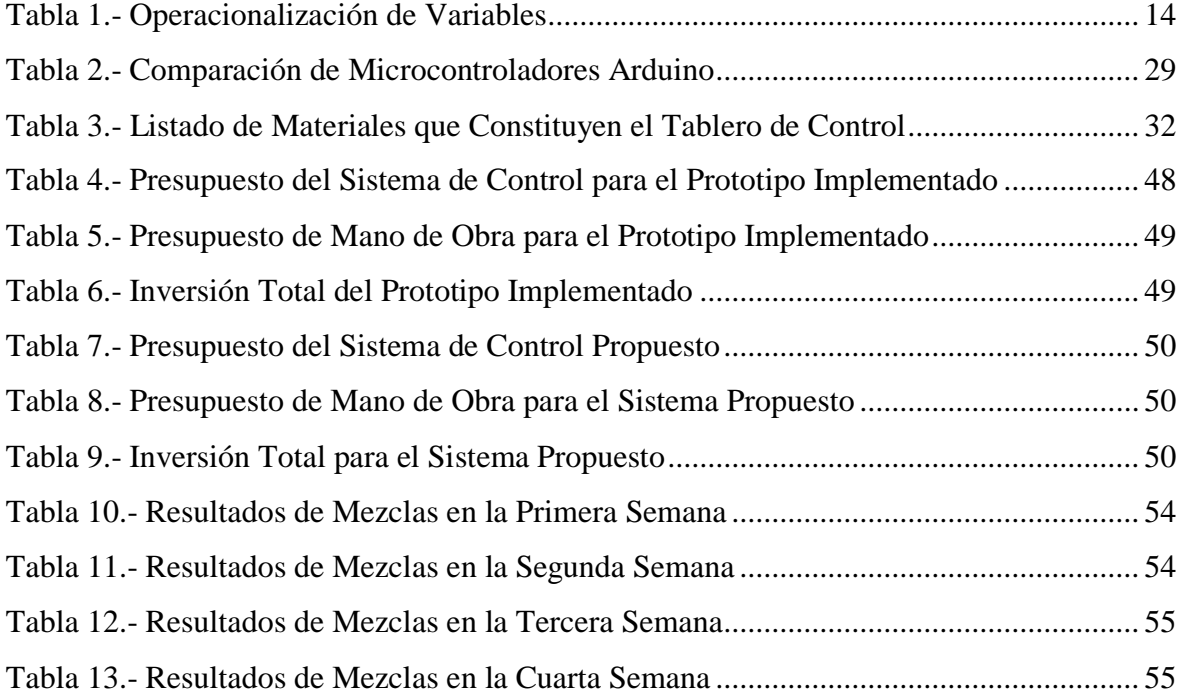

# **ÍNDICE DE ANEXOS**

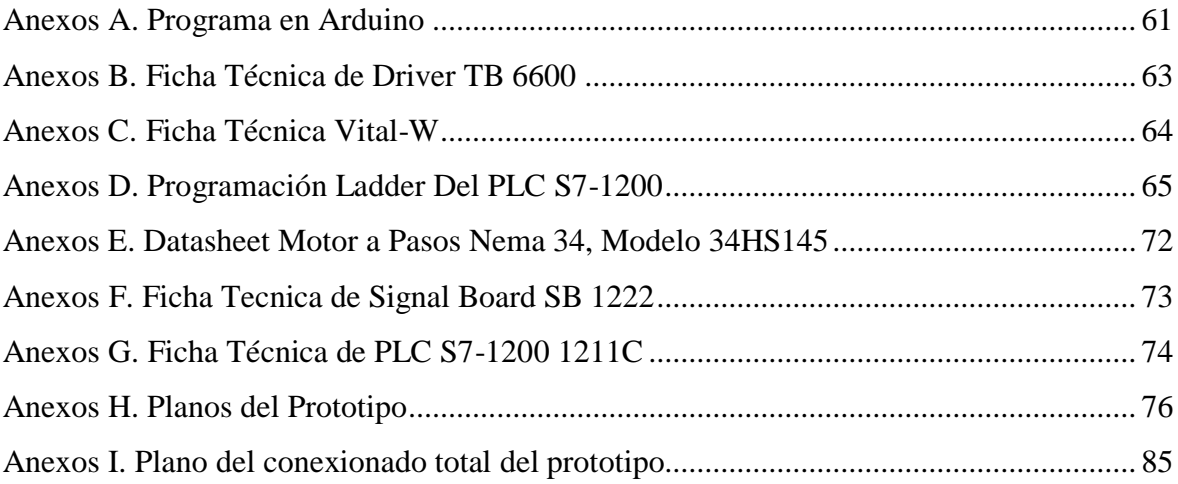

# **INTRODUCCIÓN**

<span id="page-14-0"></span>El presente proyecto tiene como finalidad el diseño e implementación de un prototipo de control de relación basado en PLC, para la mezcla de fertilizantes líquidos en la empresa GAT PERU SAC de Trujillo. El desarrollo de esta investigación se ha seccionado en los siguientes capítulos, que se describen a continuación:

En el Capítulo I: DISEÑO TEÓRICO: Se presentan los hechos preliminares de la investigación, como los antecedentes y la base teórica que servirá para el desarrollo y sustento de la presente tesis.

En el Capítulo II: METODOS Y MATERIALES: Se especifica el tipo de metodología de la investigación y la lista de elementos que comprenden el prototipo de esta investigación.

En el Capítulo III: DISEÑO DEL PROTOTIPO: Se presenta de manera organizada las etapas que se han llevado a cabo para la implementación de este proyecto, incluyendo la selección de materiales, programación y control del proceso, entre otros.

En el Capítulo IV: ESTUDIO ECONOMICO: En este capítulo se encuentran detalla el presupuesto de la implementación del prototipo, así como un estudio para la implementación del mismo con elementos netamente industriales.

En el Capítulo IV: RESULTADOS: En este capítulo se muestran las tablas de resultados que corresponden a las mezclas realizadas en el prototipo de fertilizantes líquidos.

CONCLUSIONES Y RECOMENDACIONES: Mostraremos las razones fundamentales por las que el desarrollo de nuestro proyecto de investigación es viable y correcto; a su vez, se da a conocer algunas recomendaciones para mejorar el prototipo. Finalmente se puede concluir que el trabajo de investigación permite aplicar por parte del alumno el correcto aprendizaje teórico-práctico; tales como, afianzar su conocimiento en el desarrollo del diseño e implementación de un sistema automático de control.

ANEXOS: Se añaden las fichas técnicas de los elementos más importantes, los planos de conexionado de equipos; y la programación del Arduino y del PLC en lenguaje Ladder.

# **CAPÍTULO I. DISEÑO TEÓRICO**

<span id="page-15-0"></span>En este apartado se hace mención y se definen los conceptos que han servido como base teórica para el desarrollo de esta investigación.

#### <span id="page-15-1"></span>**1.1. Antecedentes del Problema**

## <span id="page-15-2"></span>**1.1.1. Internacionales**

- a) En *Diseño e implementación de un sistema de control en una planta de llenado de tanques a escala usando un transmisor de nivel y algoritmo PID para pruebas en el laboratorios de automatización industrial* (Torres & Chanoluisa, 2015)*.*  Universidad Politécnica Salesiana, Facultad de Ingenierías, Guayaquil, Ecuador, este trabajo de investigación tuvo como fin mejorar el laboratorio de automatización de la Universidad Politécnica Salesiana, a través del diseño y construcción de un módulo educativo que sirvió como guía para los estudiantes de la escuela de Ingeniería Electrónica, para lograrlo se aplicaron los conceptos teóricos sobre el funcionamiento de los equipos, luego se realizó la construcción , el montaje y las instalaciones respectivas para la implementación del sistema de control. Finalmente se concretó la implementación del proyecto de investigación logrando de esta manera ayudar a desarrollar las habilidades de los estudiantes en el campo de la automatización.
- b) En *Proyecto de control de un proceso de pesaje y mezcla industrial de tres componentes mediante un autómata* (García, 2015)*,* Universidad Politécnica de Valencia, España, esta tesis tuvo como fin la automatización mediante PLC, el cual fue desarrollado en base a un proceso de pesaje y mezcla de tres componentes, para lograrlo tuvieron que familiarizarse y aplicar los conceptos de programación de PLC, se implementó una interfaz HMI para la visualización de ciertas variables del proceso. Se logró concretar el control del proceso de pesaje y mezcla a través de un PLC.

#### <span id="page-16-0"></span>**1.1.2. Nacionales.**

- c) En *Automatización y control del sistema NFT para cultivos hidropónicos* (Inca Sanchez, 2013) Universidad Ricardo Palma, Facultad de Ingeniería, Lima, este trabajo tuvo como fin mejorar de manera integral un sistema NFT a través de un sistema de control y automatización que permitió controlar el pH, conductividad, oxígeno disuelto y temperatura de las soluciones nutritivas, para lograrlo, realizaron la implementación de bloques de control para el sistema de cultivo hidropónico NFT. Asimismo se diseñó el sistema de control en el software LabView, para visualizar el estado de los valores de las variables controladas. Se realizó una interfaz gráfica, que permitió mostrar el estado del sistema NFT y registrar las variables controladas a lo largo del proceso productivo. Al término de esta investigación se obtuvo un sistema robusto y fiable, a un bajo costo, haciendo uso de este sistema el usuario reducirá en gran medida las pérdidas de plántulas.
- d) En *Automatización de un sistema de mezclado de pintura mediante el PLC Siemens Logo 230RC, como alternativa para reducir los tiempos muertos originados por el actual proceso manual* (Arbieto Campos, 2017) Universidad Nacional Tecnológica de Lima Sur, Facultad de Ingeniería y Gestión, Lima, este trabajo tuvo como objetivo reducir los tiempos muertos que se originan al realizar de manera manual el proceso de mezclado de pintura en la Empresa Hach SAC, para lograrlo, se realizó la identificación de las señales de entrada y salida que intervienen en el proceso de mezcla de pinturas con para establecer una relación de dependencia a través de la conexión con el PLC Logo 230RC. Se logró mejorar en un 84.48% los tiempos muertos que se generan haciendo el proceso de mezclado manualmente.

#### <span id="page-16-1"></span>**1.1.3. Regionales**

e) En *Diseño e implementación de un sistema SCADA con PLC siemens S7-200 para el control PID de la planta de nivel de la escuela profesional de ingeniería electrónica de la Universidad Nacional Pedro Ruiz Gallo* (Toro Ydrogo & Padilla Julca, 2018) Universidad Nacional Pedro Ruiz Gallo, Facultad de Ciencias Físicas y Matemáticas, Lambayeque, esta investigación tuvo como objetivo implementar un sistema SCADA para el control y supervisión de la planta de nivel, desarrollan-

do interface gráfica basado en software libre. Para lograrlo se hizo el reconocimiento de la planta de nivel, se realizó la programación del PLC S7-200, e interconexión del PLC al LabView para observar el comportamiento de la planta, se usó Matlab para la obtener la función de transferencia de la planta. Se logró el diseño de un sistema SCADA haciendo uso del Software libre IGSS SCADA.

f) En *Sistema de control automático en la dosificación y mezclado de los productos químicos, para evitar la intoxicación del trabajador en el manejo del cultivo de arroz en el fundo "Santa Rosa"- Mochumí* (Sandoval Siesquen & Núñez Reaño, 2017) este trabajo tuvo como objetivo tener un prototipo enfocado en apoyar al agricultor del fundo " Santa Rosa" - Mochumí, dicha solución estuvo basada en sensores, actuadores, PLC, HMI, lo que a su vez les brindó un mejor manejo en la dosificación y mezclado de los plaguicidas, el cual se utiliza para el control de plagas y enfermedades en el cultivo de arroz. Para lograrlo, se hizo uso de los aspectos teóricos orientados al manejo y control de plagas del cultivo de arroz, el uso de los productos químicos, dispositivos de control, principio de funcionamiento de los sensores de nivel y pH, asimismo la teoría de electroválvulas y electrobombas. Finalmente se mejoró la eficiencia hasta en un 40% con la implementación del sistema de control de lazo cerrado.

## <span id="page-17-0"></span>**1.2. Control de Relación**

Según el autor (Creus Sole, 2010) "El control de relación es un sistema de control en el que una variable de proceso es controlada con relación a otra variable**.** El control de relación satisface una necesidad específica: el control de la relación entre dos cantidades" (pág. 551).

<span id="page-18-1"></span>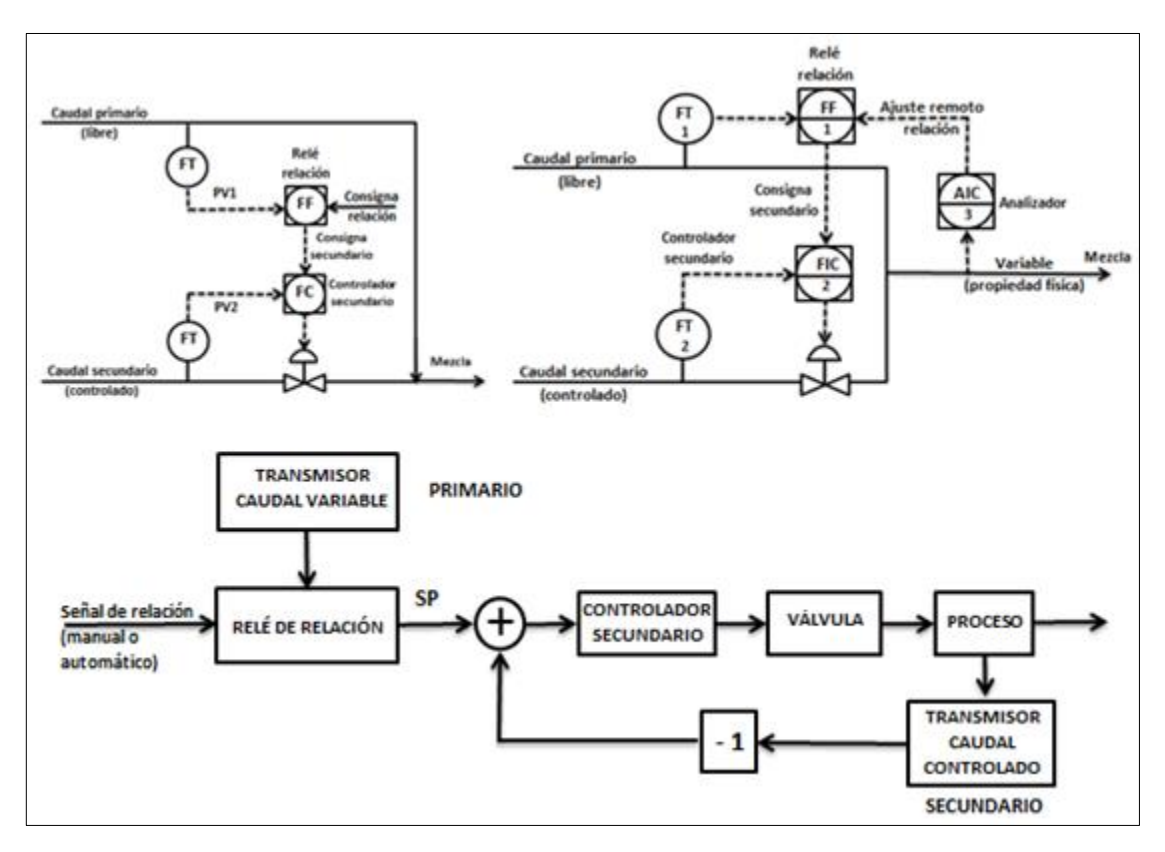

*Fig. 1.* Control de relación.

# <span id="page-18-0"></span>**1.2.1. Relación de Caudales.**

Es un sistema en donde se va a controlar una variable secundaria en relación directa a otra variable denominada primaria.

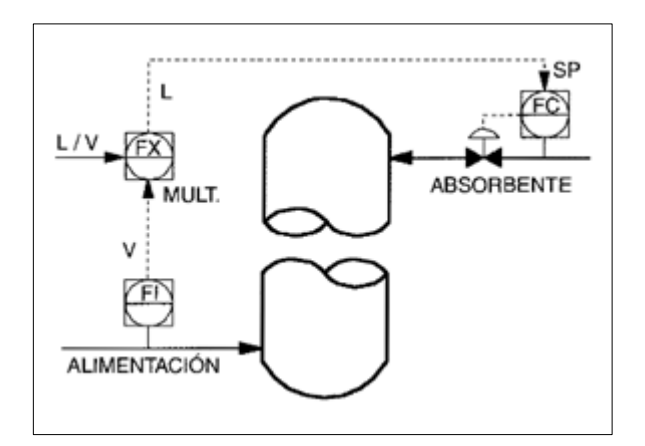

<span id="page-18-2"></span>*Fig. 2.* Control de relación de caudales.

#### <span id="page-19-0"></span>**1.2.2. Relación Caudal Parcial a Caudal Total**

Este sistema es una variante de la relación de caudales. Se utiliza fundamentalmente por las siguientes razones:

- $\triangleright$  Donde es imposible medir el caudal de perturbación (A) o no controlado antes de realizar la mezcla, bien por estar inaccesible, por su alta viscosidad, o cualquier otra cosa. (Después de la dilución disminuye la viscosidad y puede ser medido.)
- Donde se desea añadir el líquido en relación al total y saber que este total contiene un porcentaje del componente deseado (B). Se utiliza para mezclar componentes

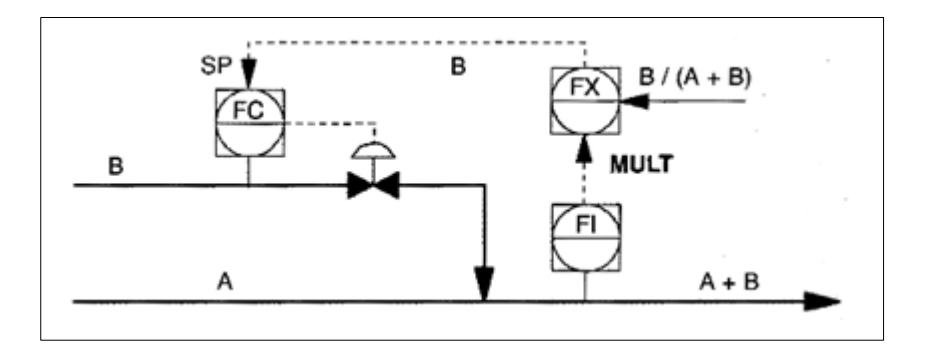

*Fig. 3.* Control de relación caudal parcial a total.

## <span id="page-19-2"></span><span id="page-19-1"></span>**1.2.3. Relación de Cantidades**

En este sistema se controla la cantidad total de la variable secundaria en relación directa a la cantidad total (acumulada) de la variable primaria no controlada.

Se obtiene una dosificación más precisa que cuando se controlan caudales instantáneos, sobre todo cuando se trata de cantidades pequeñas. Al comparar caudales totalizados este sistema mantiene el porcentaje de los componentes de la mezcla de forma más precisa.

La ventaja de este control es que permite que existan desviaciones temporales de una de las variables, ya que el sistema las compensa automáticamente con posterioridad.

Este sistema tiene gran utilidad en la mezcla de grandes cantidades de producto, en la cual es necesario añadir componentes de forma exacta.

La fig. 4 muestra un sistema de control de este tipo en el que el sumador va acumulando el valor de la ejecución anterior más el de la actual, dando como resultado un caudal acumulado que es el que se utiliza para llevar a cabo el control de relación.

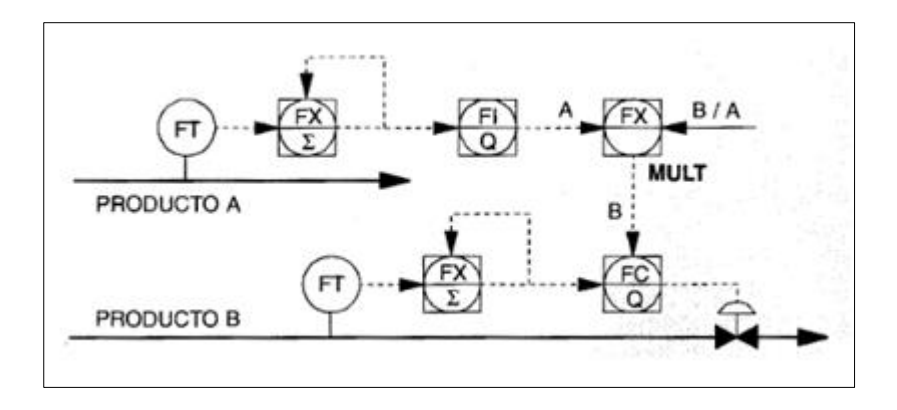

*Fig. 4.* Control de relación de cantidades.

## <span id="page-20-2"></span><span id="page-20-0"></span>**1.3. El Programador Lógico Controlable (PLC)**

Según la definición del estándar internacional IEC 61131: Es una máquina electrónica programable diseñada para ser utilizada en un entorno industrial, que utiliza una memoria programable para el almacenamiento interno de instrucciones orientadas al usuario, para implantar soluciones específicas, con el fin de controlar mediante entradas y salidas, digitales y analógicas diversos tipos de máquinas o procesos. (Mateos, 2004)

#### <span id="page-20-1"></span>**1.3.1. Arquitectura de un PLC**

En la fig. 5. se puede observar la arquitectura de un PLC y a su vez en la fig. 6. se tiene un ejemplo de Autómata Programable con sus elementos.

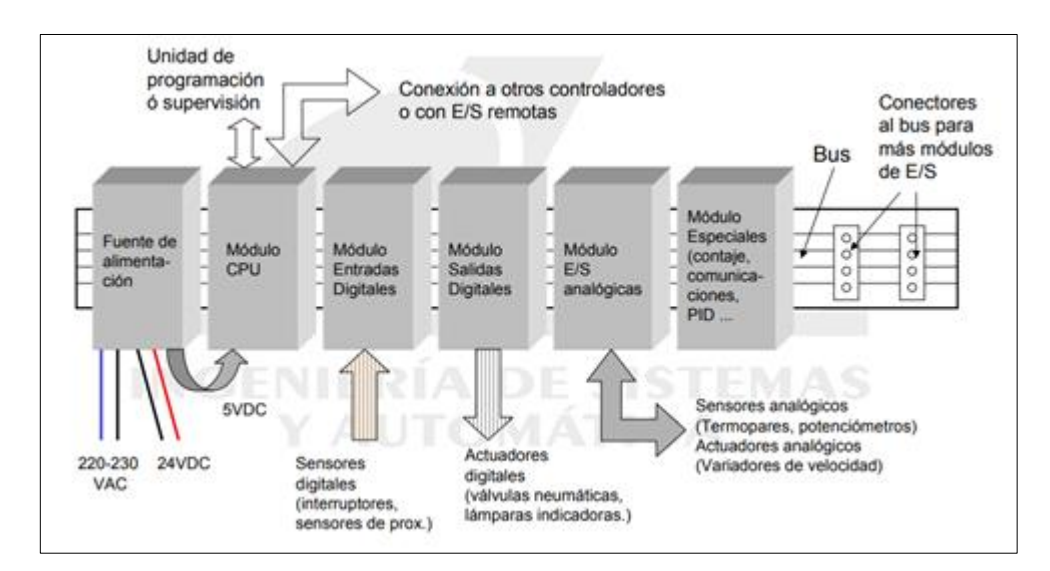

*Fig. 5.* Arquitectura típica de un PLC.

<span id="page-21-1"></span>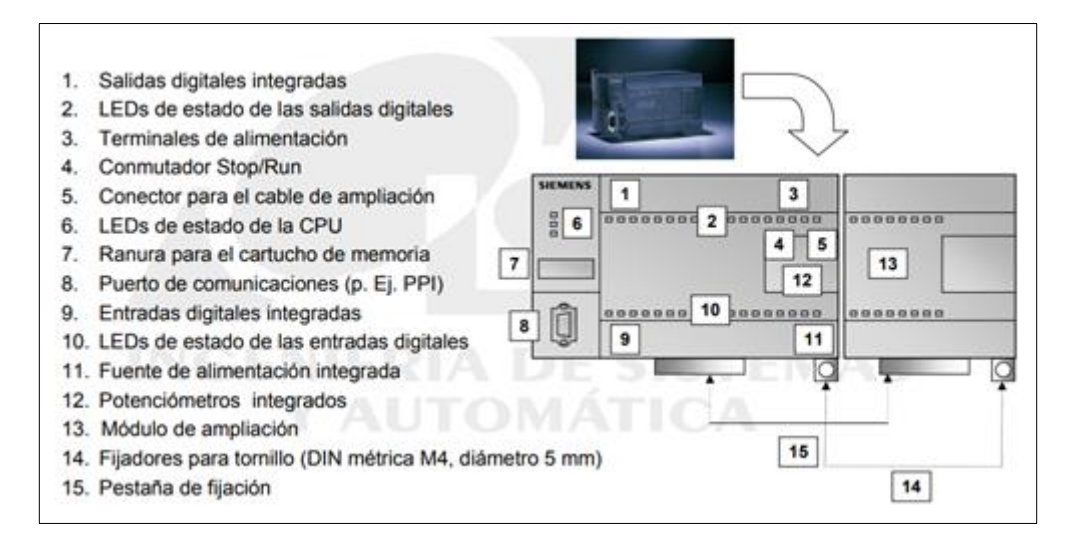

*Fig. 6.* Ejemplo de arquitectura de un autómata programable.

## <span id="page-21-2"></span><span id="page-21-0"></span>**1.3.2. Lenguajes de Programación**

Para la programación de los PLC"s se necesita tener nociones básicas de los lenguajes de programación. La selección del lenguaje de programación depende de las cualidades y habilidades del programador, de la aplicación concreta, del nivel de definición de la aplicación, etc. (Mateos, 2004).

A continuación se mencionan los siguientes:

> Lenguajes Gráficos.

Diagrama de escalera (Ladder Diagram, LD)

Diagrama de Bloques Funcionales (Function Block Diagram, FBD)

> Lenguajes Literales

Lista de instrucciones (Instruction List, IL)

Texto estructurado (Structured Text, ST)

## <span id="page-22-0"></span>**1.4. Medición de Nivel de ultrasonidos**

"El sistema ultrasónico de medición de nivel se basa en la emisión de un impulso ultrasónico a una superficie y la recepción del eco del mismo en un receptor. El retardo en la captación del eco depende del nivel del tanque." (Creus Sole, 2010)

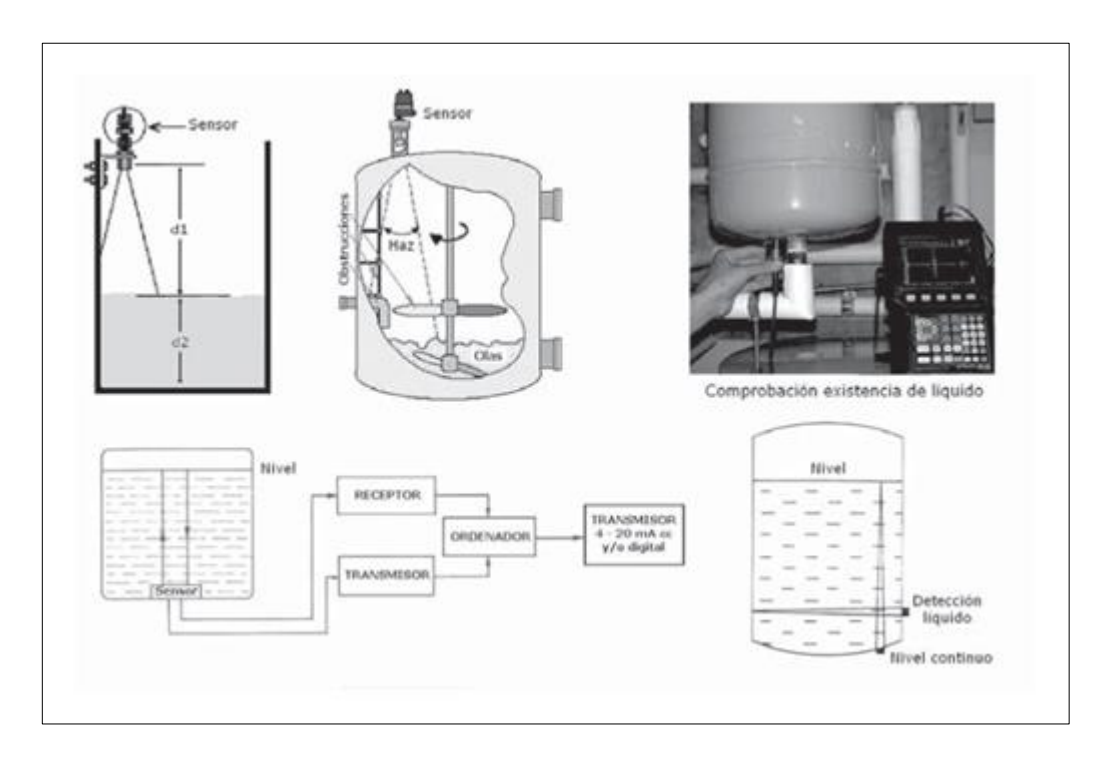

<span id="page-22-1"></span>*Fig. 7.* Transductor ultrasónico de nivel.

#### <span id="page-23-0"></span>**1.5. Medición de Caudal por Efecto Hall.**

El sistema de medición de caudal por efecto Hall se basa en la medición del voltaje transversal en un conductor cuando es puesto en un [campo magnético.](https://www.ecured.cu/Campo_magn%C3%A9tico) Mediante esta medición es posible determinar el tipo, concentración y movilidad de portadores. (Ecured, 2019)

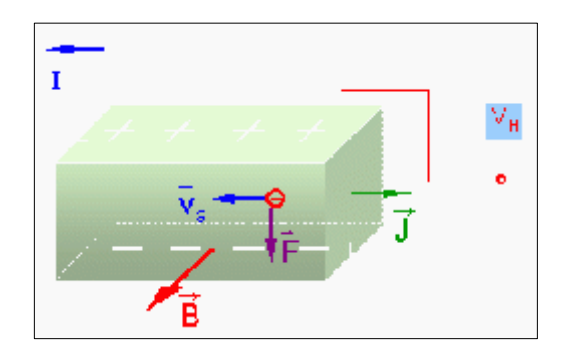

<span id="page-23-3"></span> *Fig. 8.* Representación del efecto Hall.

#### <span id="page-23-1"></span>**1.6. Fertilizantes Líquidos**

Son sustancias inorgánicas u orgánicas que cubren la ausencia de nutrientes a través de su aplicación en los suelos de cultivo ya sea disueltos en agua o de forma directa, con el fin mejorar el crecimiento, la cantidad y/o calidad del producto cosechado. (Agrojornada, 2019)

## <span id="page-23-2"></span>**1.6.1. Tipos de Fertilizantes Líquidos**

Según (Agroptima, 2019) se tiene la siguiente clasificación:

- Las suspensiones o mezclas: Están formadas por fertilizante sólido que se ha ido dispersando en un medio líquido.
- $\triangleright$  Las soluciones contienen elementos nutritivos disueltos en agua de una forma homogénea, con un origen químico, natural o combinado. Pueden encontrarse de forma: normal sin presión, es decir con uno o varios elementos nutritivos disueltos en el agua, y también en forma de soluciones con presión, que necesitan ser aplicadas por equipos especializados.

## <span id="page-24-0"></span>**1.6.2. Proceso de Fabricación de Fertilizantes Líquidos**

Los procesos de fabricación de los fertilizantes líquidos, pueden variar de acuerdo a las características que se implementan en cada planta industrial. A continuación se muestra un ejemplo de cómo se da el proceso de fabricación de estos fertilizantes. (Ibañez Estarelles, 2017)

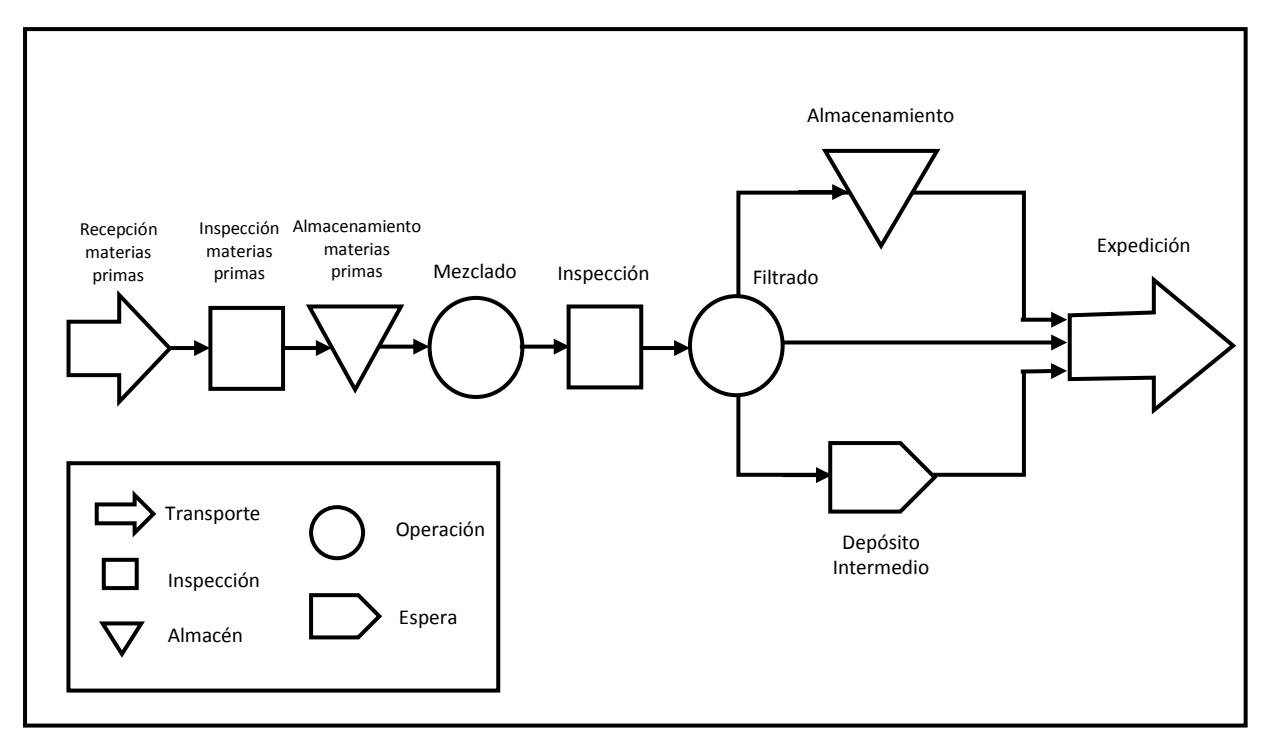

<span id="page-24-1"></span>*Fig. 9.* Diagrama del proceso productivo.

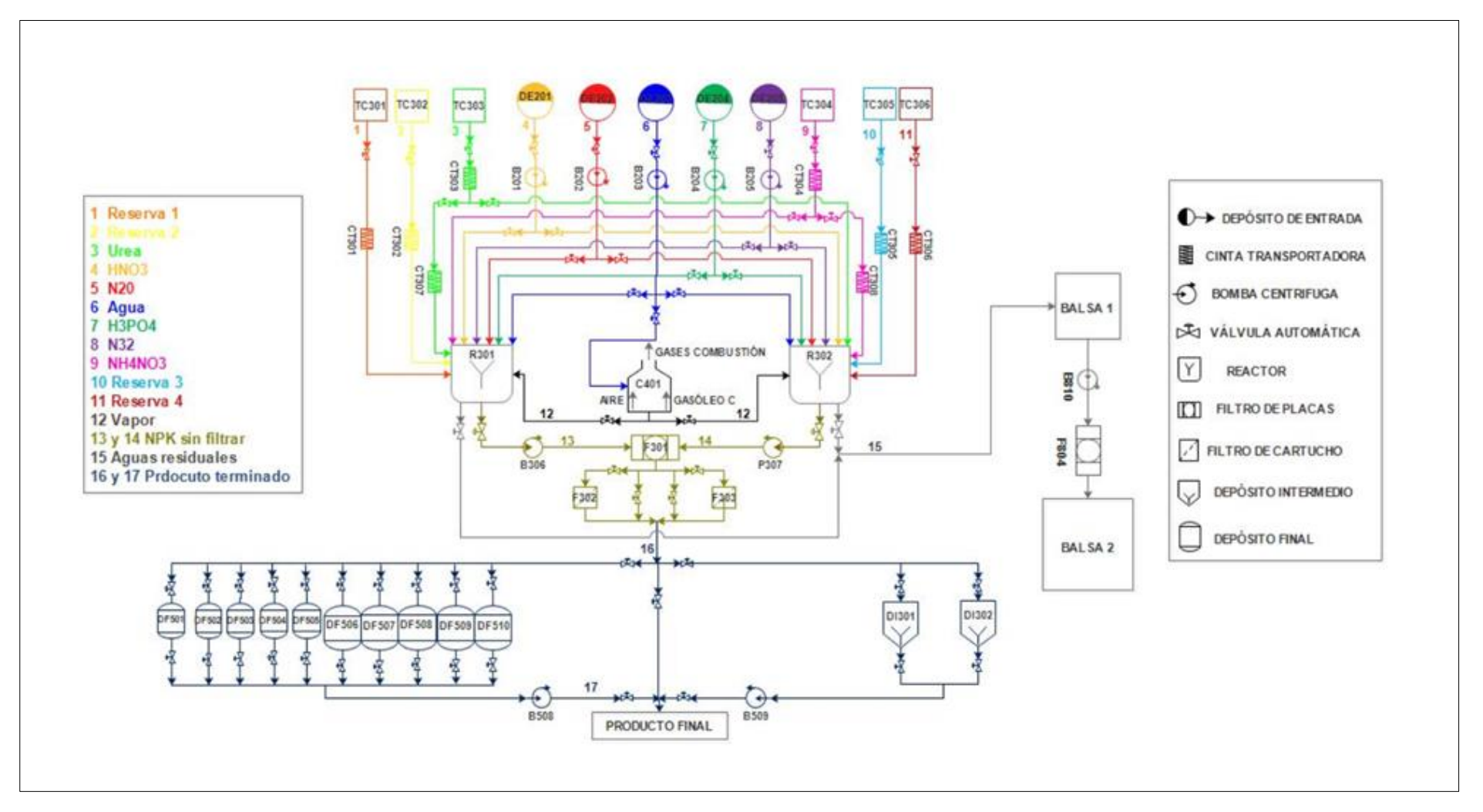

<span id="page-25-0"></span>*Fig. 10.* Diagrama de flujo de fertilizantes líquidos .

# <span id="page-26-0"></span>**CAPÍTULO II. MÈTODOS Y MATERIALES**

#### <span id="page-26-1"></span>**2.1. Diseño de Investigación.**

#### <span id="page-26-2"></span>**2.1.1. Tipo de estudio y diseño.**

Por el tipo de investigación que se realizará, este estudio es considerado experimental, debido a que este diseño establece comparaciones entre la hipótesis planteada y los experimentos realizados y permite al investigador una interpretación de los datos obtenidos. (Taboada Neira, 2013)

Debe de ser considerado de esta manera por la manipulación de variables que se espera realizar para poder alcanzar el logro de los objetivos específicos que se han considerado y a consecuencia de ello, el logro del objetivo general.

De acuerdo al fin que se persigue en el estudio, podemos decir que es una investigación aplicada. Esto se debe a que no tenemos como fin último el de descubrir un nuevo conocimiento únicamente, sino que buscamos perfeccionar lo ya conocido y alcanzar una solución al problema expuesto.

Dentro del diseño de investigación, punto que se define como "el plan o estrategia que los investigadores han seleccionado y desarrollado con la finalidad de obtener la información necesaria", esta investigación se ha planteado según el enfoque cuantitativo, debido a que dentro del plan de acción propuesto se registraron hechos que se pueden cuantificar y analizar para verificar la certeza de la hipótesis (Taboada Neira, 2013).

## <span id="page-26-3"></span>**2.1.2. Criterios de Selección**

La selección de los materiales electrónicos que comprenden el prototipo, se basó en la cuantificación de entradas y salidas digitales, para los sensores y

actuadores que intervienen en el proceso, además cabe mencionar que ha sido desarrollado para dos líneas de producción, es decir que se mezclaran dos elementos distintos en la etapa de mezclado.

Para la selección de la materia prima, se ha selección una alternativa económica, teniendo como elementos el agua y un fertilizante liquido envasado.

## <span id="page-27-2"></span><span id="page-27-0"></span>**2.1.3. Operacionalización de Variables**

#### Tabla 1

*Operacionalización de Variables*

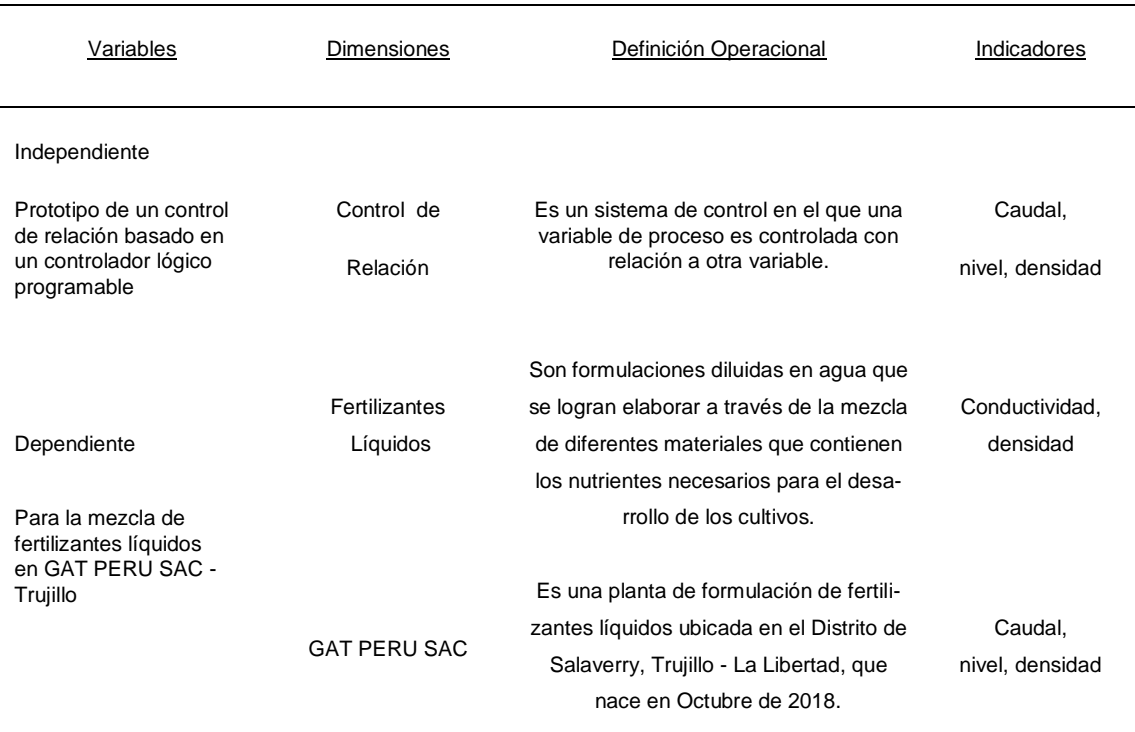

# <span id="page-27-1"></span>**2.1.4. Técnicas e Instrumentos de recolección de datos**

#### **2.1.4.1. Fuentes**

- Bibliografía
- $\triangleright$  Fichas Técnicas de equipos
- $\triangleright$  Manual de PLC S7 1200 Siemens
- $\triangleright$  Manual de HMI KTP 400 Siemens

#### **2.1.4.2. Instrumentos**

- $\triangleright$  Microsoft Office
- $\triangleright$  AutoCAD
- Software de Programación TIA PORTAL de Siemens
- $\triangleright$  Software MATLAB
- $\triangleright$  Software de Programación IDE de Arduino

## <span id="page-28-0"></span>**2.2. Materiales**

El prototipo de mezclas de fertilizantes líquidos que se ha desarrollado está compuesto por diferentes dispositivos electrónicos interconectados entre sí. Asimismo el diseño e implementación del mismo ha sido pensado para el accionamiento de dos líneas.

Está compuesto por un PLC S7-1200 el cual gobierna el proceso, un microcontrolador Arduino Mega 2560 que se encarga de transmitir las señales de lectura de los sensores de campo hacia el PLC, se tienen dos sensores de nivel de ultrasonido que están ubicados en la parte superior de los tanques, y también se han añadido dos flujómetros para la lectura del caudal ubicados a la salida de las llaves automáticas (desarrolladas por los autores).. Por medio protocolo de comunicación Modbus TCP/IP, se establece la comunicación entre el PLC y el Arduino, que de acuerdo a las instrucciones programadas se activan ciertas salidas digitales en el PLC.

#### <span id="page-28-1"></span>**2.2.1. Arduino Mega 2560 R3**

Arduino es la plataforma de desarrollo de proyectos en electrónica y robótica más utilizada a nivel mundial, esto debido a su facilidad de aprendizaje y uso, abundante documentación y múltiples aplicaciones.

Arduino Mega 2560 R3 es una tarjeta de desarrollo que utiliza el microcontrolador ATmega2560 (Atmel). Posee 54 entradas/salidas

digitales, 16 entradas analógicas, 4 UARTs (puertos seriales por hardware), un resonador cerámico de 16 MHz, conexión USB, conector de alimentación, conector ICSP y un botón de Reset. La tarjeta contiene todo lo necesario para el funcionamiento del microcontrolador; basta conectarlo al puerto USB o alimentarlo con una fuente de voltaje continuo o una batería para empezar a usarlo. (Arduino)

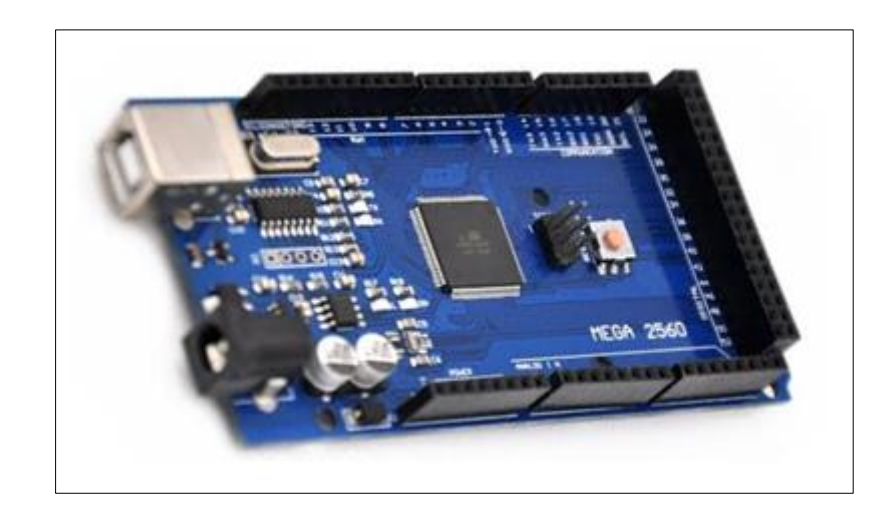

*Fig. 11.* Arduino Mega 2560.

### <span id="page-29-1"></span><span id="page-29-0"></span>**2.2.2. Sensor ultrasónico HC-SR04**

El sensor ultrasónico HC-SR04 es un sensor de distancia de bajo costo que utiliza ultrasonido para determinar la distancia de un objeto en un rango de 2 a 450 cm.

Este sensor es empleado en proyectos de robótica y en proyectos de automatización como sistemas de medición de nivel o distancia.

Su principio de funcionamiento consiste en emitir un sonido ultrasónico por uno de sus transductores, y esperar que el sonido rebote de algún objeto presente, el eco es captador por el segundo transductor. La distancia es proporcional al tiempo que demora en llegar el eco. (Mechatronics, Naylamp mechatronics - Peru)

La distancia se puede calcular utilizando la siguiente formula:

$$
Distance (m) = \frac{\{(Tiempo\ de pulso\ ECO)* (Velocidad\ del\ sonido)\}}{2}
$$

*Fig. 12.* Sensor de nivel tipo ultrasónico HC-SR04.

### <span id="page-30-1"></span><span id="page-30-0"></span>**2.2.3. Sensor de flujo de agua G1/2 1 a 30L/min**

El sensor de flujo de agua, sirve para medir el caudal de fluido en tuberías de 1/2" de diámetro. También puede ser empleado con otros líquidos de baja viscosidad, como: bebidas gasificadas, bebidas alcohólicas, combustible, etc.

Su principio de funcionamiento es el siguiente: el caudal de agua ingresa al sensor y hace girar una turbina, la turbina está unida a un imán que activa un sensor de efecto Hall, que a su vez emite un pulso eléctrico que puede ser leído por la entrada digital de un Arduino o PLC. (Mechatronics, Naylamp Mechatronics - Peru)

El sensor de efecto Hall (Ecured, 2019) está aislado del agua, de manera que siempre se mantiene seco y seguro.

Como el volumen de agua por cada pulso es fijo y de un valor conocido (promedio) podemos contar la cantidad de pulsos por unidad de tiempo (segundo o minuto), luego multiplicar el valor de volumen/pulso por la cantidad de pulsos y así determinar el caudal o flujo de agua.

El Flujo del agua se puede calcular utilizando la siguiente formula:

 $Flujo del agua (L/min) =$ 

7

Pulsaciones del sensor (Hz)

*Fig. 13.* Sensor de flujo de agua YF-S201.

### <span id="page-31-1"></span><span id="page-31-0"></span>**2.2.4. Bomba de agua RS-385**

Esta bomba de agua se creó especialmente para el desarrollo de proyectos de creación de prototipos, incluida la automatización del hogar (domótica) y prototipos robóticos. La bomba es de tamaño reducido, de bajo consumo eléctrico, silenciosa, diseñada para trabajar sumergida y en modo continuo. (USINAINFO, 2019)

El control de este dispositivo es muy sencillo con la ayuda de un microcontrolador (Arduino, Pic, Raspberry Pi o un Módulo ESP8266) y un driver de potencia (drivers de estado sólido, como: [Módulo](https://naylampmechatronics.com/drivers/399-driver-mosfet-30a.html)  [Mosfet](https://naylampmechatronics.com/drivers/399-driver-mosfet-30a.html) o [Módulo Relay SSR\)](https://naylampmechatronics.com/home/338-modulo-ssr-1ch-5vdc.html). El uso del driver entre el microcontrolador y la bomba es necesario pues la corriente y voltaje de la bomba son mayores a los usados por el microcontrolador.

Esta bomba se alimenta con una tensión de 9-15V, la cual puede llegar a suministrar de 1500 ml/min a 2000 ml/min. Utilizado en aplicaciones como: riego automatizado, dosificación, llenado de tanques, acuarios, refrigeración por agua y más.

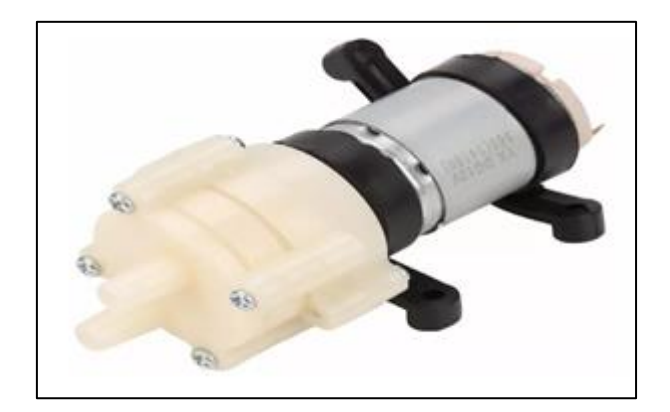

*Fig. 14.* Bomba de agua RS-385.

#### <span id="page-32-1"></span><span id="page-32-0"></span>**2.2.5. Módulo Ethernet ENC28J60**

El módulo Ethernet ENC28J60 permite conectar cualquier microcontrolador como Arduino o PIC a la red Ethernet y de esa forma poder enviar y recibir datos desde una red local o internet. Basado en el Controlador Ethernet ENC28J60 de Microchip que cumple con las especificaciones IEEE 802.3, posee además Acceso directo a memoria (DMA), hardware específico para el cálculo de las sumas de control (IP checksums), filtrado de paquetes y más. La interfaz de comunicación es de tipo SPI, compatible con sistemas digita les de 3.3V o 5V como Arduino, Teensy, Pic o Raspberry Pi. El módulo incluye también el conector RJ45 con transformadores de aislamiento y leds de link/status.

Utilizar el módulo Ethernet ENC28J60 con Arduino es muy sencillo: basta realizar la conexión SPI y cargar la librería respectiva, se recomienda utilizar la librería: EtherCard. La comunicación con Arduino es mediante el bus SPI, por lo que dependiendo de nuestro modelo de placa Arduino debemos tomar en cuenta que pines son los adecuados para SPI. Debemos tomar especial consideración con el Pin Chip Select o CS, que si bien puede ser cualquier pin digital, normalmente se utiliza el pin 10 en Arduino Uno y Nano, mientras que para Arduino Mega es el pin 53.

Entre las principales aplicaciones que podemos desarrollar con este módulo podemos mencionar: controlar remotamente nuestro hogar (domótica), crear un SCADA utilizando OPC Server, Sistemas de Internet de las Cosas (IoT), control de relays, lectura remota de sensores y más.

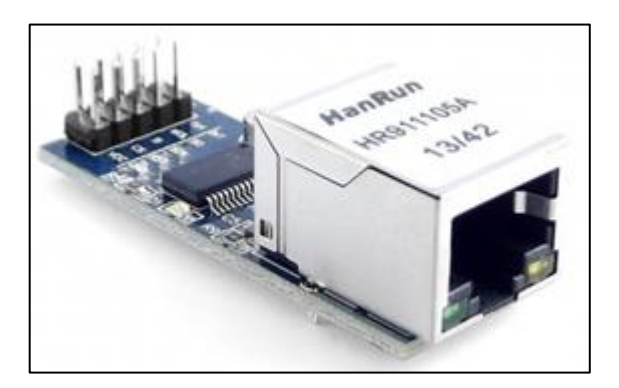

*Fig. 15.* Módulo Ethernet ENC28J60.

## <span id="page-33-1"></span><span id="page-33-0"></span>**2.2.6. Motor a Paso Nema 34, 5.6 A**

En un inicio se utilizó un motor a pasos bipolar de 1.7 A Nema 17, pero luego de realizar las primeras pruebas no se logró llegar al torque requerido por la válvula, sin la fuerza suficiente no se daría el giro de apertura o cierre. Por lo que se cambió a motores bipolares Nema 34 de 5.6A, los cuales llegaron al torque requerido sin ningún inconveniente, cabe rescatar que para esta investigación están trabajando a menos del 50% de su capacidad, ya que con 2.6A es suficiente, para realizar el giro de las válvulas.

Este tipo de motores permiten tener precisión y control de los movimientos. A continuación se detallan las características técnicas:

- Modelo: 34HS1456
- FRame tamaño: NEMA34
- Ángulo de paso: 1,8 grados
- Voltaje: 3,1 V
- $\blacksquare$  Inductancia: 6,5 mH/fase
- Par de sujeción: 8.4N.m 1232ozin
- Rotor de inercia: 2900g-cm2

Corriente: 5.6A/fase

- Número de cables: 4
- Resistencia: 0,6 Ohm/fase Peso: 3,8 kg
	- **Longitud:** 118mm

## <span id="page-34-0"></span>**2.2.7. Tablero de Control**

El tablero de control que se ha implementado se describe a continuación:

## **Parte Externa.**

El tablero de control en su exterior tiene una pantalla HMI KTP 400

#### **Parte Interna.**

En el interior del tablero de control encontramos los siguientes elementos:

**a) Llave termomagnética bipolar 4A:** Sirve de protección para la fuente de alimentación del PLC de 2.5 A, nos permite encender el circuito de control.

### **b) Controlador lógico programable**

El tablero cuenta con un PLC de la marca Siemens S7-1200 con fuente de alimentación de 2.5 A y CPU 1211 DC/DC/DC

#### **c) Drivers TB 6600**

El tablero cuenta con 2 drivers TB 6600, los cuales nos permiten, brindar una corriente de 0 a 4.6 A, para controlar el giro de motores a pasos que hemos usado para realizar las llaves de control.

#### **d) Etapa de Aislamiento.**

Se cuenta con 3 placas de aislamiento de tierras para las 2 mini-bombas y el mixer, con el fin aislar la parte de potencia con la de control.

## **e) Fuente de Alimentación 24V 10 A**

El tablero cuenta con 1 fuente de alimentación que nos servirá para energizar los motores a pasos por medio de los drivers TB 6600.

### **f) Switch de escritorio de 8 puertos a 10/100Mbps**

Se cuenta con Switch para la topología del bus de campo de nuestra red Modbus TCP/IP.

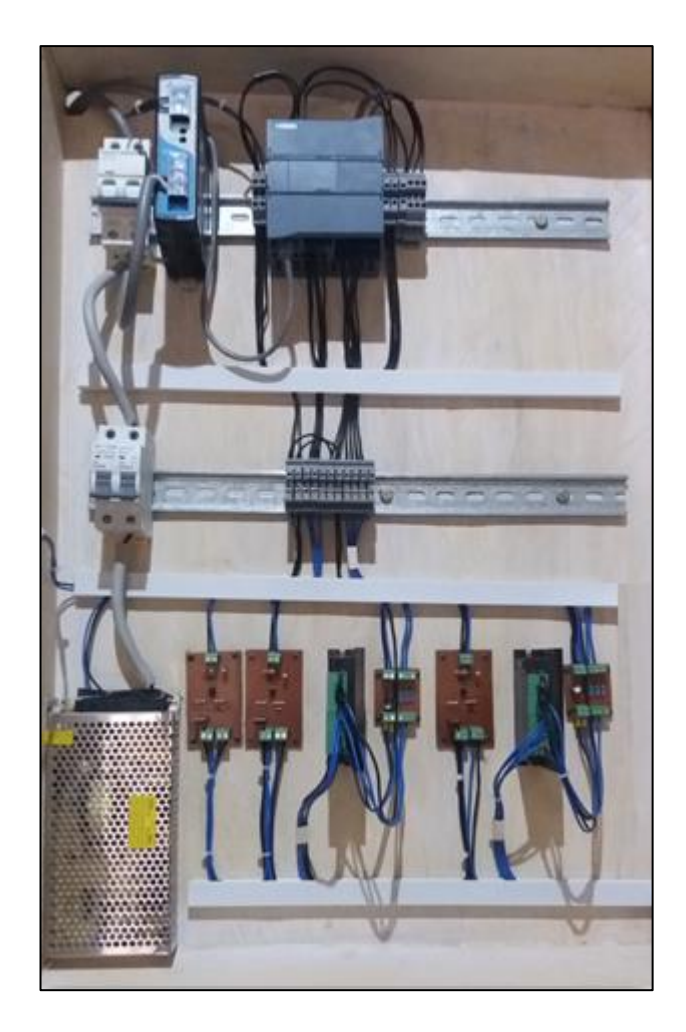

*Fig. 16.* Vista interna del tablero de control.

#### <span id="page-35-1"></span><span id="page-35-0"></span>**2.2.8. El Controlador Lógico Programable S7-1200**

La gama S7-1200 abarca distintos controladores lógicos programables (PLC) que pueden utilizarse para numerosas tareas. Gracias a su diseño compacto, bajo costo y amplio juego de instrucciones, los PLC"s S7-1200 son idóneos para controlar una gran variedad de aplicaciones. Los modelos S7-1200 y el software de programación STEP 7 basado en Windows ofrecen la flexibilidad necesaria para solucionar las tareas de automatización. (Siemens, Manual de Siemens, 2019)
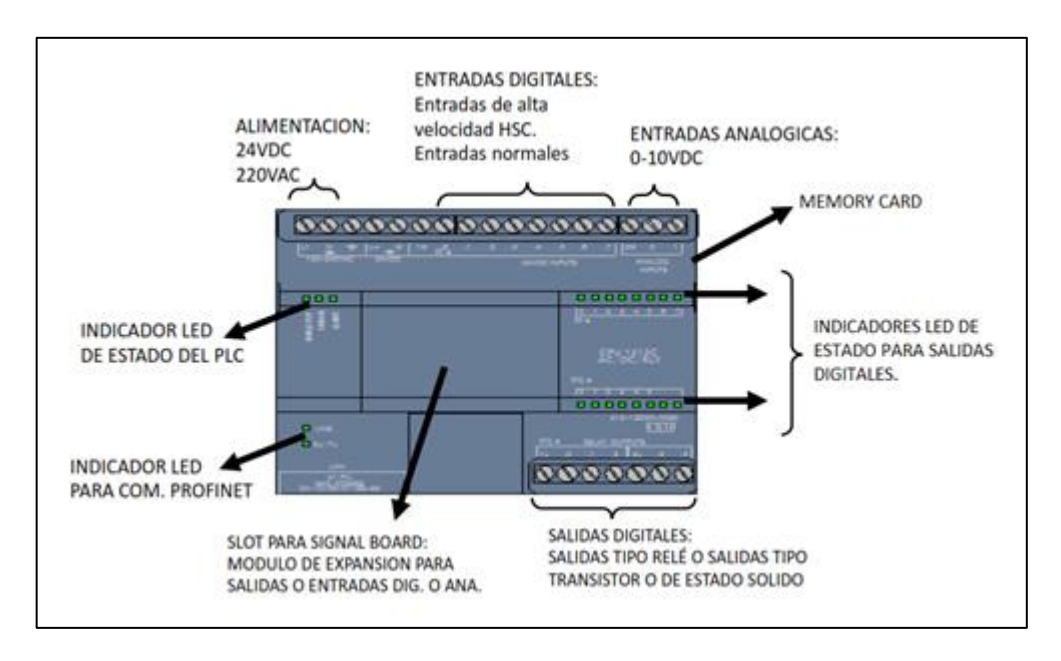

*Fig. 17.* PLC S7-1200 de Siemens.

#### **2.2.9. Software de Programación TIA PORTAL**

TIA Portal (Totally Integrated Automation Portal) es un sistema de ingeniería de Siemens, unificado para todas las tareas de control, visualización y accionamiento que nos permite configurar de manera intuitiva y eficiente todos los procesos de planificación. (Siemens, Siemens, 2019)

El TIA Portal incorpora las últimas versiones de Software de Ingeniería:

SIMATIC STEP 7, SIMATIC WINCC y SINAMICS STARTDRIVE para la planificación, programación y diagnóstico de todos los controladores SIMATIC, pantallas de visualización y accionamientos SINAMICS de última generación.

#### **SIMATIC STEP 7 Y WIN CC**

Se ofrece en dos versiones:

- **Basic:** Ingeniería compartida por los controladores SIMATIC S7-1200 y los paneles de la Gama HMI Basic Panels.
- **Professional:** Ingeniería para configurar y programar los controladores SI-MATIC S7-1200, S7-300, S7-400, S7-1500 y WinAC.
- Compatibles con Windows 7 y Windows 8.1

#### **SINAMICS STARDRIVE**

Es Una herramienta de ingeniería para accionamiento y controladores. Con SINAMICS Stardrive los accionamientos de SINAMICS G120 se integran de forma impecable en las soluciones de automatización de SIMATIC. Así son fáciles de parametrizar, de poner en marcha y de diagnosticar. Esto supone un ahorro de tiempo, reduce los errores en la ingeniería y el esfuerzo en la capacitación.

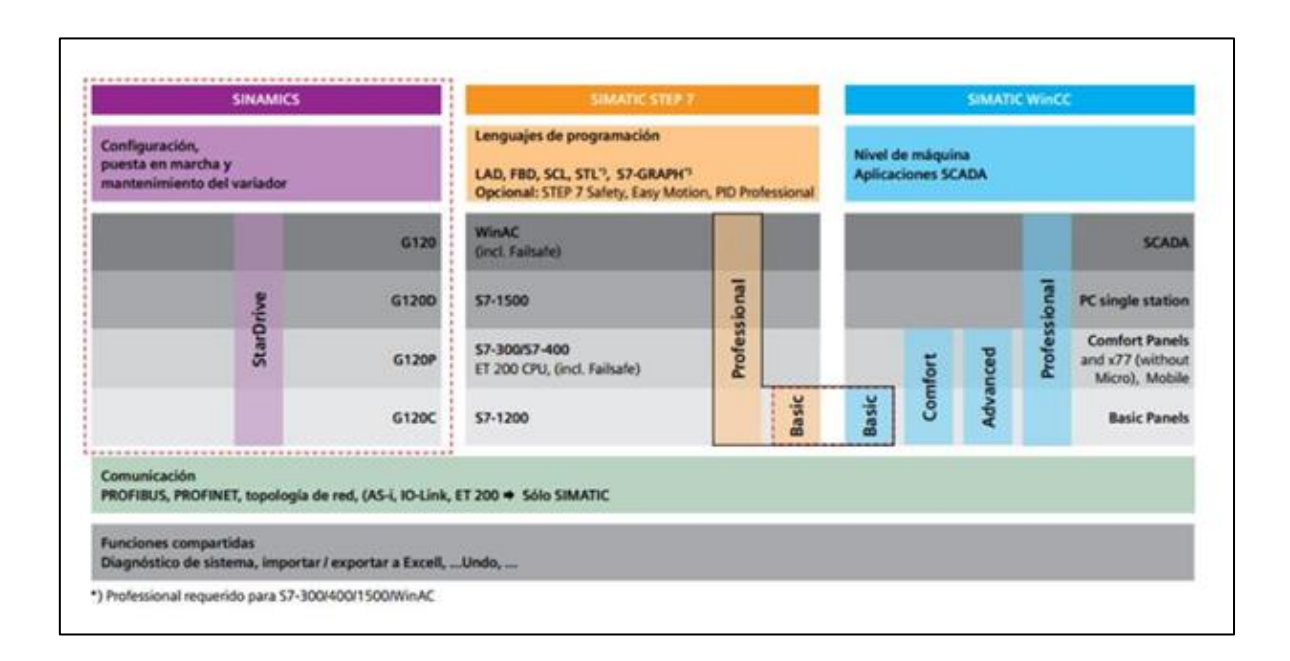

*Fig. 18.* Sistema de ingeniería de Siemens TIA PORTAL.

# **CAPÍTULO III. DISEÑO DEL PROTOTIPO**

#### **3.1. Diseño de Control**

El diseño de control del prototipo tiene como principal dispositivo al PLC, el cual controlará todo el proceso de mezclado de los fertilizantes líquidos.

En el diseño de control del prototipo se ha planteado la solución, teniendo en cuenta la teoría del control de relación (ratio control), donde se controla una variable primaria, denominada **apertura de válvula**; en función de una variable secundaria, denominada **flujo acumulado**. (Creus Sole, 2010)

En la fig. 19, se muestra como estarán interconectados los dispositivos que componen el prototipo de control de relación basado en un PLC.

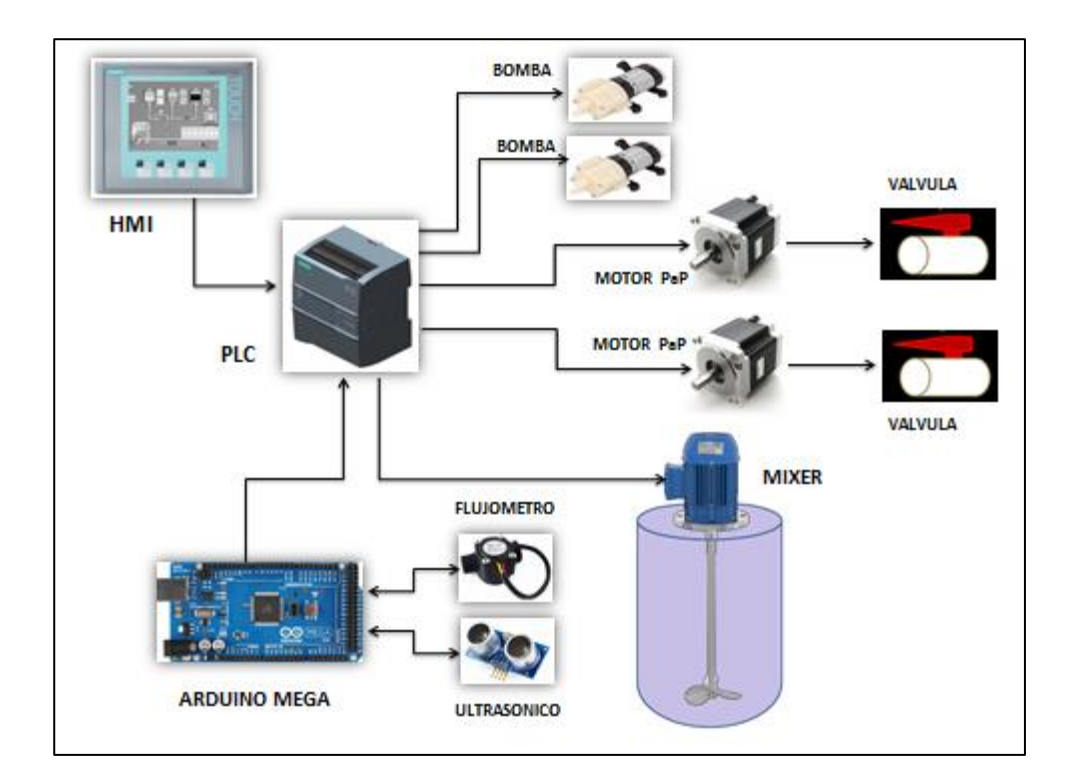

*Fig. 19.* Dispositivos que forman parte del Prototipo.

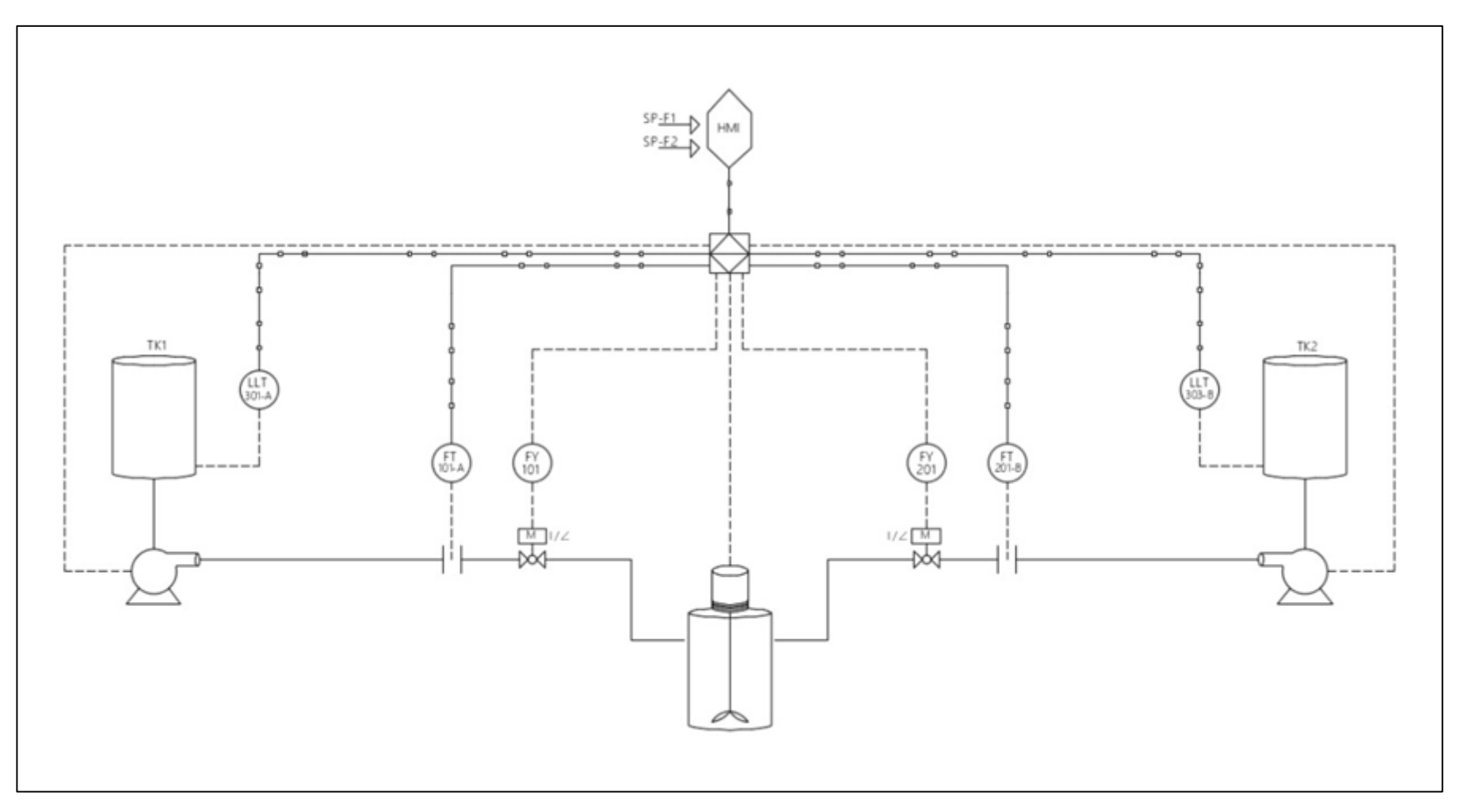

*Fig. 20.* Diagrama de control de Relación del Prototipo.

#### **3.2. Selección de Dispositivos del Prototipo**

#### **3.2.1. Selección del PLC**

Los requerimientos mínimos para la elección de este equipo son los siguientes:

- Alimentación a monofásica 220 VA, o a tensión continua 24 VDC o 12 VDC.
- $\triangleright$  4 salidas digitales (2 motores a pasos 2 c/u)
- Capacitad de módulo de expansión
- Fácil acceso de manipulación del sistema
- Protocolo de comunicación Modbus TCP/IP
- Rango de temperatura ambiente 15ºC a 30º C.

El PLC que cumple con estas características corresponde a un controlador marca Siemens S7-1200 1211C DC/DC/DC. (Ver Anexo G)

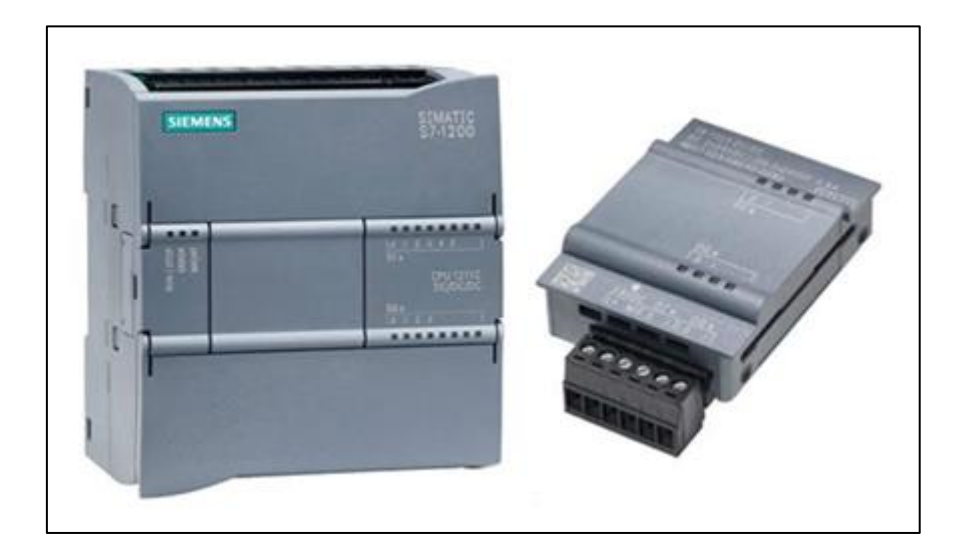

*Fig. 21.* PLC S7-1200 al lado derecho y Signal Board 1222 al lado izquierdo.

Asimismo el PLC dispondrá de una Signal Board SB 1222 6ES7222-1BD30- 0XB0, que posee 4 salidas digitales a 24 VDC (Ver Anexo F), con el fin de conectar las 2 mini bombas de agua, y un motor para la etapa de mezclado.

#### **3.2.2. Selección del HMI**

Los requerimientos mínimos para la elección de este equipo son los siguientes:

- Alimentación a tensión continua 24 VDC.
- Tamaño de display 4 pulgadas
- Fácil acceso de manipulación del sistema
- $\triangleright$  Puerto de comunicación RS485, RJ45, Serial, USB
- $\triangleright$  Rango de temperatura ambiente 0°C a +50°C.

El HMI es un dispositivo marca Siemens modelo KTP 400 seleccionado con el fin de ingresar los datos de dosificación que requiere el usuario y visualizar las variables del proceso.

#### **3.2.3. Selección del Arduino**

Los requerimientos mínimos para la elección del microcontrolador Arduino se señala a continuación:

Los requerimientos mínimos para la elección de este equipo son los siguientes:

- Alimentación tensión continua 7 a 12 VDC.
- 11 entradas digitales (2 flujómetros, 2 sensores de nivel, 1 módulo Ethernet)
- $\geq 2$  entradas digitales con interrupciones por hardware
- Fácil acceso de manipulación del entorno de programación
- Protocolo de comunicación Modbus TCP/IP
- $\triangleright$  Rango de temperatura ambiente 15<sup>o</sup>C a 30<sup>o</sup> C.

#### Tabla 2

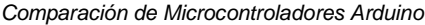

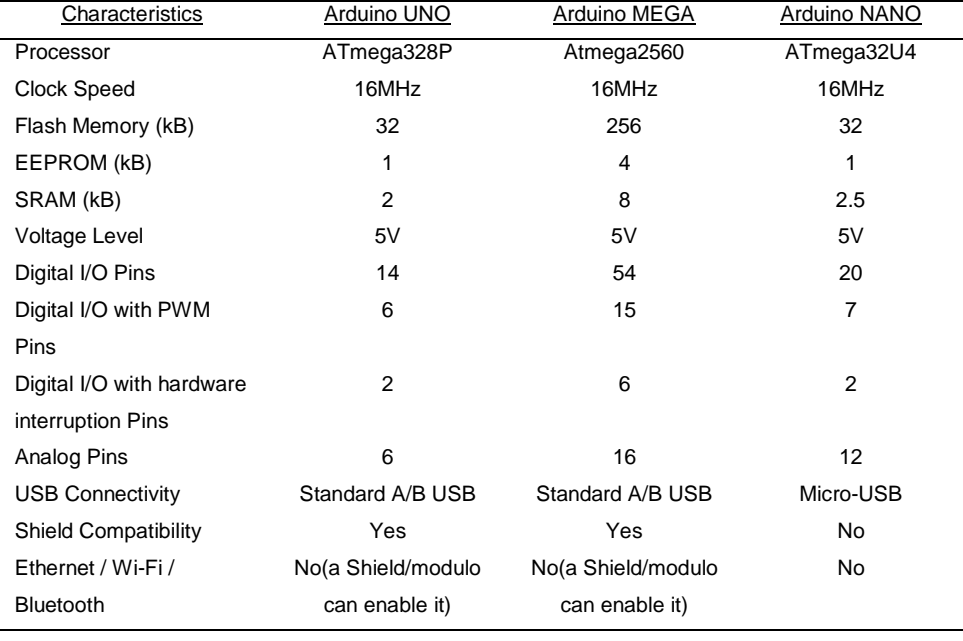

El dispositivo que cumple con estas características es el microcontrolador Arduino Mega. Asimismo para establecer la comunicación con el PLC por protocolo Modbus TCP/IP, se ha seleccionado la tarjeta Ethernet ENC28J60.

### **3.2.4. Selección de Sensores**

#### **3.2.4.1. Sensor de Ultrasonido**

Los requerimientos mínimos para la elección de este sensor son los siguientes:

- $\triangleright$  Compatibilidad con Arduino
- Tensión de alimentación: 5 Vcc
- $\triangleright$  Rango de medición: 5 cm 50cm
- $\triangleright$  Frecuencia de trabajo: 40 KHz
- $\triangleright$  Duración mínima del pulso de disparo (nivel TTL): 10 μS.

 $\triangleright$  Duración del pulso eco de salida (nivel TTL): 100-25000 μS.

Tiempo mínimo de espera entre una medida y el inicio de otra 20 mS.

El sensor de nivel seleccionado es un dispositivo de ultrasonido compatible con Arduino, modelo HC – SR04 (Electronilab, 2019)

#### **3.2.4.2. Sensor de Medición de Flujo**

Los requerimientos mínimos para la elección del flujómetro son los siguientes:

- $\triangleright$  Compatibilidad con Arduino
- Tensión de alimentación: 5 a 18 VDC
- $\triangleright$  Conexión a proceso 1/2' NPT roscada.
- $\triangleright$  Presión de trabajo como mínimo: 145 PSI.

El flujómetro seleccionado es un dispositivo de efecto hall compatible con Arduino, modelo SY-201 (Electronilab, 2019)

#### **3.2.4.3. Selección de Válvulas de Control**

Partiendo de la premisa de que las válvulas proporcionales actualmente están ligadas a un costo elevado, se ha diseñado una válvula de control que se asemeje a su principio de funcionamiento. De tal manera que podamos tener un control similar, comparado con las válvulas proporcionales que podemos encontrar en el mercado, pero a un costo reducido.

Para la implementación de cada válvula de control, se usó una llave tipo bola de PVC 1/2' NPT, un acople mecánico de hierro, y un motor a pasos nema 34 de 5.6 A.

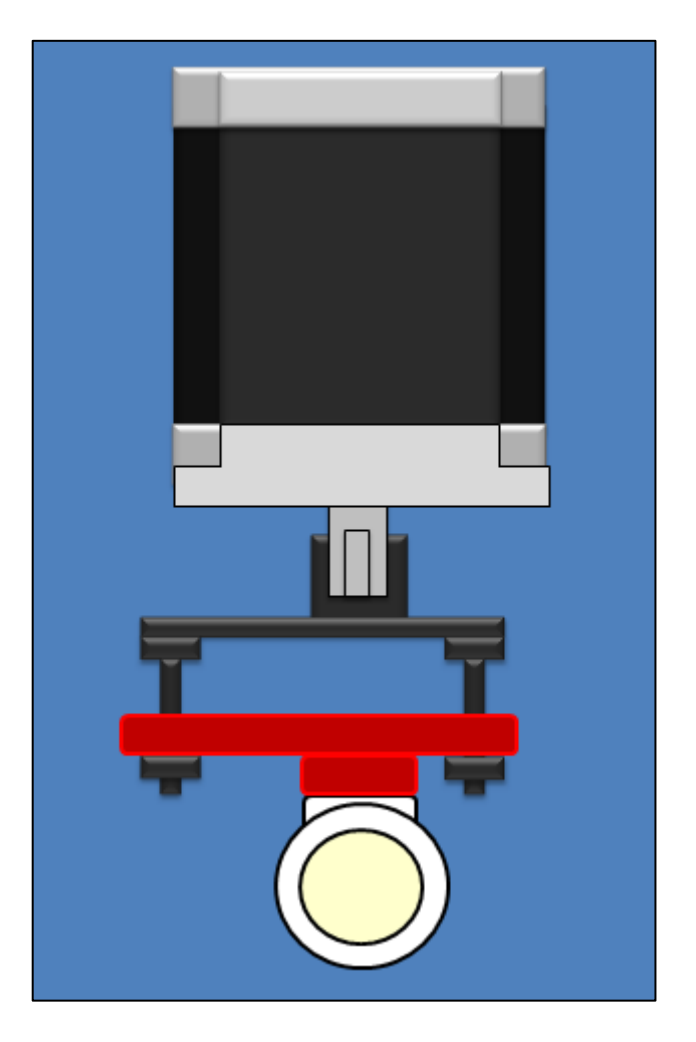

*Fig. 22.* Vista frontal de Válvula de control desarrollada.

#### **3.2.4.4. Selección de los Dispositivos de Alimentación y Protección**

### **3.2.4.4.1.Alimentación**

Para la alimentación de los dispositivos electrónicos, se seleccionarán las fuentes de alimentación teniendo en cuenta el consumo de energía de cada elemento:

- La alimentación de los dispositivos de control (PLC, HMI) estará alimentada por una fuente de alimentación de 24VDC, de 1.5A.
- La alimentación para los drivers de motores a pasos, estará dada por una fuente de alimentación regulable hasta 24VDC, con una corriente de 10 A.
- La alimentación de las mini-bombas de agua y el motor del mixer, estará dada por una fuente regulable hasta 18VDC, con una corriente de 2A.
- La alimentación del microcontrolador Arduino Mega, la brindará una fuente de 5VDC

#### **3.2.4.4.2.Tablero Eléctrico**

El tablero eléctrico que controla el prototipo de mezcla, es un armario de Poliéster de dimensiones 720x510x250mm, donde se fijarán y montarán los elementos de control.

#### Tabla 3.- Listado de Materiales que Constituyen el Tablero de Control

*Listado de Materiales que Constituyen el Tablero de Control*

| Elemento                            | Cant | Referencia        |
|-------------------------------------|------|-------------------|
| Tablero Poliéster Legrand           | 01   | <b>RAL 7035</b>   |
| PLC S7-1200                         | 01   | 1211C DC/DC/DC    |
| Fuente 24VDC/ 1.5 <sup>a</sup>      | 01   | D0116888          |
| Llave Termomagnética 4A             | 01   | A9F74204          |
| Llave Termomagnética 16A            | 01   | A9F74216          |
| Llave Termomagnética 24A            | 01   | A9F74232          |
| <b>HMI KTP - 400</b>                | 01   | <b>KTP-400</b>    |
| Driver Motor a Paso                 | 02   | TB 6600           |
| Placas de Aislamiento de Señales de | 03   | Autores           |
| Control y Potencia                  |      |                   |
| Fuente Regulable 18 VDC/2 A         | 01   | Autores           |
| Fuente Regulable 24VDC/10 A         | 01   |                   |
| Cable 18 AWG                        | 100  | GPT <sub>18</sub> |

#### **3.3. Etapas de la Investigación**

Para lograr alcanzar el objetivo de esta investigación se ha seccionado el proceso de implementación del prototipo en las siguientes etapas:

**3.3.1. Visita Técnica.-** Se realizó una visita a planta en GAT PERU S.A.C – Trujillo.

**3.3.2. Dimensionamiento del Prototipo.-** Se hizo el dimensionamiento de la mini planta, para dos líneas de producción.

**3.3.3. Selección de materiales.-** Los elementos que constituyen el prototipo, se han seleccionado teniendo en cuenta ciertos aspectos (costos, torque, rango de trabajo, etc)

**3.3.4. Diseño de Válvulas de Relación.-** Se diseñó un acople mecánico, que une el eje de un motor a pasos, con una llave de PVC tipo bola.

**3.3.5. Pruebas de funcionamiento previo.-** Se hizo funcionar cada elemento, de manera individual.

**3.3.6. Montaje Final.-** Se realizó la integración de todos los elementos, del prototipo, siguiendo el orden especificado de acuerdo a los planos.

**3.3.7. Pruebas de funcionamiento Final.-** Se realizaron las calibraciones pertinentes de ajuste de los sensores y finalmente la puesta en marcha del proceso

**3.3.8. Resultados.-** Se hizo un análisis detallado de las mediciones obtenidas.

#### **3.4. Obtención del modelo matemático del prototipo**

#### **3.4.1. Adquisición de datos**

Para la adquisición de datos de los sensores se utiliza el IDE de Arduino, así como el Software de SIMATIC STEP7 y SIMATIC WINCC ambos de Siemens, que nos sirven para programar las instrucciones del controlador y la interface del operario, la comunicación entre el PLC y Arduino se da mediante el protocolo Modbus TCP /IP.

#### **3.4.1.1. Programación en IDE de Arduino**

Este código de programación lee los datos de sensores de flujo y sensores ultrasónicos, para luego enviarlo por el protocolo de comunicación Modbus TCP/IP al PLC s7-1200.

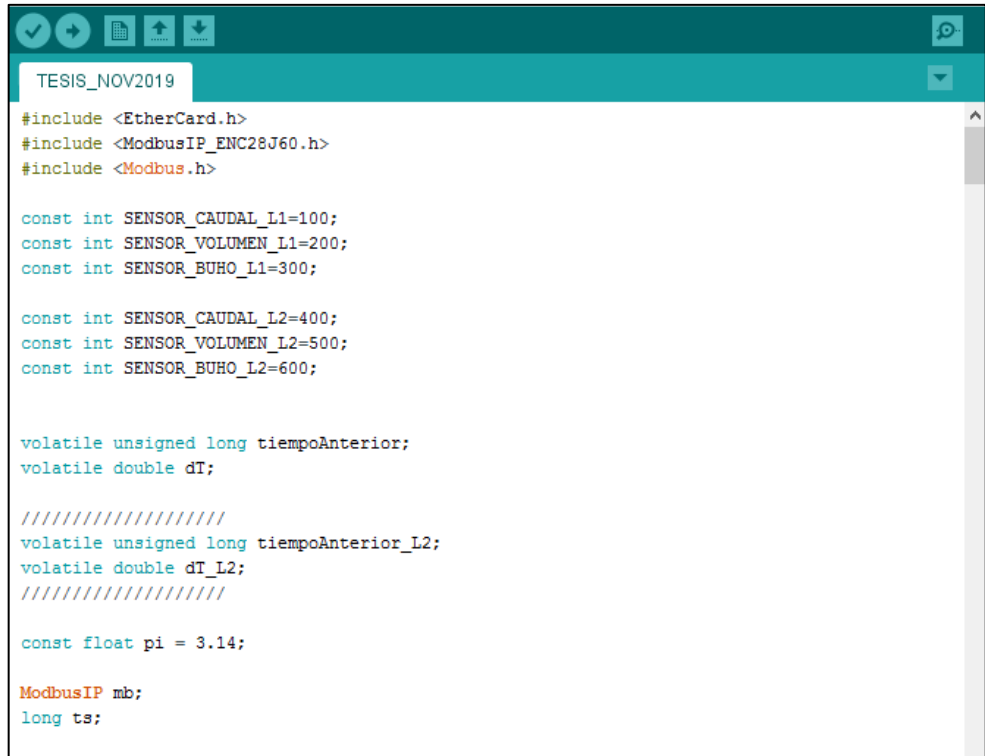

*Fig. 23.* Programa en IDE de Arduino, para lectura de sensores de campo.

### **3.4.1.2. Programación del PLC en SIMATIC STEP 7**

En este entorno de programación se configura el modulo "MB\_CLIENT" para la lectura de los datos enviados por Modbus desde Arduino.

|                         |                |  |                              |                                                                 |               |    | Datos Sensor Caudal Linea1 |                                       |      |             |    |                      |                       |                         |
|-------------------------|----------------|--|------------------------------|-----------------------------------------------------------------|---------------|----|----------------------------|---------------------------------------|------|-------------|----|----------------------|-----------------------|-------------------------|
|                         | Nombre         |  | Tipo de datos                | Offset<br>Valor de arrang Remanen Accesible d Escrib Visible en |               |    |                            |                                       |      |             |    |                      |                       |                         |
|                         | $-1$           |  | $\blacktriangleright$ Static |                                                                 |               |    |                            | $\begin{array}{c} \hline \end{array}$ |      |             |    |                      |                       |                         |
|                         | кm             |  | ▼                            |                                                                 | Arduino_1     |    |                            | Struct                                | 0.0  |             |    | ⊽                    | $\blacktriangledown$  | $\overline{\mathbf{v}}$ |
|                         | $\blacksquare$ |  |                              |                                                                 | Configuration |    |                            | TCON IP v4                            | 0.0  |             |    | V                    | $\blacktriangledown$  | ◛                       |
|                         | $\bigoplus$    |  |                              | ٠                                                               |               |    | InterfaceId                | HW ANY                                | 0.0  | 64          |    | V                    | $\blacktriangleright$ | V                       |
|                         | $\bigcirc$     |  |                              | $\blacksquare$                                                  |               | ID |                            | CONN OUC                              | 2.0  | 16#6        |    | V                    | $\checkmark$          | $\checkmark$            |
| 6                       | $\sqrt{2}$     |  |                              | ٠                                                               |               |    | ConnectionType             | Byte                                  | 4.0  | 16#0B       |    | V                    | ✔                     | ✓                       |
|                         | 砸              |  |                              |                                                                 |               |    | ActiveEstablish Bool       |                                       | 5.0  | <b>TRUE</b> |    | v                    | ✓                     | ∀                       |
| $\overline{\mathbf{8}}$ | $\bigcirc$     |  |                              |                                                                 |               |    | RemoteAddress IP V4        |                                       | 6.0  |             |    | V                    | ✓                     | ☞                       |
| 9                       | $\blacksquare$ |  |                              |                                                                 |               |    | $\bullet$ $\bullet$ ADDR   | Array[1.4] of Byte                    | 6.0  |             | 69 | V                    | $\blacktriangledown$  | ✓                       |
| 10                      | $\sqrt{2}$     |  |                              |                                                                 |               | ٠  | ADDR[1]                    | Byte                                  | 6.0  | 192         |    | V                    | $\blacktriangledown$  | ▽                       |
|                         | 石              |  |                              |                                                                 |               | ٠  | ADDR[2]                    | <b>Byte</b>                           | 7.0  | 168         |    | ∨                    | $\blacktriangledown$  | $\checkmark$            |
| 12                      | <b>GI</b>      |  |                              |                                                                 |               | ٠  | ADDR[3]                    | Byte                                  | 8.0  | $\Omega$    |    | ∀                    | ✔                     | $\checkmark$            |
| 13                      | G              |  |                              |                                                                 |               | ٠  | ADDR[4]                    | Byte                                  | 9.0  | 120         |    | ✓                    | $\blacktriangleright$ | ✓                       |
| 14                      | $\bigcirc$     |  |                              | п                                                               |               |    | RemotePort                 | Ulnt                                  | 10.0 | 502         |    | V                    | $\checkmark$          | ✓                       |
| 15                      | <b>KEI</b>     |  |                              | ٠                                                               |               |    | LocalPort                  | Ulnt                                  | 12.0 | $\alpha$    |    | $\blacktriangledown$ | ⊻                     | $\blacktriangleright$   |
| 16                      | 砸              |  |                              |                                                                 |               |    | VALOR 0                    | Word                                  | 14.0 | 16#0        |    | ᢦ                    | $\blacksquare$        | Ø                       |
|                         |                |  |                              |                                                                 |               |    |                            |                                       |      |             |    |                      |                       |                         |

*Fig. 24.* Parámetros de configuración del módulo "MB\_CLIENT".

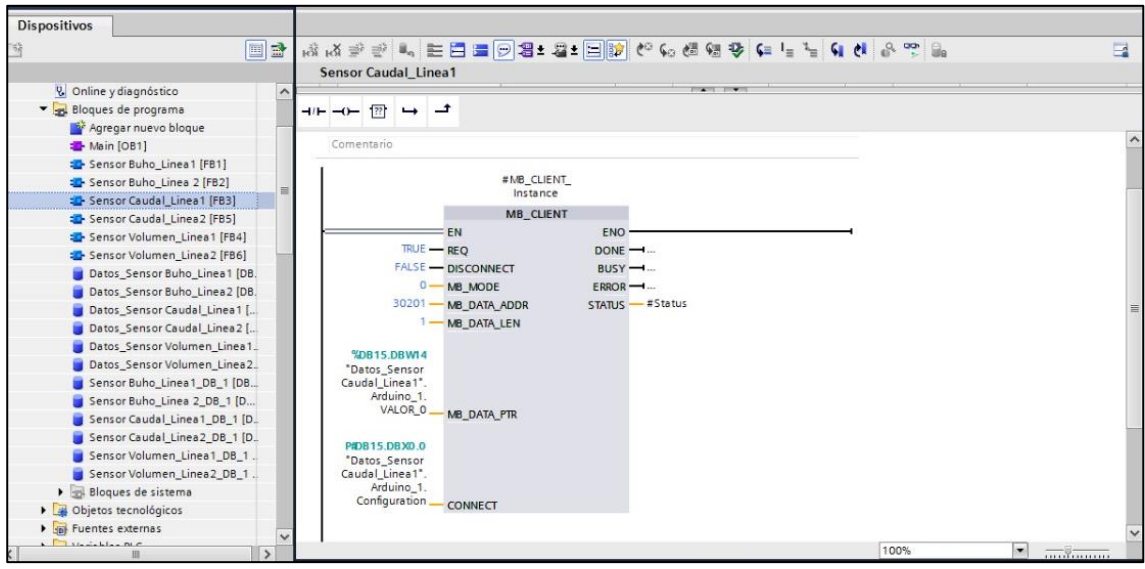

*Fig. 25.* Vista del módulo "MB\_CLIENT" configurado.

Se configura el objeto tecnológico "Motion Control" para el control de eje del Motor a pasos.

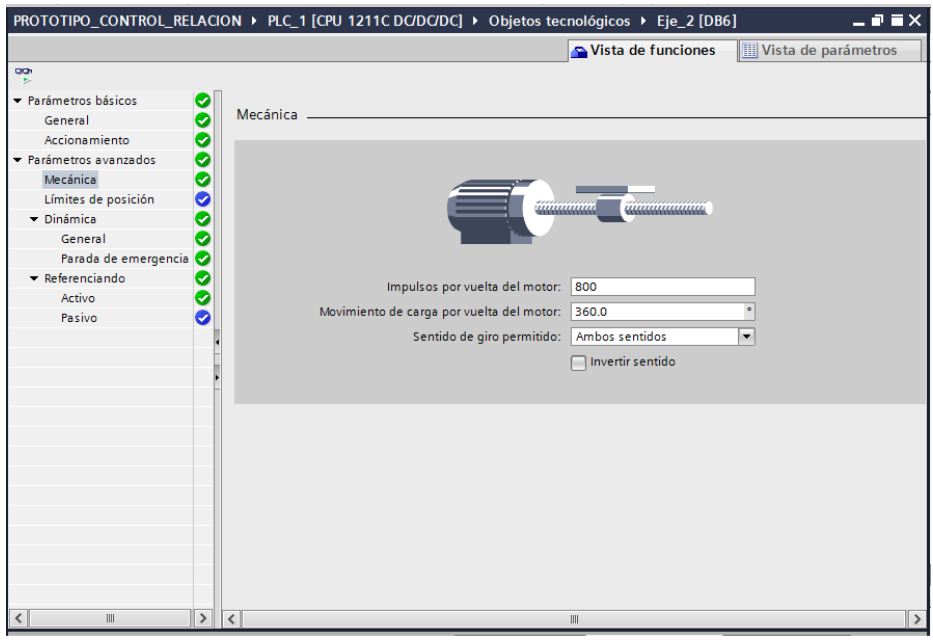

*Fig. 26.* Parámetros de configuración objeto tecnológico "Motion Control".

Se hizo un programa en lenguaje Ladder, para controlar la apertura de la válvula, en función a la señal leída del flujómetro.

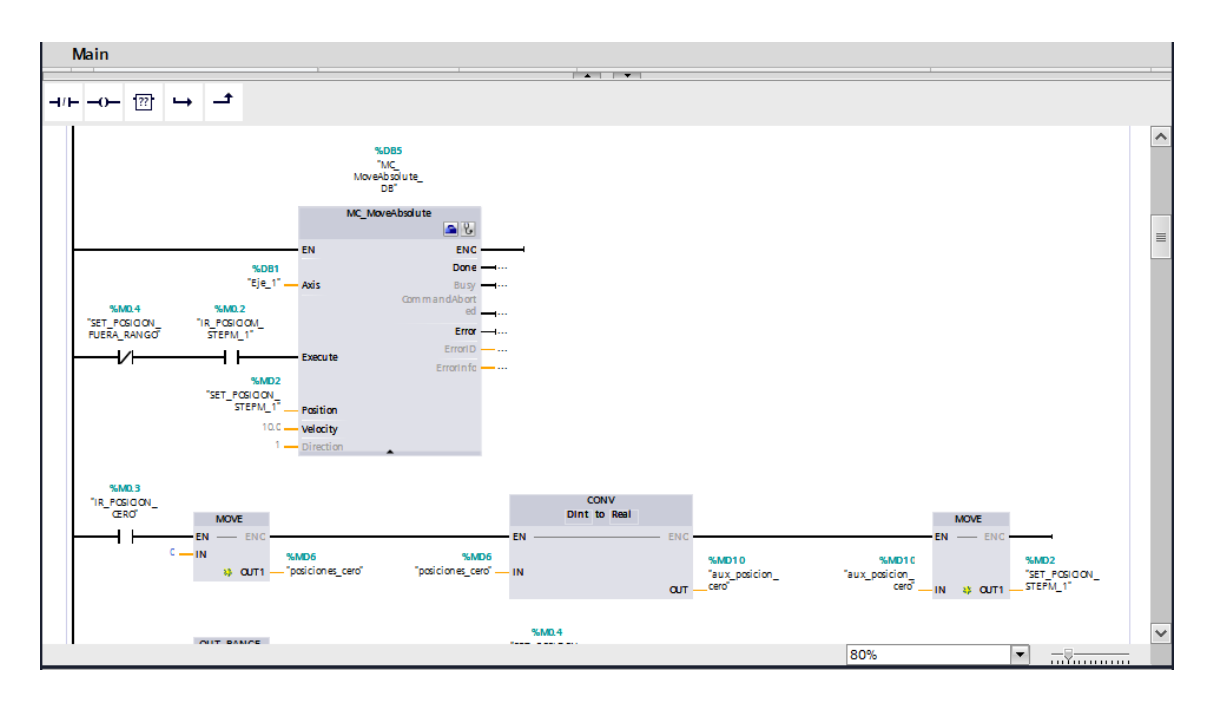

*Fig. 27.* Programación en Ladder para el control de válvula.

## **3.4.1.3. Programación de HMI en SIMATIC WinCC**

Se hizo una interface gráfica, para visualizar la lectura del sensor de flujo, en función de la apertura de la válvula, que se ingresa en "SET POSICION V1"

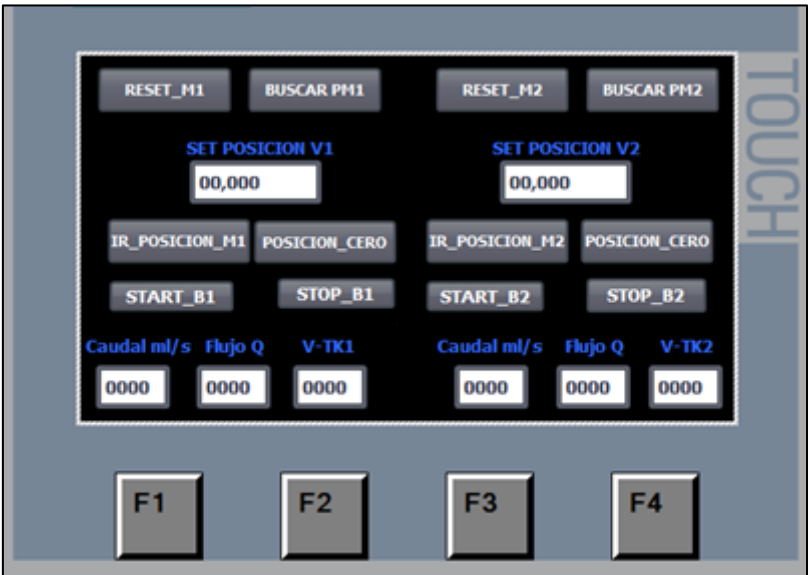

*Fig. 28.* Pantalla de visualización HMI.

#### **3.4.2. Procesamiento de los datos Obtenidos**

Utilizando la ventana del editor de Matlab se cargó los datos que estaban en formato Excel, los cuales fueron obtenidos de la lectura de los sensores de flujo en el monitor serial de Arduino, donde "**y1**" representa el número pasos y "**u1**" representa la apertura de la válvula (0º-90º), dándonos una zona de trabajo de 21º - 60º y obteniendo lectura de caudales entre 6ml/s - 38ml/s

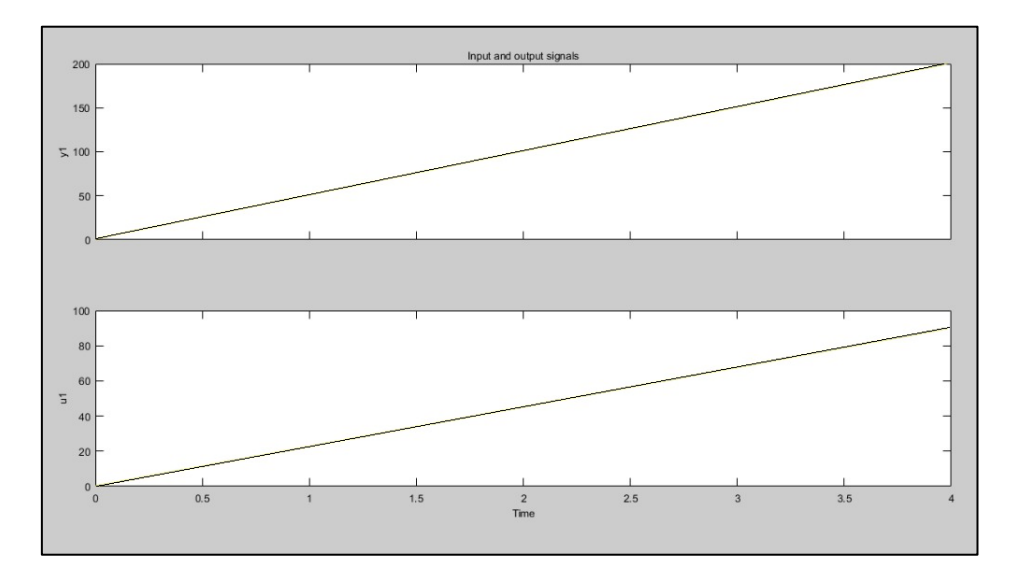

*Fig. 29.* Señal de entrada u1, señal de salida y1.

#### **3.4.3. Estimación de la Función de Transferencia**

Utilizando el comando *System\_Identification* de Matlab se cargan las variables de entrada y salida obtenidas de la válvula de relación.

A continuación se describe paso a paso como obtener la función de transferencia.

**Paso 1.-** Cargar la tabla de datos en Excel de entrada y salida de la válvula en la ventana *'Workspace'* así como se muestra en la fig. 30.

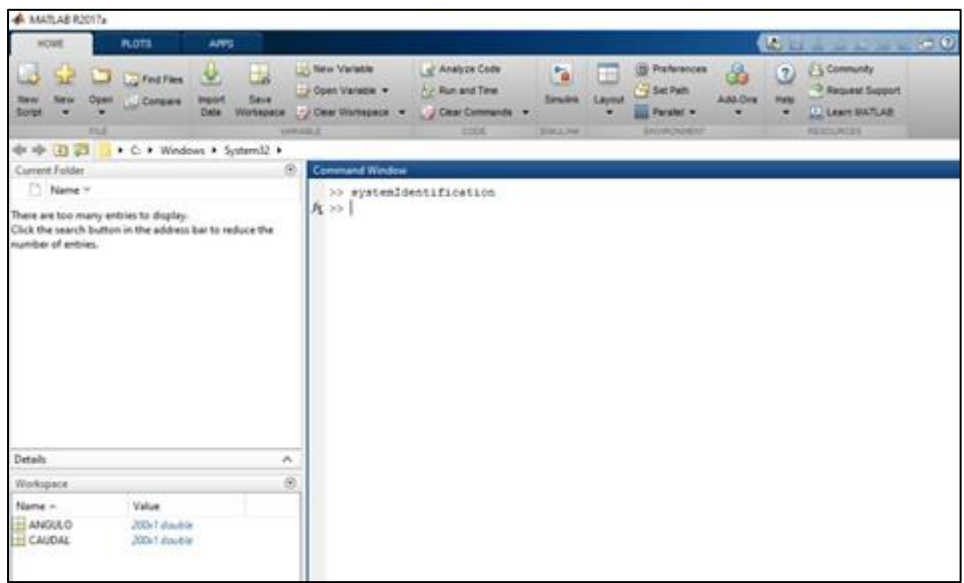

*Fig. 30.* Datos de la válvula de relación cargados en "Workspace".

**Paso 2.-** Desplegamos en el menú *'import data'* y seleccionamos la opción *'time domain data'* la cual permite ingresar nuestros datos obtenidos del prototipo, el tiempo de muestreo es de 20ms.

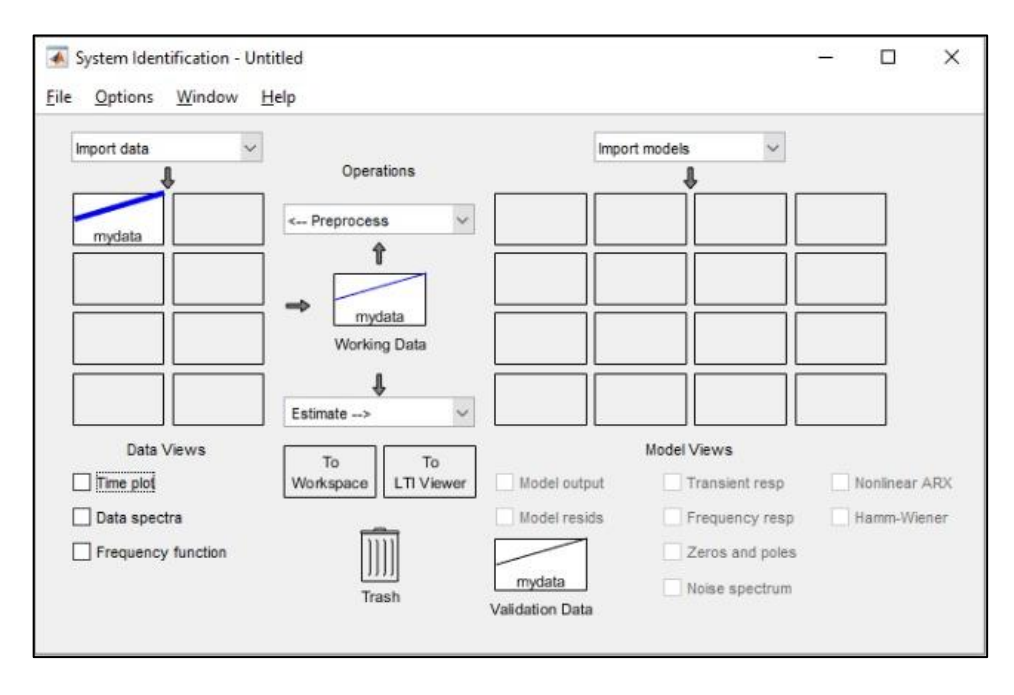

*Fig. 31.* Ventana principal de System Identification.

**Paso 3.-** Desplegamos en el menú *'*preprocess*'* y seleccionamos la opciones *'remove meands'*y *'remove trends'*.

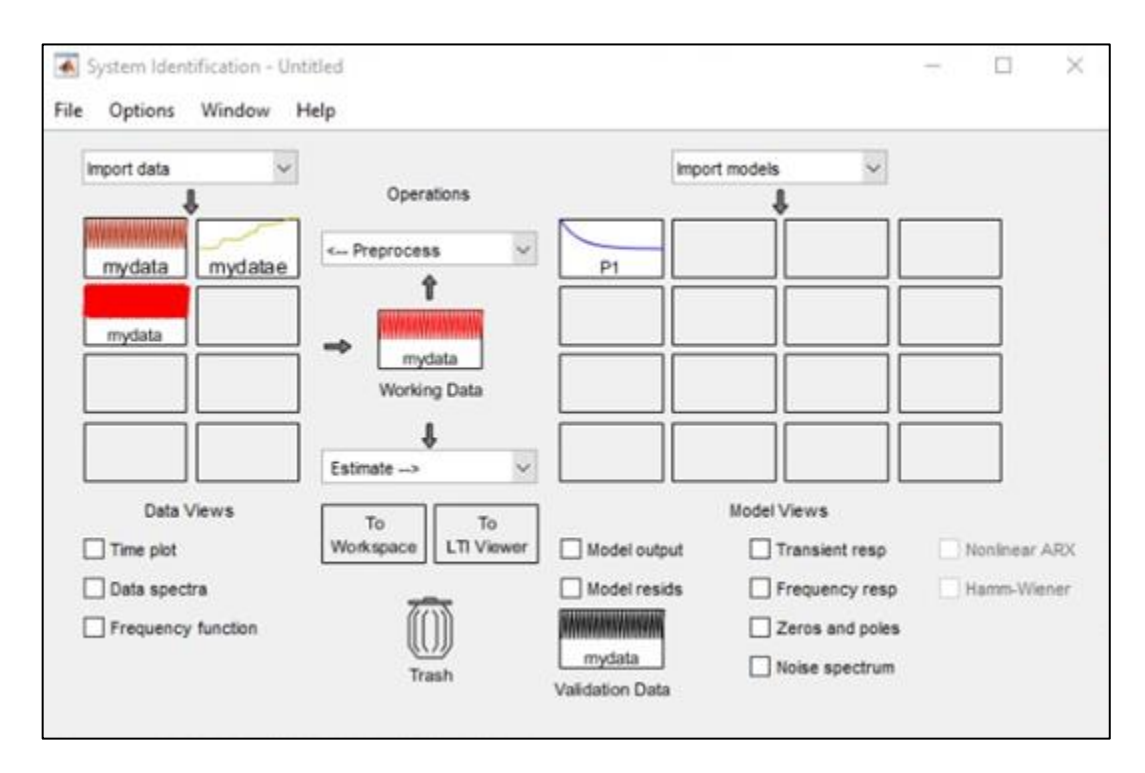

*Fig. 32.* Remover extremos y medios.

**Paso 4.-** Desplegamos el menú *'estimate'* y escogemos la opción *'transfer functions'* elegimos 1 polo y 0 ceros para nuestra función.

Se dice que la función se aproxima más a la señal real cuando se acerca al 75% en nuestro caso se ha estimado la función al **85.254%** por lo tanto es confiable y se aproxima mucho a la señal real.

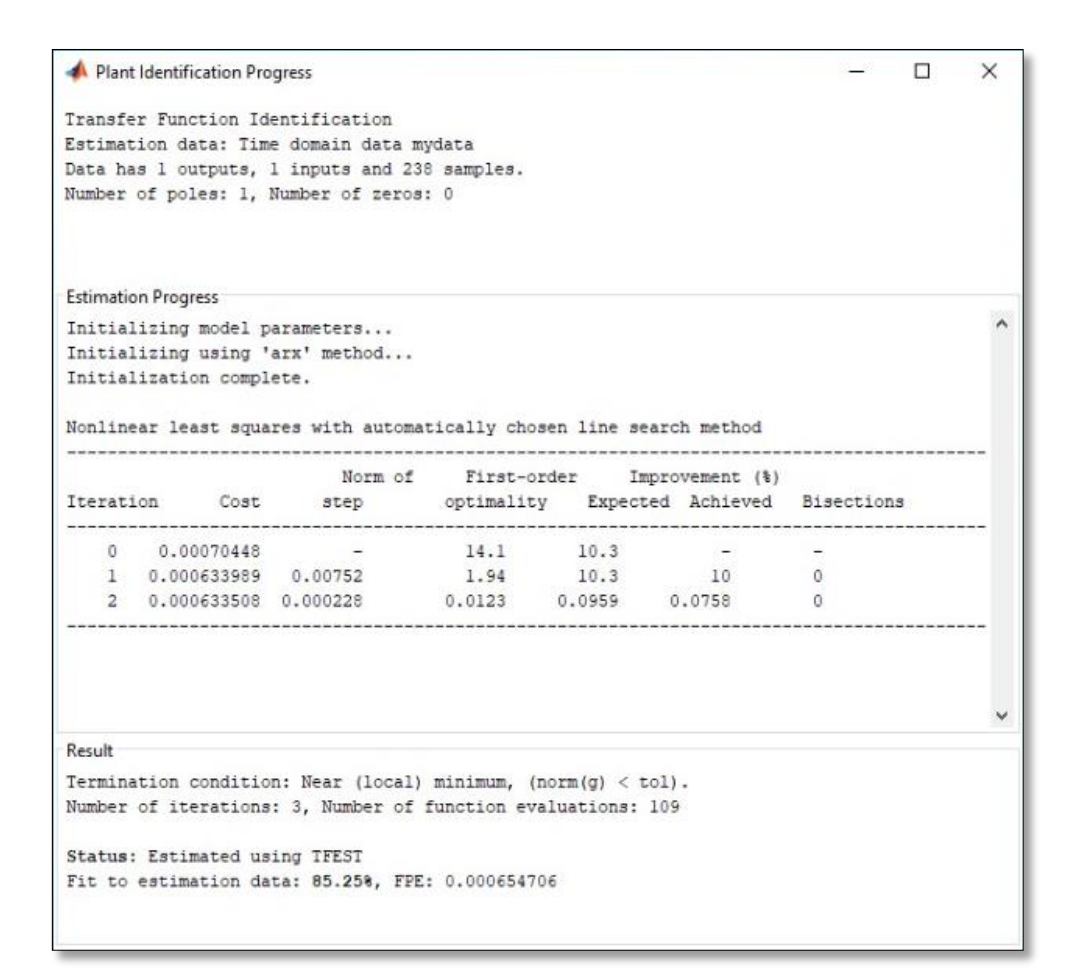

*Fig. 33.* Aproximación de la señal.

#### **3.4.4. Función de Transferencia Obtenida**

$$
FT = \frac{0.47716}{1 + 11.113s}
$$

#### **3.4.5. Polos y ceros de la Función de Transferencia**

Si todos los polos de la FT están en el lado izquierdo del plano **s** entonces el sistema es estable.

Un sistema es críticamente estable si uno o más polos están en el eje imaginario del plano **s**.

En el estudio de estabilidad solos los polos de la FT son importantes, los ceros son irrelevantes.

Los polos de un sistema son las raíces obtenidas del denominador de la FT cuales igualado a cero. Polinomio característico.

El concepto de estabilidad es aplicado a sistemas a lazo cerrado o lazo abierto.

Para nuestro sistema se puede observar en la fig. 34**.**, que el polo se encuentra en la parte izquierda del plano s, por lo tanto el sistema es estable.

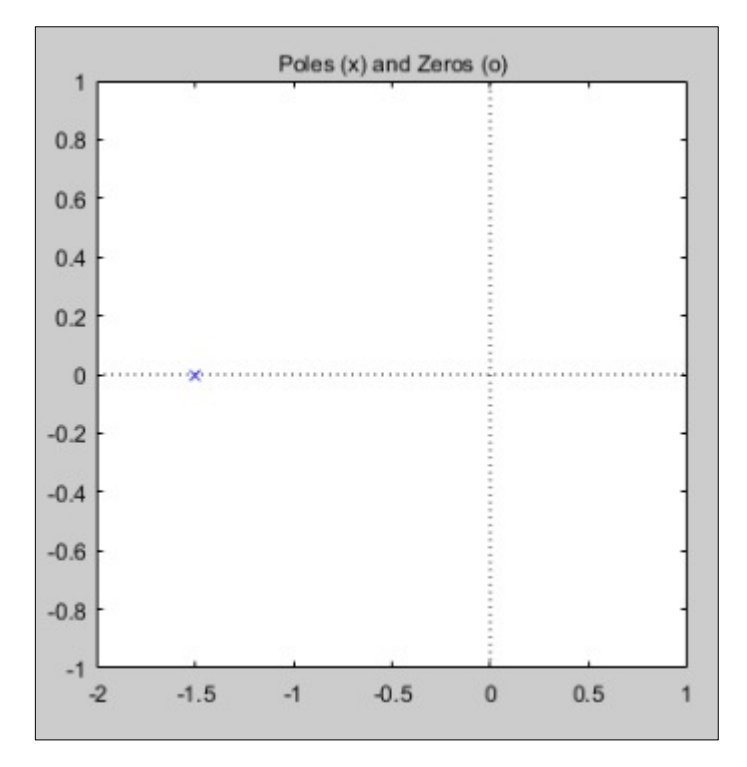

*Fig. 34.* Polos y ceros de la función de transferencia del prototipo.

#### **3.4.6. Estimación del modelo de salida**

En la **fig. 35,** se puede observar que la función estimada por Matlab se asemeja mucho al obtenido en el prototipo, el programa calculó una aproximación al **89.42%** de la señal real.

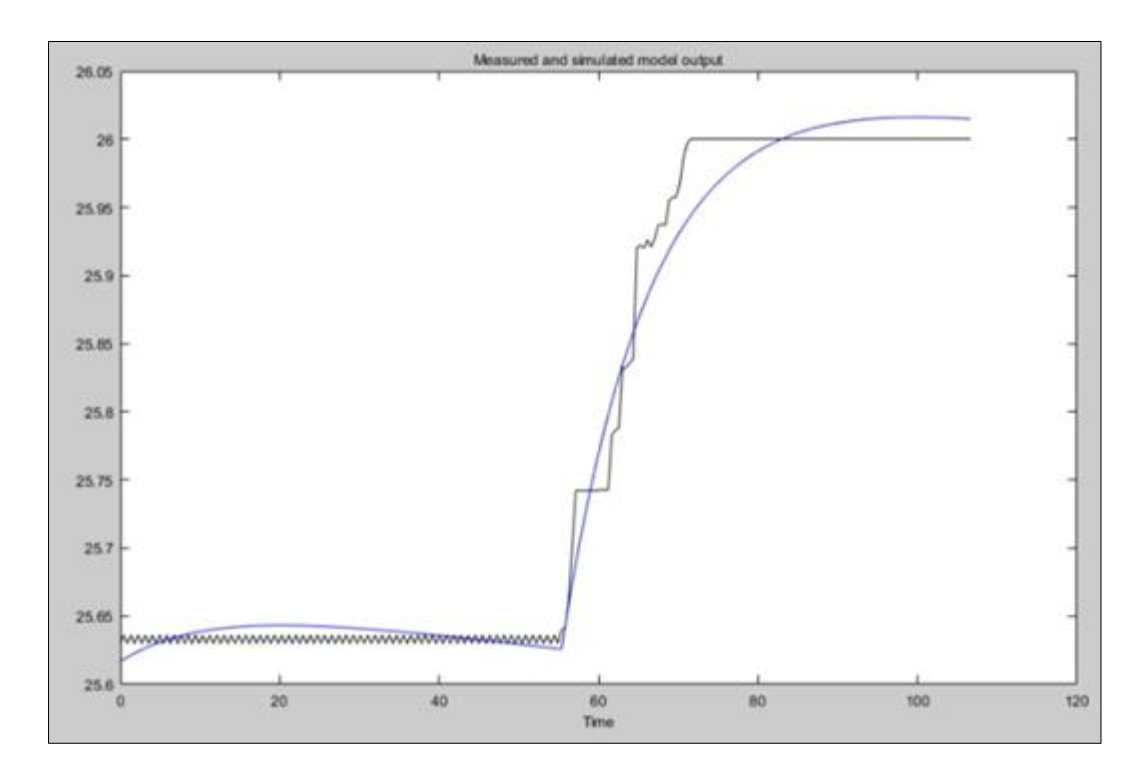

*Fig. 35.* Imagen de estimación del modelo de salida.

#### **3.5. Funcionamiento del Prototipo**

El funcionamiento es el siguiente:

El usuario u operador, desde la pantalla HMI ingresa las cantidades deseadas de ambos líquidos a mezclar.

Las cantidades de dichos líquidos son leídas e interpretadas por el microcontrolador Arduino Mega, según la topología de la red, estos datos viajan por medio de Modbus hacia el PLC

Para llegar al setpoint deseado, es aquí donde entran a tallar los sensores de campo los cuales tienen como función de leer y enviar la información al PLC, del flujo que circula por las tuberías.

Estos datos son leídos por medio del Arduino Mega, el cual está trabajando como esclavo, este se comunica con el PLC S7-1200 por medio del protocolo de comunicación Modbus TCP/IP, a través de la tarjeta Ethernet ENC28J60.

Luego de ello estas señales son recibidas en el PLC, por medio de la lógica programada en su memoria, este se encargará de activar los actuadores, en este caso vienen a ser las válvulas de control de relación diseñadas, las cuales ejecutan la acción de apertura y cierre.

A continuación se muestra en la fig. 36.**,** la secuencia de funcionamiento del prototipo.

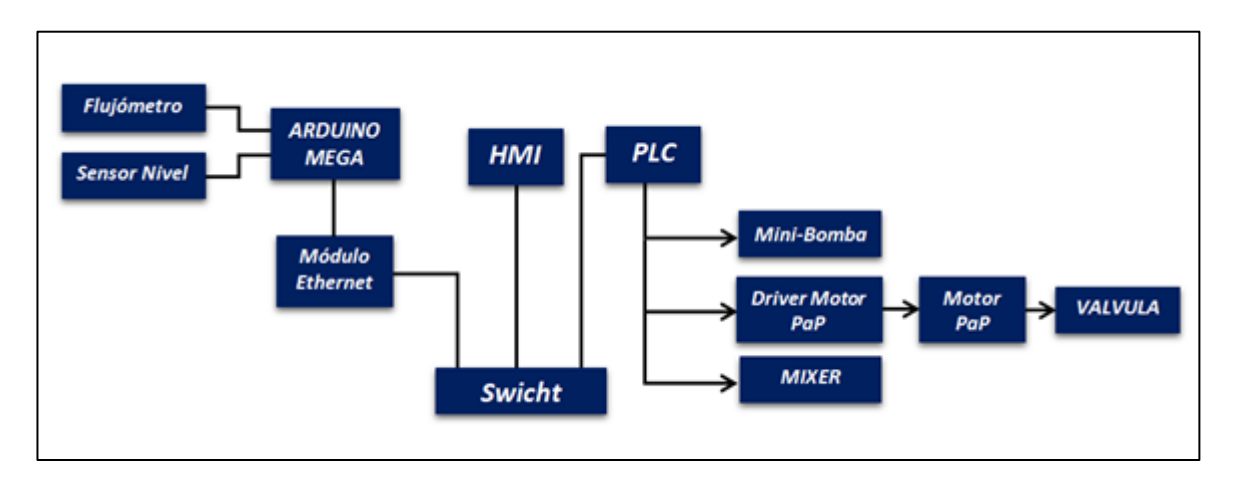

*Fig. 36.* Funcionamiento del prototipo.

#### **3.6. Diagrama de Flujo de la programación de Arduino.**

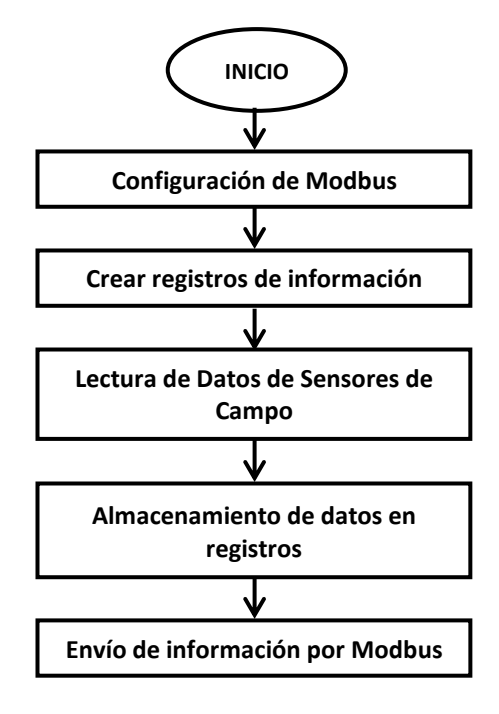

### **3.7. Diagrama de Flujo de la programación del PLC.**

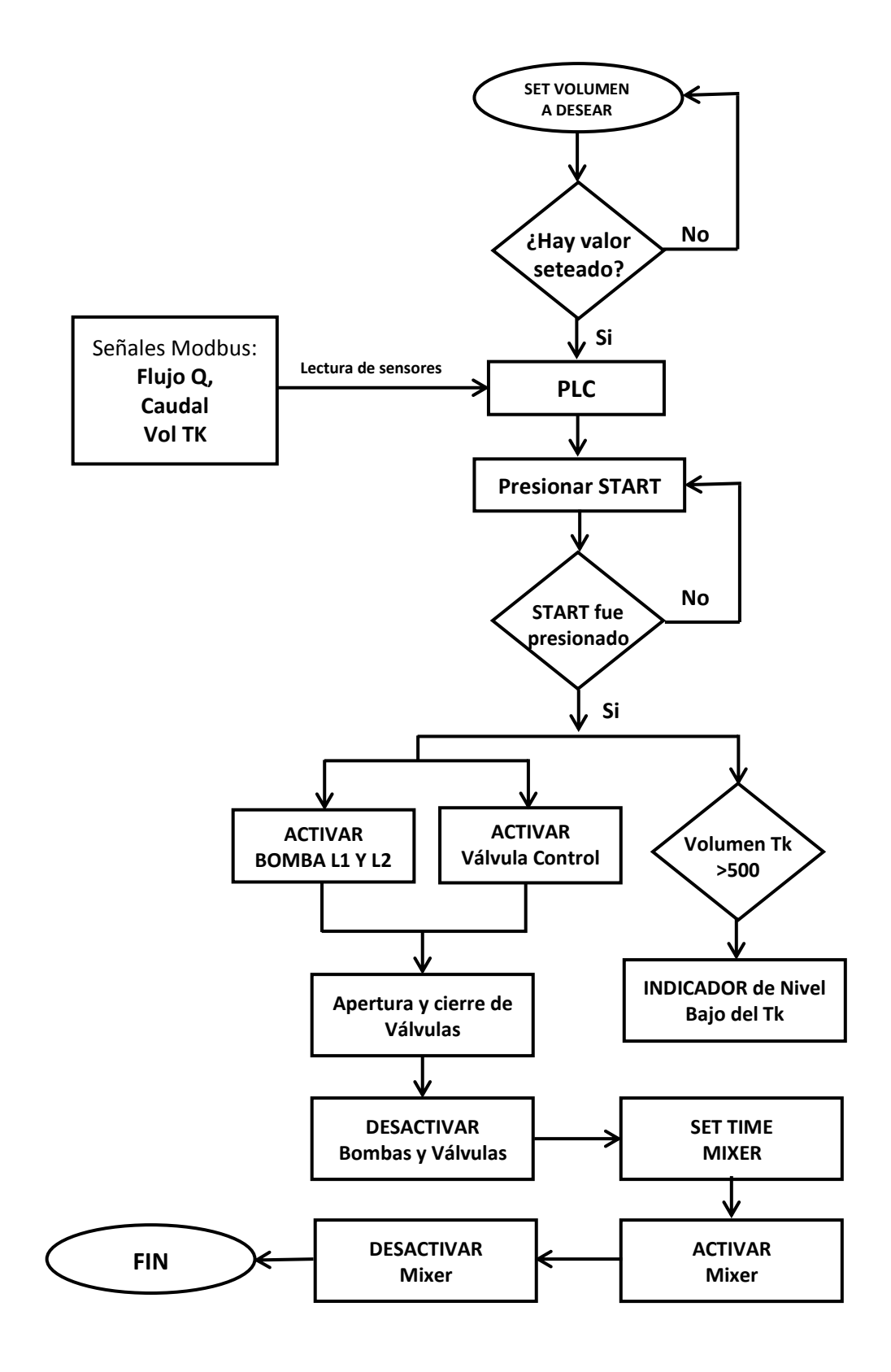

# **3.8. Programación Final del PLC S7 -1200**

La programación del PLC se ha desarrollado en el SIMATIC STEP 7 de Siemens, la lógica del programa se ha desarrollado en el bloque "Main [OB1]", el cual comprende 11 segmentos.

| Árbol del proyecto<br>Ш                               |                     | PROTOTIPO_CONTROL_RELACION ▶ PLC_1 [CPU 1211C DC/DC/DC] ▶ Bloques |  |  |  |  |
|-------------------------------------------------------|---------------------|-------------------------------------------------------------------|--|--|--|--|
| <b>Dispositivos</b>                                   |                     |                                                                   |  |  |  |  |
| 回路<br>巴                                               |                     | 대학자들은 10, 三日三〇日- Z+ 그 20, 신신 2 신수 (= )                            |  |  |  |  |
|                                                       |                     | Main                                                              |  |  |  |  |
| TY Configuración de dispositivos                      | $\hat{\phantom{a}}$ | process to process                                                |  |  |  |  |
| <b>V.</b> Online y diagnóstico                        |                     | $-1$ + $-1$ + $-1$                                                |  |  |  |  |
| Bloques de programa                                   |                     | Titulo del bloque: "Main Program Sweep (Cycle)"                   |  |  |  |  |
| Agregar nuevo bloque<br>Main [OB1]                    |                     | Comentario                                                        |  |  |  |  |
| Sensor Buho Linea 1 [FB1]                             | 區                   | Segmento 1: CONTROL_EJE_STEP_MOTOR1_Q0.3 Y Q0.2                   |  |  |  |  |
| Sensor Buho_Linea 2 [FB2]                             |                     |                                                                   |  |  |  |  |
| Sensor Caudal_Linea1 [FB3]                            |                     | Segmento 2: CONTROL_EJE2_STEP_MOTOR2_Q0.0 Y Q0.1                  |  |  |  |  |
| Sensor Caudal_Linea 2 [FB5]                           |                     | Segmento 3: SEÑALES DE ULTRASONICO_FLUJOMETRO_LINEA 1<br>Þ.       |  |  |  |  |
| Sensor Volumen Linea 1 [F.                            |                     | Segmento 4: SEÑALES DE ULTRASONICO_FLUJOMETRO_LINEA 2             |  |  |  |  |
| Sensor Volumen_Linea 2 [F.<br>Datos Sensor Buho Linea |                     | Segmento 5: ACTIVACION BOMBAT_LINEAT                              |  |  |  |  |
| Datos_Sensor Buho_Linea                               |                     | Segmento 6: ACTIVACION BOMBA2_LINEA2<br>٠                         |  |  |  |  |
| Datos_Sensor Caudal_Line.                             |                     | Segmento 7: ANIMACION MIXER                                       |  |  |  |  |
| Datos Sensor Caudal Line.                             |                     |                                                                   |  |  |  |  |
| Datos Sensor Volumen Li.                              |                     | Segmento 8: AUTOAMIZACION LINEA 1                                 |  |  |  |  |
| Datos_Sensor Volumen_Li                               |                     | Segmento 9: AUTOMATIZACION LINEA 2                                |  |  |  |  |
| Sensor Buho_Linea1_DB_1.                              |                     | Segmento 10: TODO MIXERY HMI                                      |  |  |  |  |
| Sensor Buho_Linea 2_DB_                               |                     |                                                                   |  |  |  |  |
| Sensor Caudal Linea1_DB.                              |                     | Segmento 11: SEGURIDAD BOMBA NO TRABAJE EN VACIO                  |  |  |  |  |
| Sensor Caudal Linea 2 DB                              |                     | ۰<br>Segmento 12:                                                 |  |  |  |  |
| Sensor Volumen_Linea1_D.<br>Sensor Volumen_Linea 2_D. |                     | Comentario                                                        |  |  |  |  |

*Fig. 37.* Estructura del programa en el PLC S7 1200.

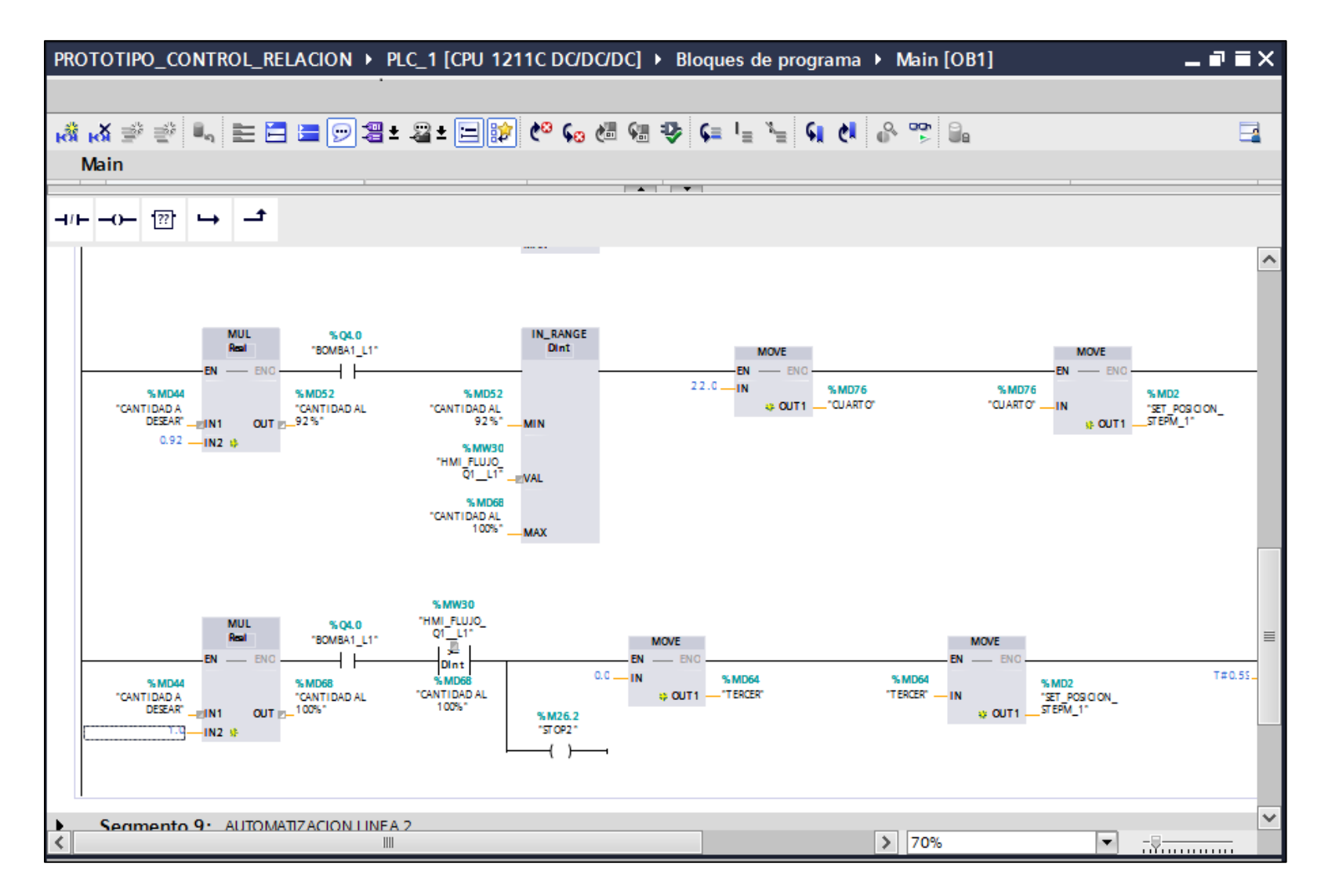

*Fig. 38.* Lenguaje Ladder para el control de válvulas.

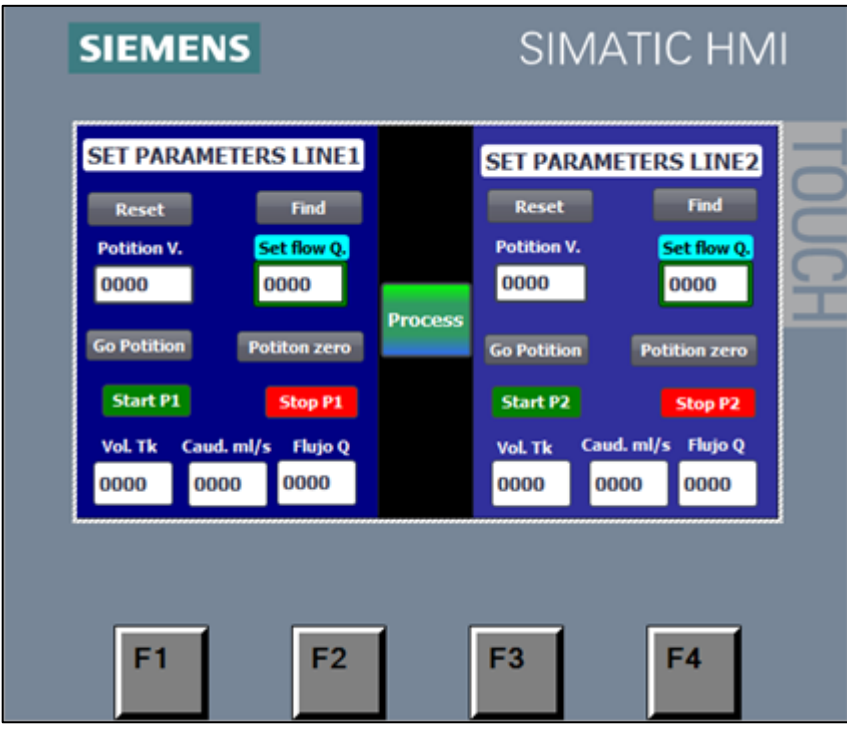

*Fig. 39.* Interfaz gráfica para el setteo de cantidades de fertilizante.

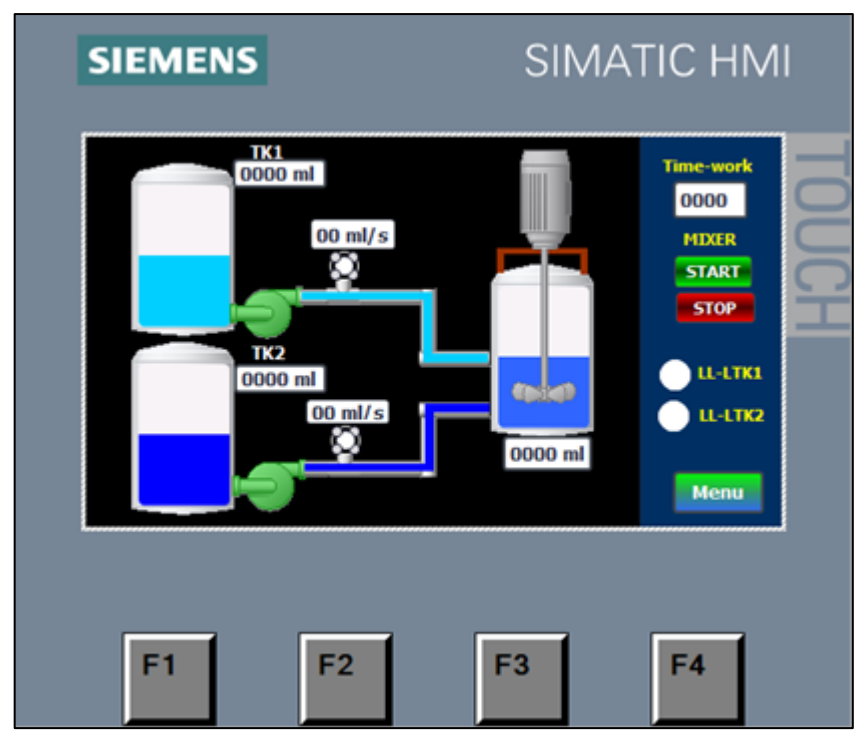

*Fig. 40.* Captura de datos tomados de proceso, en el HMI.

# **CAPÍTULO IV. ESTUDIO ECONÓMICO**

## **4.1. Presupuesto general del Prototipo**

Los dispositivos que conforman el prototipo de control fueron adquiridos de diferentes lugares del mercado nacional, con el fin de obtener el mejor precio, manteniendo las especificaciones técnicas que se necesitaron para la implementación. Teniendo como proveedores ELECTROTEC, SIMAUT Ingenieros, FAMETAL, entre otros.

A continuación se detallan en las siguientes tablas el estudio económico del prototipo implementado.

#### Tabla 4.- Presupuesto del Sistema de Control para el Prototipo Implementado

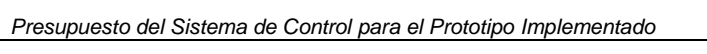

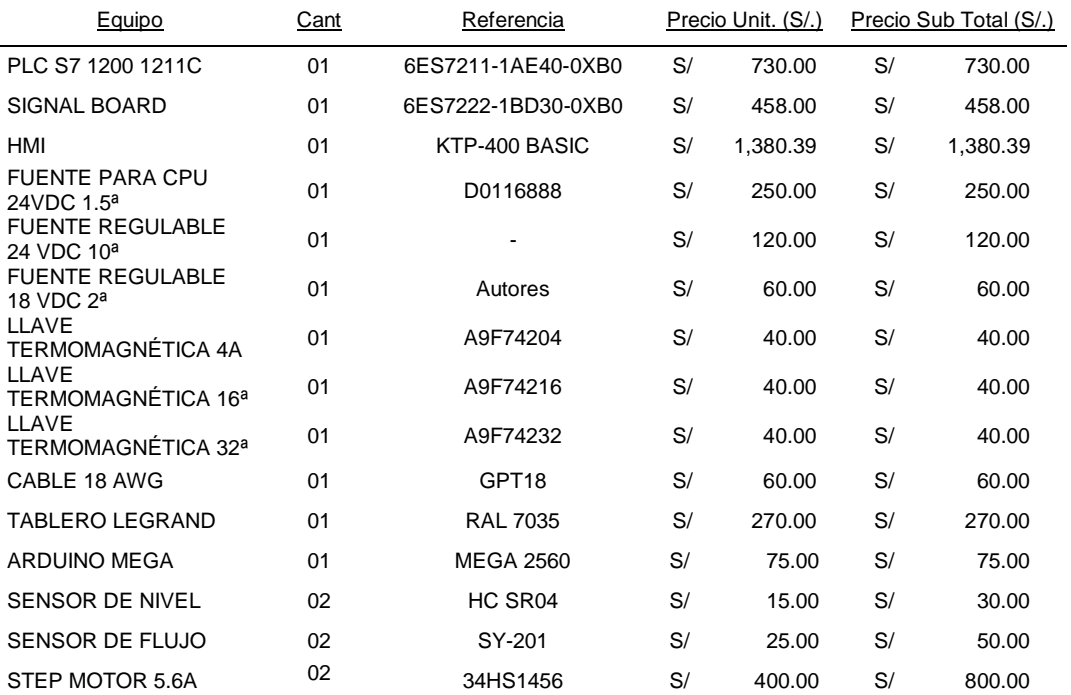

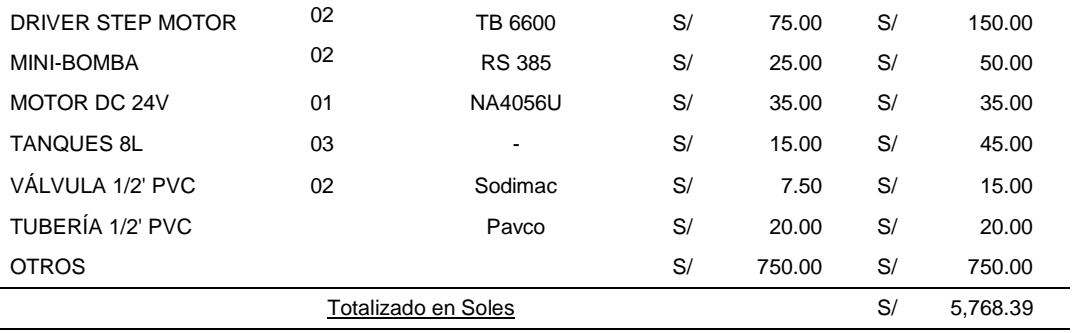

#### Tabla 5.- Presupuesto de Mano de Obra para el Prototipo Implementado

*Presupuesto de Mano de Obra para el Prototipo Implementado*

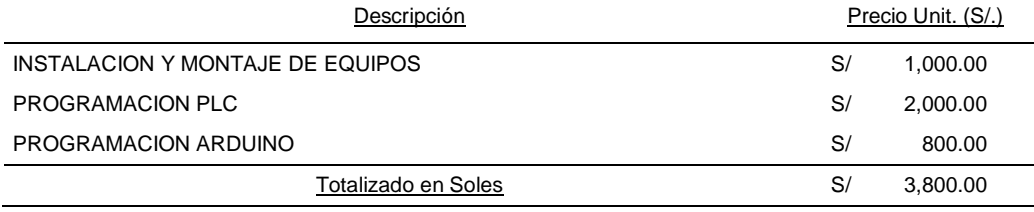

#### Tabla 6

*Inversión Total del Prototipo Implementado*

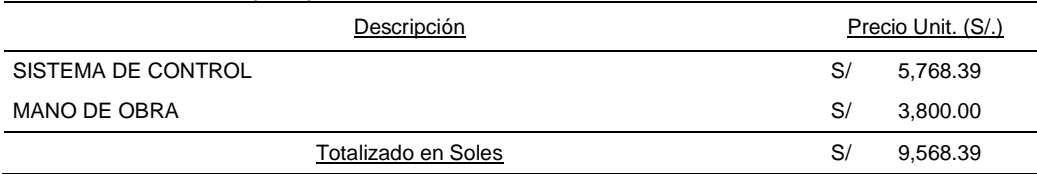

### **4.2. Presupuesto general para nuevo sistema de mezclado**

Se ha dimensionado este nuevo sistema, para trabajar en óptimas condiciones en un entorno hostil, los materiales en la siguiente tabla son netamente industriales.

#### Tabla 7

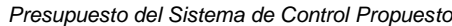

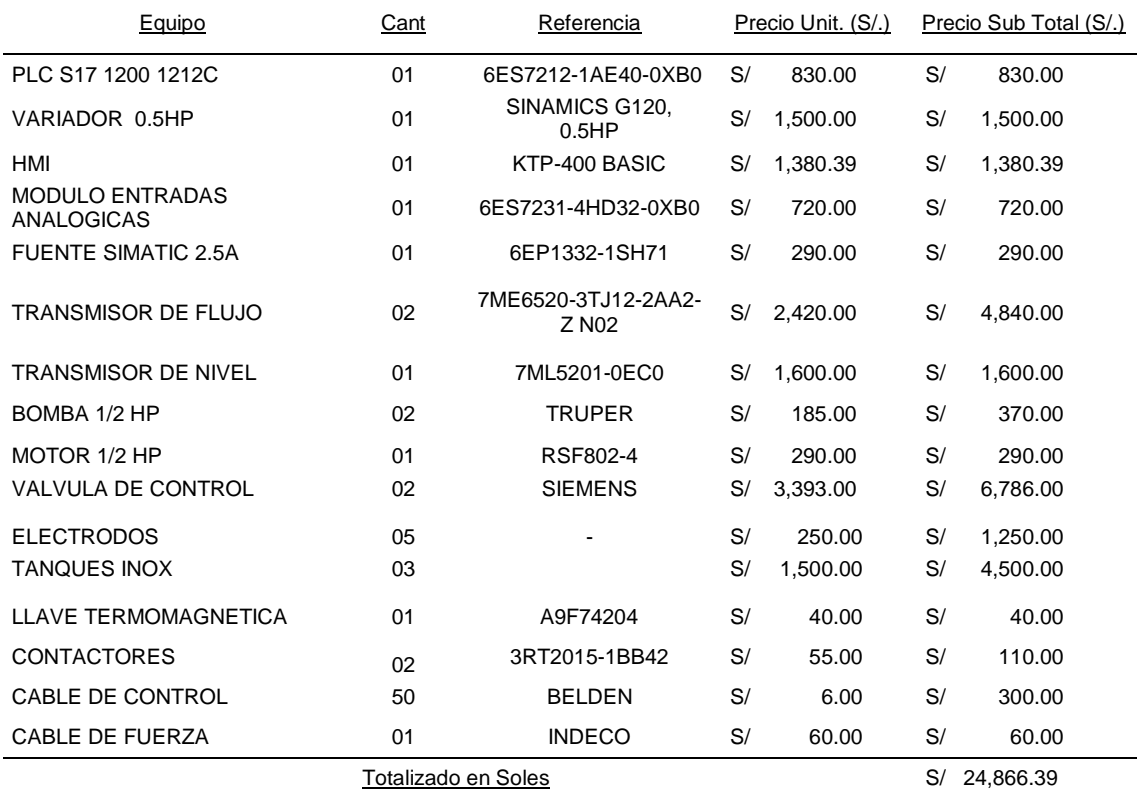

#### Tabla 8

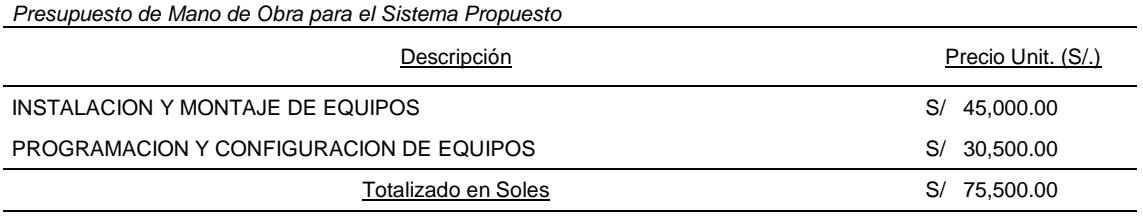

## Tabla 9

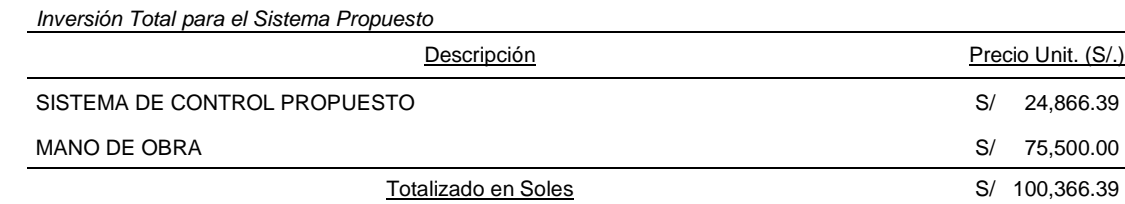

# **CAPÍTULO V. RESULTADOS**

Se verifico el correcto funcionamiento del prototipo de mezcla de fertilizantes líquidos.

Para la obtención de las muestras y el análisis de los datos se ha seguido el siguiente procedimiento:

 Paso 1.- Se calcula el valor teórico de la densidad para la mezcla de dos componentes líquidos. Se tomó el siguiente ejemplo:

# **Calcular la densidad de la mezcla de agua y el fertilizante VITAL W, para las cantidades de 4000 ml y 300 ml respectivamente.**

Se sabe que:

 $\rho_{(Agua)} = 1gr/cm^3 = 1gr/ml$  $\rho_{(Fertilizante)} = 1.2 gr/cm^3 = 1.2 gr/ml$  (Ver Anexo C)

$$
\rho = \frac{masa}{volumen}
$$

 $masa_{(Agua)} = (1gr/ml)(4000ml)$ 

 $masa_{(Agua)} = 4000 gr$ 

$$
masa_{(Fertilizante)} = (1.2gr/ml)(300ml)
$$

$$
masa_{(Fertilizante)} = 360 gr
$$

$$
\rho_{(Mezcla)} = \frac{4000gr + 360gr}{4L + 0.3L}
$$

$$
\rho_{(Mezcla)} = \frac{4360gr}{4300ml}
$$

$$
\rho_{(Mezcla)}=1.0139 gr/ml
$$

 Paso 2.- Se ingresan los valores deseados de cada líquido en la interfaz HMI. Para este caso se ingresó 4000ml de agua y 300 ml de fertilizante.

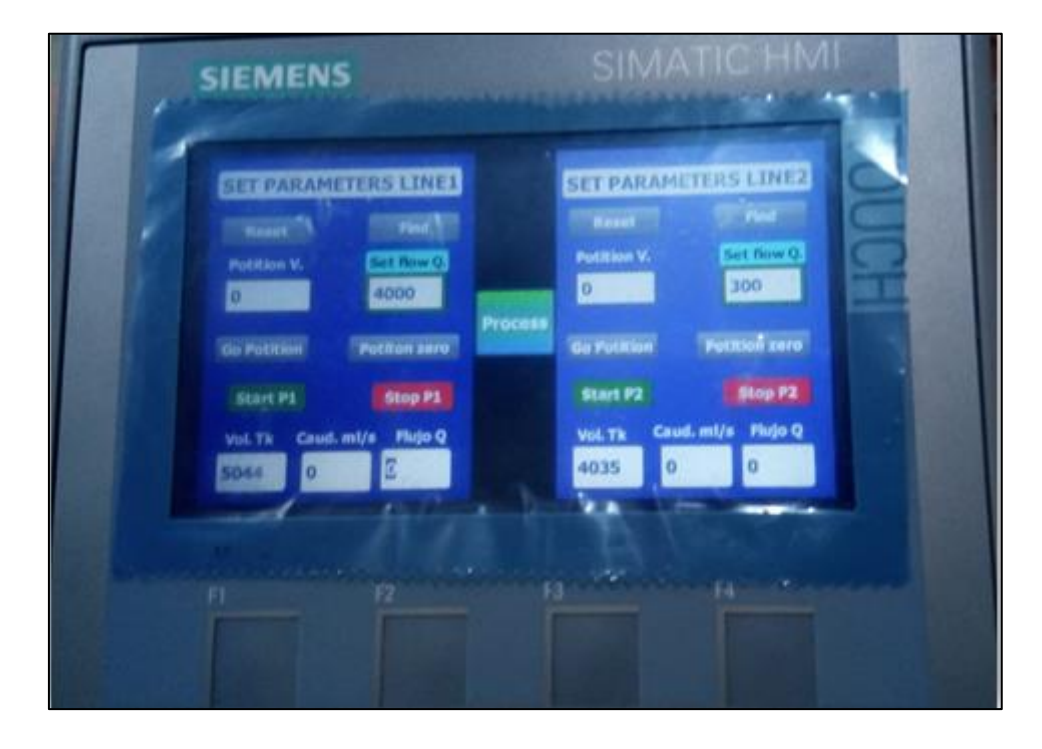

*Fig. 41.* Setteo de valores en HMI, antes de la mezcla.

 Paso 3.- De la mezcla obtenida se toma una muestra de 300 ml, luego se pesa en una balanza electrónica para obtener su masa y con ella calcular la densidad.

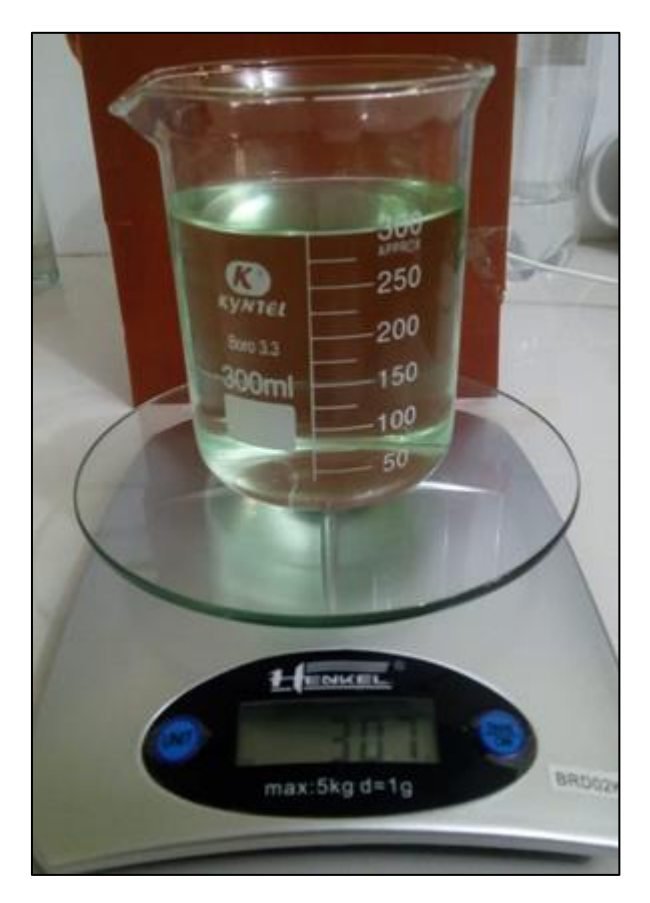

*Fig. 42.* Mezcla de fertilizante líquido.

Paso 4.- Procedemos a calcular la densidad experimental de la mezcla.

$$
\rho_{(Mezcla)} = \frac{307 gr}{300 ml}
$$

 $\rho_{(Mezcla)} = 1.02133\;gr/ml$ 

 Paso 5.- Se repite este procedimiento durante un mes tomando 6 muestras cada 3 días de cada una de las cantidades mezcladas, como se muestran en las siguientes tablas.

#### Tabla 10

*Resultados de Mezclas en la Primera Semana*

| Semana<br>$N^{\circ}$ 1 | Q1<br>(Fertilizante) | Q2<br>(Agua) | Densidad Teórica | Densidad Real |
|-------------------------|----------------------|--------------|------------------|---------------|
|                         | 150 ml               | 1000 ml      |                  | 1.0255 gr/ml  |
| Lunes                   | 150 ml               | 1000 ml      |                  | 1.0249 gr/ml  |
| Martes                  | 150 ml               | 1000 ml      |                  | 1.0263 gr/ml  |
|                         | 150 ml               | 1000 ml      | 1.0261 gr/ml     | 1.0259 gr/ml  |
| Miércoles               | 150 ml               | 1000 ml      |                  | 1.0239 gr/ml  |
|                         | 150 ml               | 1000 ml      |                  | 1.0247 gr/ml  |
|                         | 200 ml               | 1800 ml      |                  | 1.0206 gr/ml  |
| Jueves                  | 200 ml               | 1800 ml      |                  | 1.0189 gr/ml  |
| Viernes                 | 200 ml               | 1800 ml      |                  | 1.0210 gr/ml  |
|                         | 200 ml               | 1800 ml      | $1.02$ gr/ml     | 1.0197 gr/ml  |
| Sábado                  | 200 ml               | 1800 ml      |                  | 1.0186 gr/ml  |
|                         | 200 ml               | 1800 ml      |                  | 1.0221 gr/ml  |

#### Tabla 11

*Resultados de Mezclas en la Segunda Semana*

| <b>Semana</b> | $Q_1$          | Q2      | Densidad Teórica | Densidad Real  |  |
|---------------|----------------|---------|------------------|----------------|--|
| $N^{\circ}$ 2 | (Fertilizante) | (Agua)  |                  |                |  |
| Lunes         | 250 ml         | 2200 ml |                  | 1.0201 gr/ml   |  |
|               | 250 ml         | 2200 ml |                  | 1.0189 gr/ml   |  |
| <b>Martes</b> | 250 ml         | 2200 ml | 1.0205 gr/ml     | 1.0211 gr/ml   |  |
|               | 250 ml         | 2200 ml |                  | 1.0201 $gr/ml$ |  |
| Miércoles     | 250 ml         | 2200 ml |                  | 1.0233 gr/ml   |  |
|               | 250 ml         | 2200 ml |                  | 1.0183 gr/ml   |  |
| Jueves        | 300 ml         | 4000 ml |                  | 1.0135 gr/ml   |  |
|               | 300 ml         | 4000 ml |                  | 1.0000 gr/ml   |  |
| Viernes       | 300 ml         | 4000 ml | $1.0139$ gr/ml   | 1.0200 gr/ml   |  |
|               | 300 ml         | 4000 ml |                  | 1.0210 gr/ml   |  |
| Sábado        | 300 ml         | 4000 ml |                  | 1.0170 gr/ml   |  |
|               | 300 ml         | 4000 ml |                  | 1.0100 $gr/ml$ |  |

#### Tabla 12

*Resultados de Mezclas en la Tercera Semana*

| Semana        | $Q_1$          | Q2      | Densidad Teórica | Densidad Real  |  |
|---------------|----------------|---------|------------------|----------------|--|
| $N^{\circ}$ 3 | (Fertilizante) | (Agua)  |                  |                |  |
| Lunes         | 350 ml         | 1500 ml |                  | 1.0372 gr/ml   |  |
|               | 350 ml         | 1500 ml |                  | 1.0298 gr/ml   |  |
| Martes        | 350 ml         | 1500 ml | 1.0378 gr/ml     | 1.0356 gr/ml   |  |
|               | 350 ml         | 1500 ml |                  | 1.0365 gr/ml   |  |
| Miércoles     | 350 ml         | 1500 ml |                  | 1.0369 gr/ml   |  |
|               | 350 ml         | 1500 ml |                  | 1.0299 gr/ml   |  |
| Jueves        | 400 ml         | 2800 ml |                  | 1.0253 gr/ml   |  |
|               | 400 ml         | 2800 ml |                  | 1.0247 $gr/ml$ |  |
| Viernes       | 400 ml         | 2800 ml | $1.025$ gr/ml    | 1.0242 gr/ml   |  |
|               | 400 ml         | 2800 ml |                  | 1.0198 $gr/ml$ |  |
| Sábado        | 400 ml         | 2800 ml |                  | 1.0200 gr/ml   |  |
|               | 400 ml         | 2800 ml |                  | 1.0286 $gr/ml$ |  |

### Tabla 13

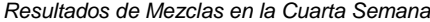

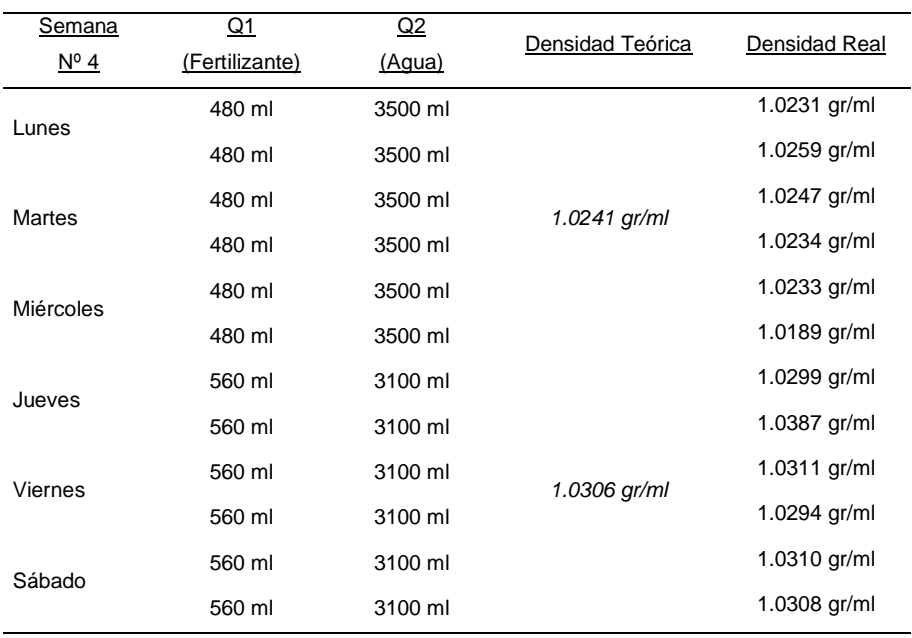

# **CAPÍTULO VI. CONCLUSIONES**

- Se logró implementar el prototipo de control de relación basado en un PLC S7-1200, para la mezcla de fertilizantes líquidos, con un margen de error en las mezclas obtenidas de 0.00234 gr/ml
- Se implementó el sistema de control basado en PLC el cual lee las señales de los sensores de campo, para tomar acción sobre las válvulas de control teniendo en cuenta el valor ingresado desde el HMI
- Se diseñó e implementó las llaves de control, con conexión a proceso de 1/2" NPT y con una banda de trabajo comprendida entre 21º a 60º, teniendo una inversión de S/. 480.00
- Al realizar la inversión total en el prototipo, se concluye que se tiene un equipo económico y funcional, con características muy similares al proceso en la etapa de mezclado de la planta industrial GAT PERU SAC, con una inversión de S/ 7,078.39

# **CAPÍTULO VI. RECOMENDACIONES**

- Para hacer el proceso más eficiente, se recomienda implementar un control con retroalimentación agregando un sensor de peso, en la etapa del mezclador.
- Para abaratar costos en los materiales utilizar motores a pasos de 3 amperios, cabe mencionar que los motores utilizados fueron de 5.6 amperios, pero trabajaron a menos del 50% de su capacidad.
- Para realizar una mejora en el prototipo, se sugiere cambiar las bombas de DC por bombas de 220 VAC con conexión a proceso 1/2" NPT.
- Se recomienda que al momento de realizar las conexiones de circuitería se lean las hojas técnicas y manuales de los equipos electrónicos.

# **BIBLIOGRAFÍA**

Gat Fertilíquidos. (2019). *Gat Fertilíquidos*. Recuperado el 4 de Julio de 2019, de https://www.gatfertiliquidos.com/empresa/

Acedo Sanchez, J. (2003). *Control Avanzado de Procesos.*

Agrojornada. (19 de Enero de 2019). *Agrojornada*. Recuperado el 4 de Julio de 2019, de https://agrojornada.com.py/fertilizacion-liquida/

Agroptima. (2019). *Agroptima*. Recuperado el 09 de Noviembre de 2019, de https://www.agroptima.com/es/blog/fertilizantes-liquidos-o-solidos/

- Arbieto Campos, J. R. Automatización de un sistema de mezclado de pintura mediante el PLC Siemens Logo 230RC, como alternativa para reducir los tiempos muertos originados por el actual proceso manual. *(Tesis de pregrado).* Universidad Nacional Tecnológica De Lima Sur, Lima.
- Arduino. (s.f.). *Arduino*. Recuperado el 06 de 11 de 2019, de https://store.arduino.cc/usa/mega-2560-r3
- Creus, A. (2010). *Instrumentacion Industrial* (8va Edición). Alfaomega Grupo Editor S.A.

Ecured. (2019). *Ecured*. Recuperado el 13 de Noviembre de 2019, de https://www.ecured.cu/Efecto\_Hall

Electronilab. (Noviembre de 2019). *Electronilab*. Recuperado el 2019, de https://electronilab.co/tienda/sensor-de-distancia-de-ultrasonido-hc-sr04/
- Escuela Agricola Panamericana, C. d. (2009). *Manual Fertilizantes y Enmiendas.* Honduras.
- fertilizando.com. (2016). *fertilizando.com*. Recuperado el 12 de Junio de 2019, de http://www.fertilizando.com/articulos/Fertilizantes%20y%20Soluciones%20Conce ntradas.asp
- García, J. (2015). *Proyecto de control de un proceso de pesaje y mezcla industrial de tres componentes mediante un autómata.*
- Ibañez Estarelles, D. (2017). *Diseño de una planta de producción de fertilizantes NPK líquidos con una producción de 300Tm/día situada en el polígono industrial "El Tossalet" de Bélgica.*
- IFA. (2010). *Fertilizantes y su uso.*
- Inca Sanchez, S. A. Automatización y control del sistema NFT para cultivos hidropónicos. *(Tesis de pregrado).* Universidad Ricardo Palma, Lima.
- Mateos, F. (2004). *Automatas Programables: Vision General*. Recuperado el 13 de Noviembre de 2019, de

http://isa.uniovi.es/docencia/IngdeAutom/transparencias/PLC-Gral-2.pdf

Mechatronics, N. (s.f.). *Naylamp mechatronics - Peru*. Recuperado el 06 de 11 de 2019, de Naylamp mechatronics - Peru: https://naylampmechatronics.com/blog/10\_Tutorialde-Arduino-y-sensor-ultras%C3%B3nico-HC-S.html

Mechatronics, N. (s.f.). *Naylamp Mechatronics - Peru*. Recuperado el 06 de 11 de 2019, de Naylamp Mechatronics - Peru: https://naylampmechatronics.com/sensoresliquido/108-sensor-de-flujo-de-agua-12-yf-s201.html

Ogata, K. (2010). *Ingenieria de Control Moderna.*

Sandoval Siesquen, J. C., & Núñez Reaño, W. Sistema de control automático en la dosificación y mezclado de los productos químicos, para evitar la intoxicación del trabajador en el manejo del cultivo de arroz en el fundo "Santa Rosa"- Mochumí. *(Tesis de pregrado).* Universidad Nacional Pedro Ruiz Gallo, Lambayeque.

Siemens. (2016). *manual del sistema de automatización Simatic S7 1200.*

- Siemens. (2019). *Siemens*. Recuperado el 12 de Noviembre de 2019, de Siemens: https://w5.siemens.com/spain/web/es/industry/automatizacion/simatic/tiaportal/tia\_portal/pages/tia-portal.aspx
- Taboada Neira, M. (2013). *Metodología de la Investigación Científica.* Trujillo: Editorial Universitaria de la Universidad Nacional de Trujjillo.
- Toro Ydrogo, G. E., & Padilla Julca, C. E. Diseño e implementación de un sistema SCADA con PLC siemens S7-200 para el control PID de la planta de nivel de la escuela profesional de ingeniería electrónica de la Universidad Nacional Pedro Ruiz Gallo, utilizando software libre. *(Tesis de pregrado).* Universidad Nacional Pedro Ruiz Gallo, Lambayeque.
- Torres, J., & Chanoluisa, S. (2015). *Diseño e implementación de un sistema de control en una planta de llenado de tanques a escala usando un transmisor de nivel y algoritmo PID para pruebas en el laboratorios de automatización industrial.* Guayaquil.

USINAINFO. (2019). *USINAINFO*. Recuperado el Noviembre de 2019, de https://www.usinainfo.com.br/mini-bombas-de-agua-e-ar/mini-bomba-de-aguadagua-para-arduino-rs-385-alto-fluxo-2814.html

## **ANEXOS**

#### **Anexos A. Programa en Arduino**

#include <EtherCard.h> #include <ModbusIP\_ENC28J60.h> #include <Modbus.h>

const int SENSOR\_CAUDAL\_L1=100; const int SENSOR\_VOLUMEN\_L1=200; const int SENSOR\_BUHO\_L1=300; const int SENSOR\_CAUDAL\_L2=400; const int SENSOR\_VOLUMEN\_L2=500; const int SENSOR\_BUHO\_L2=600;

volatile unsigned long tiempoAnterior; volatile double dT; volatile unsigned long tiempoAnterior\_L2; volatile double dT\_L2; const float pi = 3.14;

ModbusIP mb; long ts;

byte statusLed  $= 13$ ; byte sensorInterrupt =  $0$ ; byte sensorPin = 2; float calibration Factor =  $6.45$ ; byte sensorInterrupt $\_L2 = 1$ ; byte sensorPin\_ $L2 = 3$ ; float calibrationFactor\_L2= 5.0;

volatile byte pulseCount;

float flowRate; unsigned int flowMilliLitres; unsigned long totalMilliLitres; unsigned long oldTime;

volatile byte pulseCount\_L2; float flowRate\_L2;

unsigned int flowMilliLitres\_L2; unsigned long totalMilliLitres\_L2; unsigned long oldTime\_L2;

int trigPin\_L1 =  $11$ ; int echoPin\_L1 =  $12$ ; int trigPin\_ $L2 = 8$ ; int echo $Pin_{12} = 9$ ; long duracion; long ditancia; long duracion\_L2; long ditancia\_L2;

void setup() { pinMode(statusLed, OUTPUT); digitalWrite(statusLed, HIGH); pinMode(sensorPin, INPUT); digitalWrite(sensorPin, HIGH); pinMode(sensorPin\_L2, INPUT); digitalWrite(sensorPin\_L2, HIGH);

 pinMode(trigPin\_L1, OUTPUT); pinMode(echoPin\_L1, INPUT); digitalWrite(trigPin\_L1, LOW); pinMode(trigPin\_L2, OUTPUT); pinMode(echoPin\_L2, INPUT); digitalWrite(trigPin\_L2, LOW);

tiempoAnterior = 0; tiempoAnterior\_L2 = 0;  $pulseCount = 0;$ flowRate  $= 0.0$ ; flowMilliLitres  $= 0$ ; totalMilliLitres  $= 0$ ; oldTime  $= 0$ ;

 attachInterrupt(sensorInterrupt, pulseCounter, FALLING);  $pulseCount\_L2 = 0;$ flowRate\_L2  $= 0.0$ ; flowMilliLitres\_L2 =  $0;$ totalMilliLitres\_ $L2 = 0$ ;  $oldTime\_L2 = 0;$ 

 attachInterrupt(sensorInterrupt\_L2, pulseCounter\_L2, FALLING);

byte mac [ ]={0xDE, 0xAD, 0xBE, 0xEF, 0xEF, 0xED}; byte ip [ ]={ 192, 168, 0, 120}; mb.config(mac,ip);

mb.addIreg(SENSOR\_CAUDAL\_L1); mb.addIreg(SENSOR\_VOLUMEN\_L1); mb.addIreg(SENSOR\_BUHO\_L1); mb.addIreg(SENSOR\_CAUDAL\_L2); mb.addIreg(SENSOR\_VOLUMEN\_L2); mb.addIreg(SENSOR\_BUHO\_L2); ts=millis(); } void loop() { unsigned long tiempoActual;  $tiempoActual = millis();$  unsigned long tiempoActual\_L2;  $tiempoActual_L2 = millis();$ 

dT=(double)(tiempoActual - tiempoAnterior);

 $if(dT>=10)$ 

 { digitalWrite(trigPin\_L1, HIGH); delayMicroseconds(10); digitalWrite(trigPin\_L1, LOW); duracion = pulseIn(echoPin\_L1, HIGH); tiempoAnterior=tiempoActual; } long distancia = duracion/58; long volumen\_buho =  $(23 - distance)$  +  $(10.2 * 10.5 * pi)$ ; dT\_L2=(double)(tiempoActual\_L2 - tiempoAnterior\_L2);

#### $if(dT_L2>=15)$

 { digitalWrite(trigPin\_L2, HIGH); delayMicroseconds(10); digitalWrite(trigPin\_L2, LOW); duracion  $L2 = \text{pulseIn}(\text{echoPin } L2, \text{HIGH});$  tiempoAnterior\_L2=tiempoActual\_L2; } long distancia\_L2 = duracion\_L2/58; long volumen\_buho2 =  $(23 - distancia_L2)*(10.2*10.5*pi);$  $if((millis() - oldTime) > 1000)$  { detachInterrupt(sensorInterrupt); flowRate =  $((1000.0 / (millis() - oldTime)) * pulseCount) /$ calibrationFactor;

```
oldTime = millis();
```
flowMilliLitres =  $(flowRate / 60) * 1000;$  totalMilliLitres += flowMilliLitres; unsigned int frac;

 $if((millis() - oldTime_L2) > 1100)$  detachInterrupt(sensorInterrupt\_L2); flowRate\_L2 =  $((1000.0 / (millis() - oldTime\_L2))$  \* pulseCount\_L2) / calibrationFactor\_L2; oldTime\_L2 = millis(); flowMilliLitres\_ $L2 = (flowRate_L2 / 60) * 1000;$ totalMilliLitres  $L2$  += flowMilliLitres L2: unsigned int frac\_L2;  $frac = (flowRate - int(flowRate)) * 10;$ frac\_L2 = (flowRate\_L2 - int(flowRate\_L2))  $* 10$ ;  $pulseCount = 0;$  pulseCount\_L2 = 0; attachInterrupt(sensorInterrupt, pulseCounter, FALLING); attachInterrupt(sensorInterrupt\_L2, pulseCounter\_L2, FALLING);

```
 }
```
mb.task();

 $if(millis() > ts+1000)$ 

```
 {
ts=millis(); 
mb.Ireg(SENSOR_CAUDAL_L1, flowMilliLitres ); 
mb.Ireg(SENSOR_VOLUMEN_L1, totalMilliLitres ); 
mb.Ireg(SENSOR_BUHO_L1, volumen_buho ); 
mb.Ireg(SENSOR_CAUDAL_L2, flowMilliLitres_L2 ); 
mb.Ireg(SENSOR_VOLUMEN_L2, totalMilliLitres_L2 ); 
mb.Ireg(SENSOR_BUHO_L2, volumen_buho2 );
```
 } }

void pulseCounter() { pulseCount++; }

void pulseCounter\_L2() { pulseCount\_L2++; }

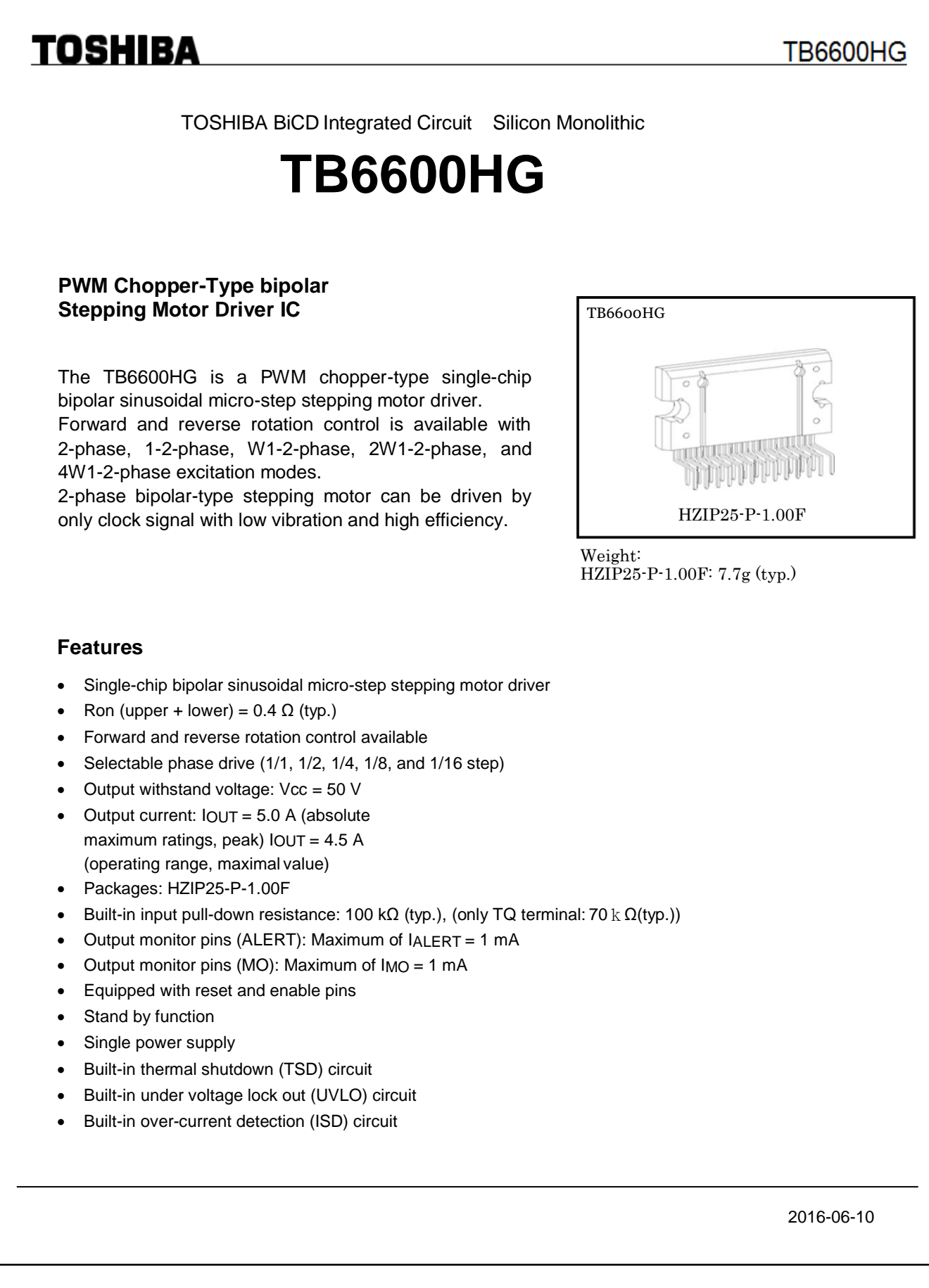

## **FICHA TECNICA VITAL-W**

### **DATOS DE LA EMPRESA**

Empresa Comercializadora: FARMAGRO S.A.

### **IDENTIDAD**

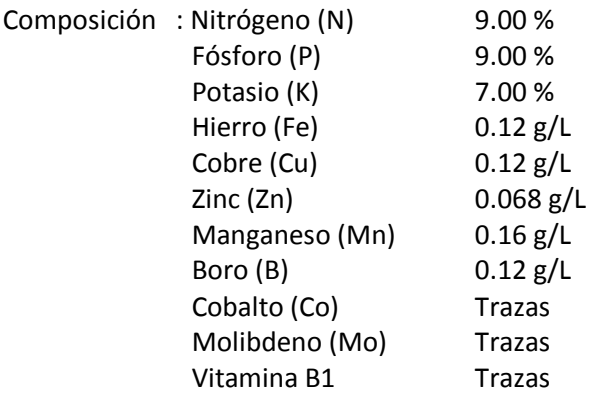

Formulación : Concentrado Soluble

Clase de Uso : Nutriente foliar

### **CARACTERÍSTICAS**

**Vital-W** es un excelente nutriente foliar que contiene en su composición macroelementos como Nitrógeno, Fósforo y Potasio, más elementos menores y vitamina B1, necesarios para una buena y adecuada fertilización foliar

- Mejora la calidad del caldo de pulverización.
- Mejora el crecimiento de las plantas y la formación de hojas y flores.
- Aumenta la resistencia a las enfermedades.
- Ayuda al cultivo a compensar condiciones climatológicas desfavorables, como heladas, sequía o lluvias excesivas.
- Activa la emisión de raíces.
- Además de ser un nutriente foliar es importante agregar **Vital-W** cuando se trabaja con aguas duras pues su acción de tampón (buffer) evita que los insecticidas, fungicidas y herbicidas sean neutralizados por el exceso de sales.

#### **PROPIEDADES FISICOQUÍMICAS**

- Densidad Relativa : 1200 g/L
- pH : 4-6
	- Estado Físico : Líquido
- Color : Verde cristalino
- Olor : Característico
- Explosividad : No explosivo
- Corrosividad : No corrosivo

## **FARMAGRO & THE**

## **Anexos D. Programación Ladder Del PLC S7-1200**

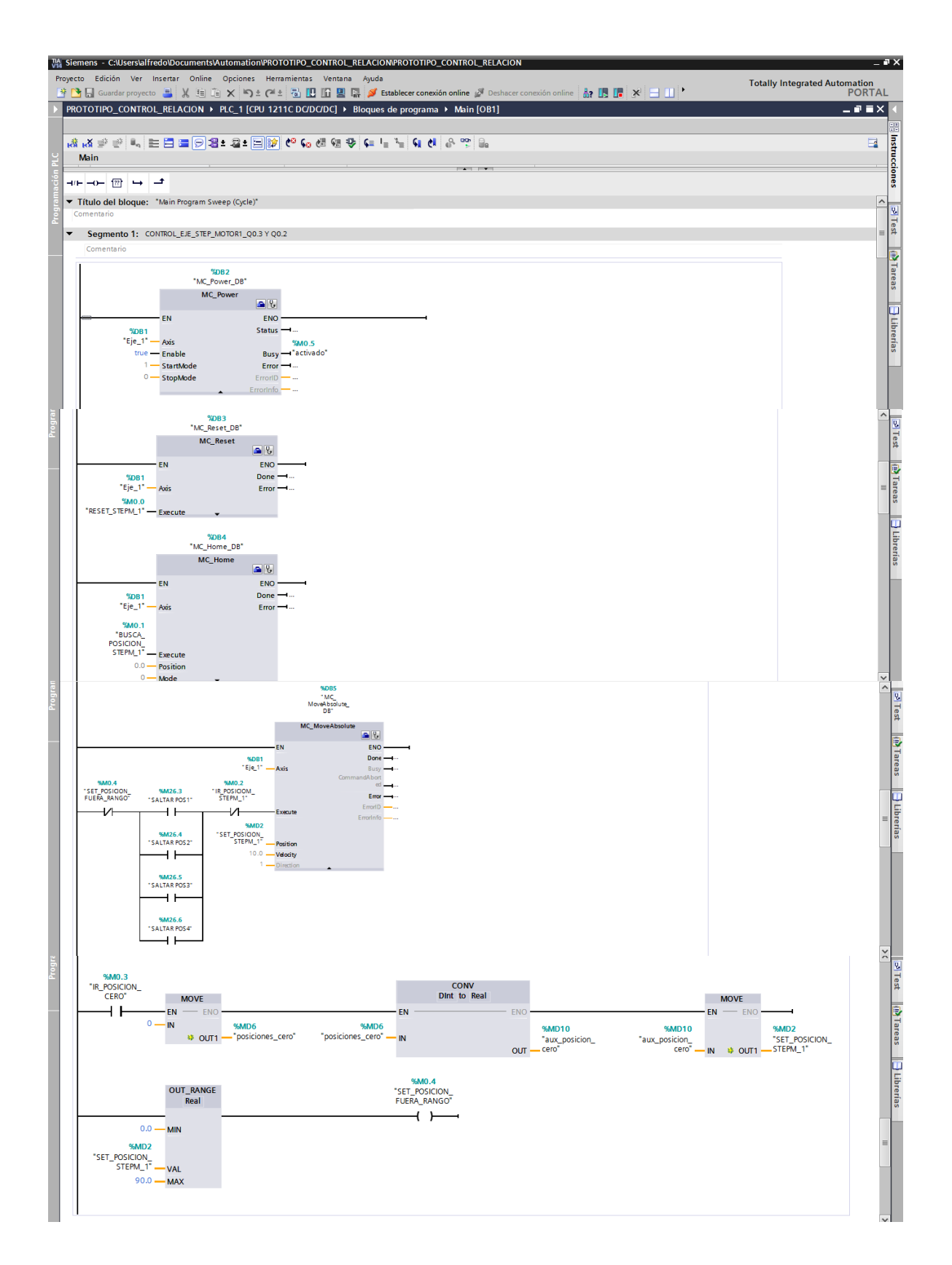

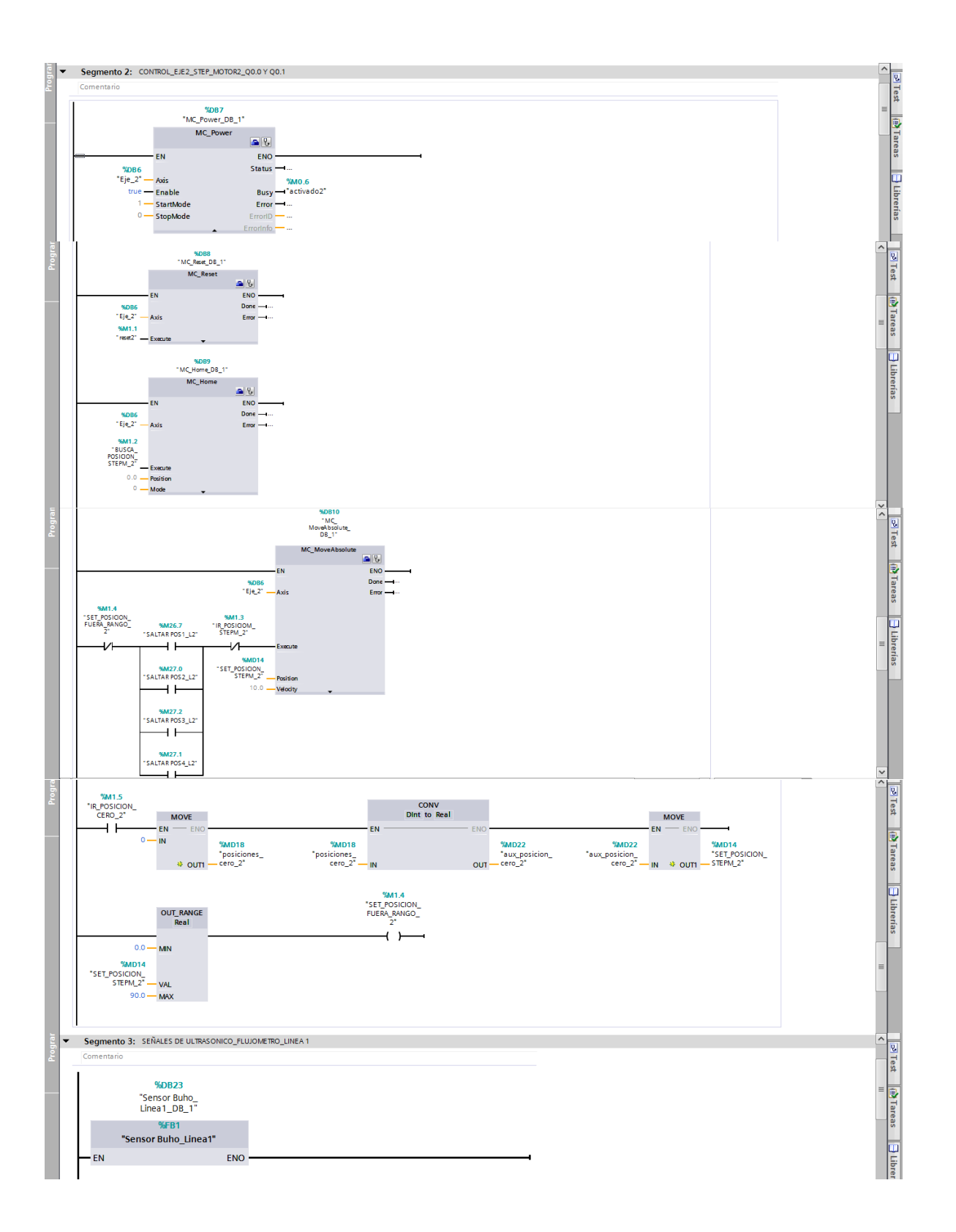

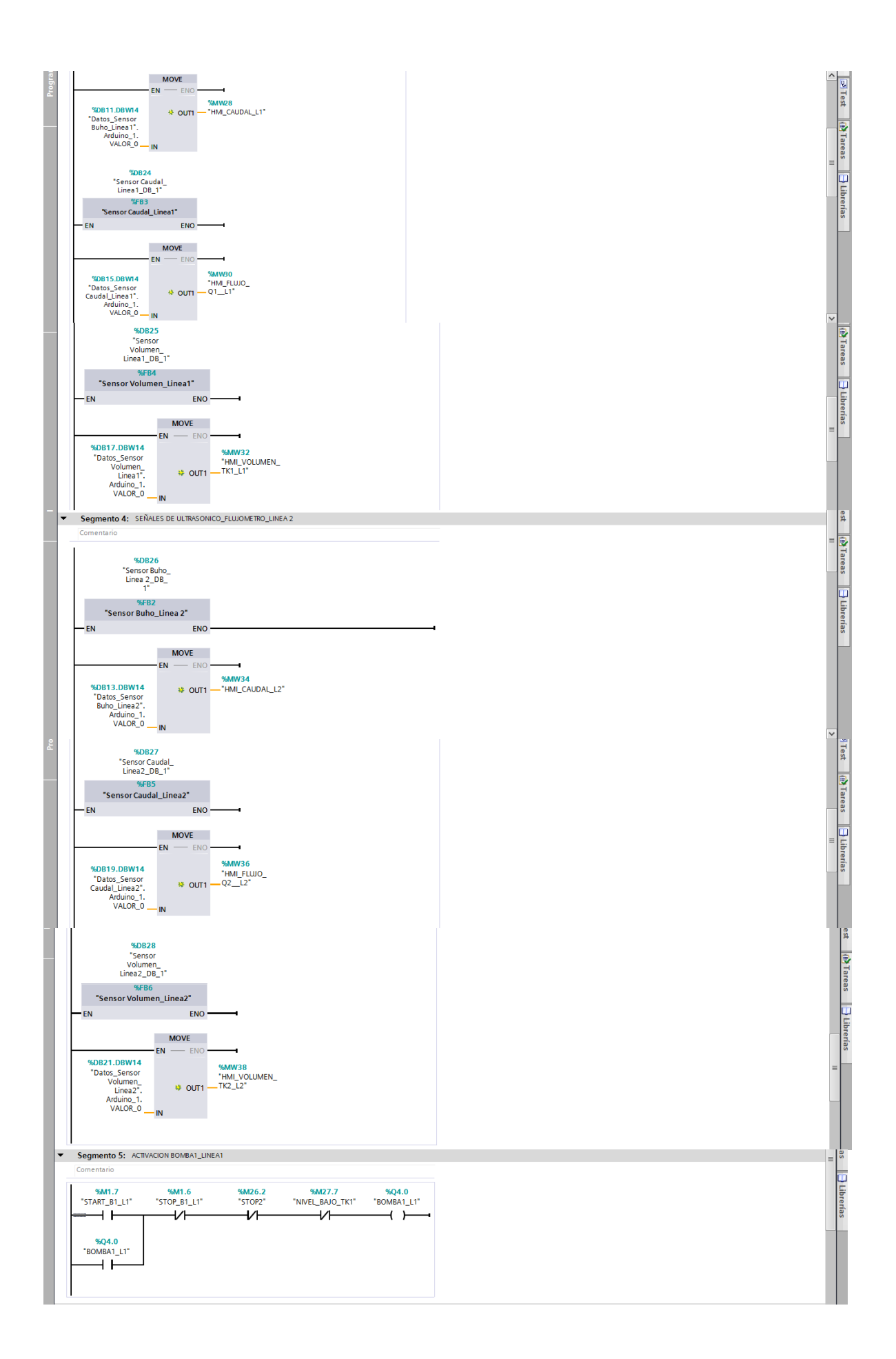

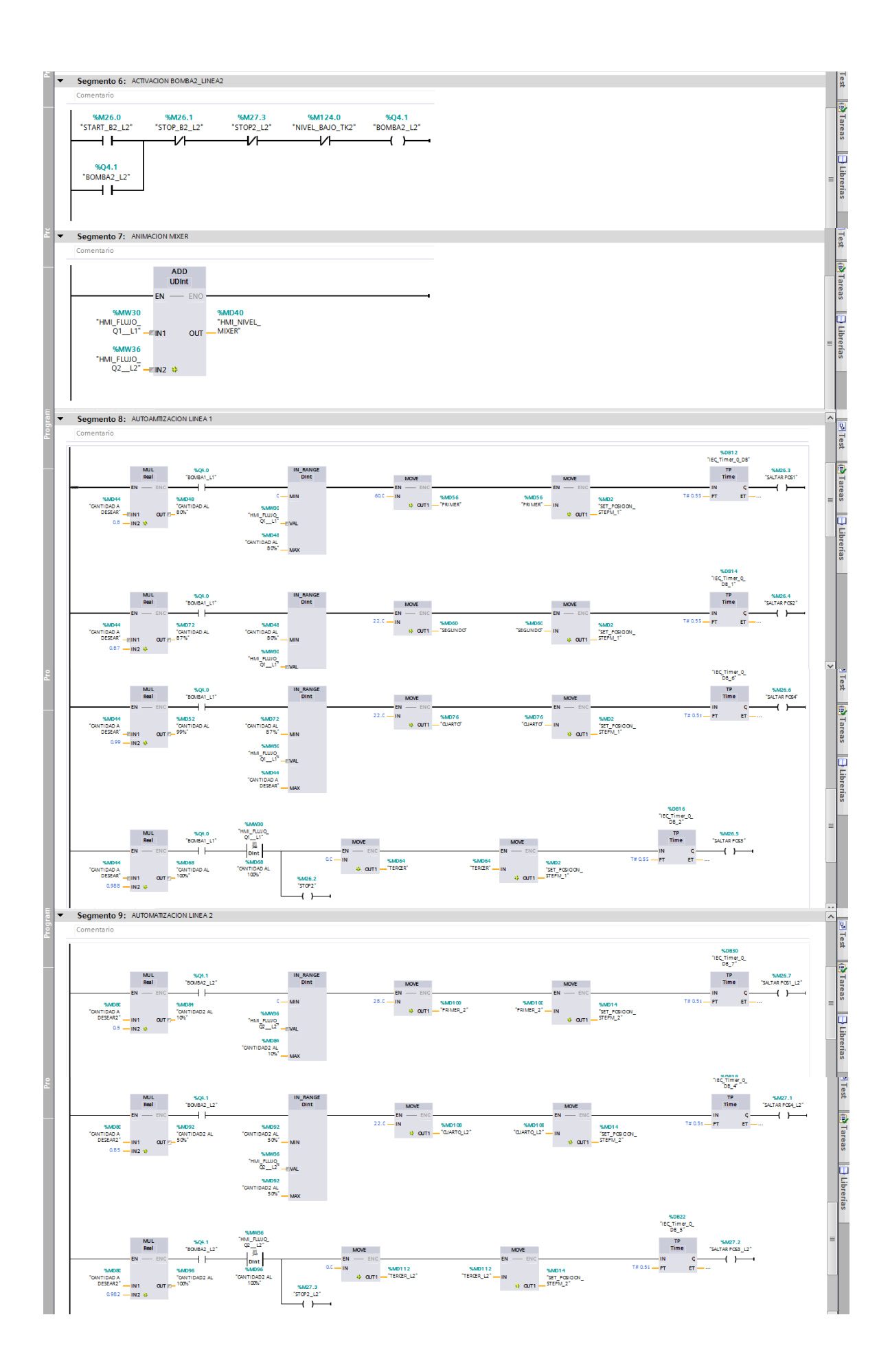

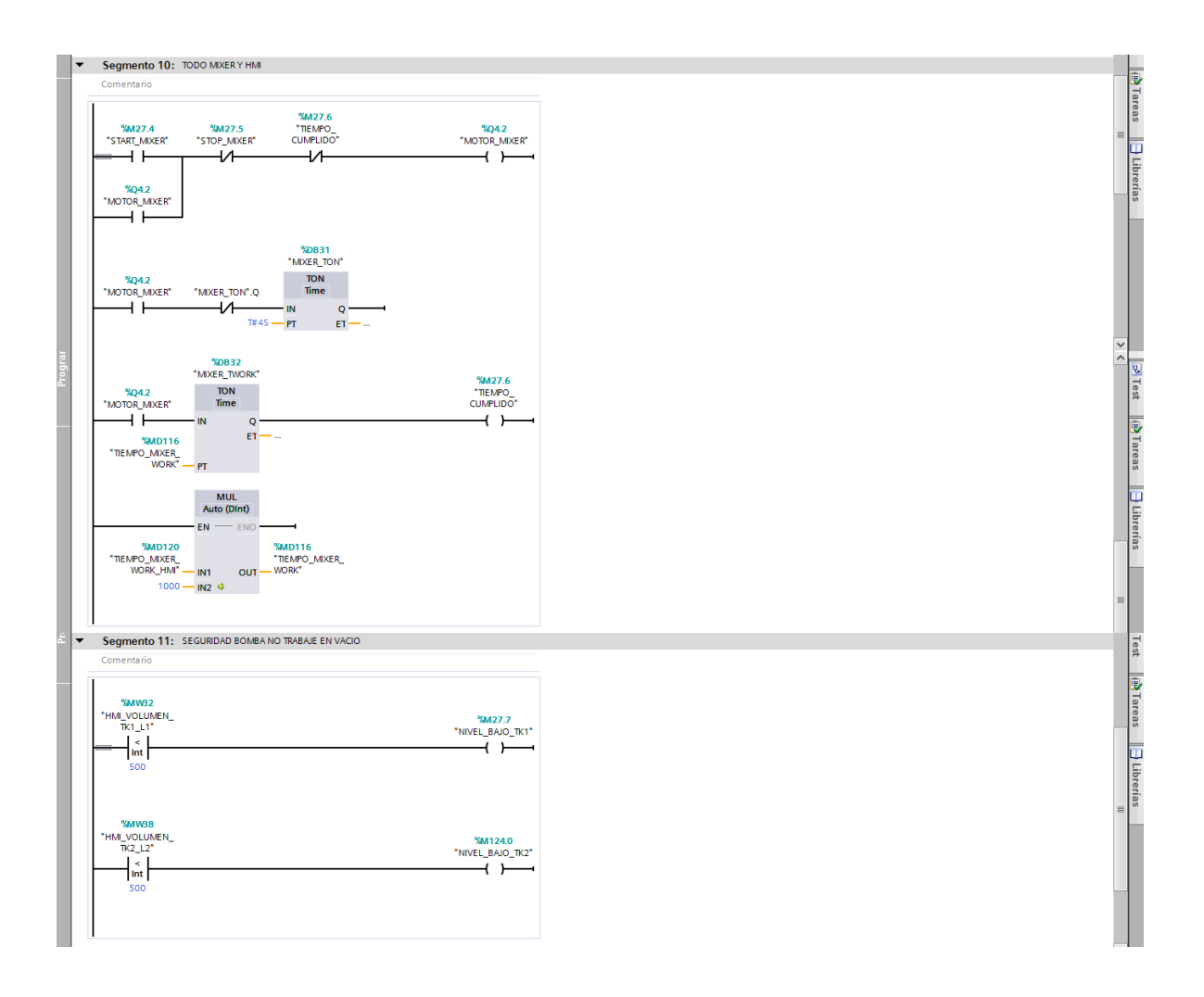

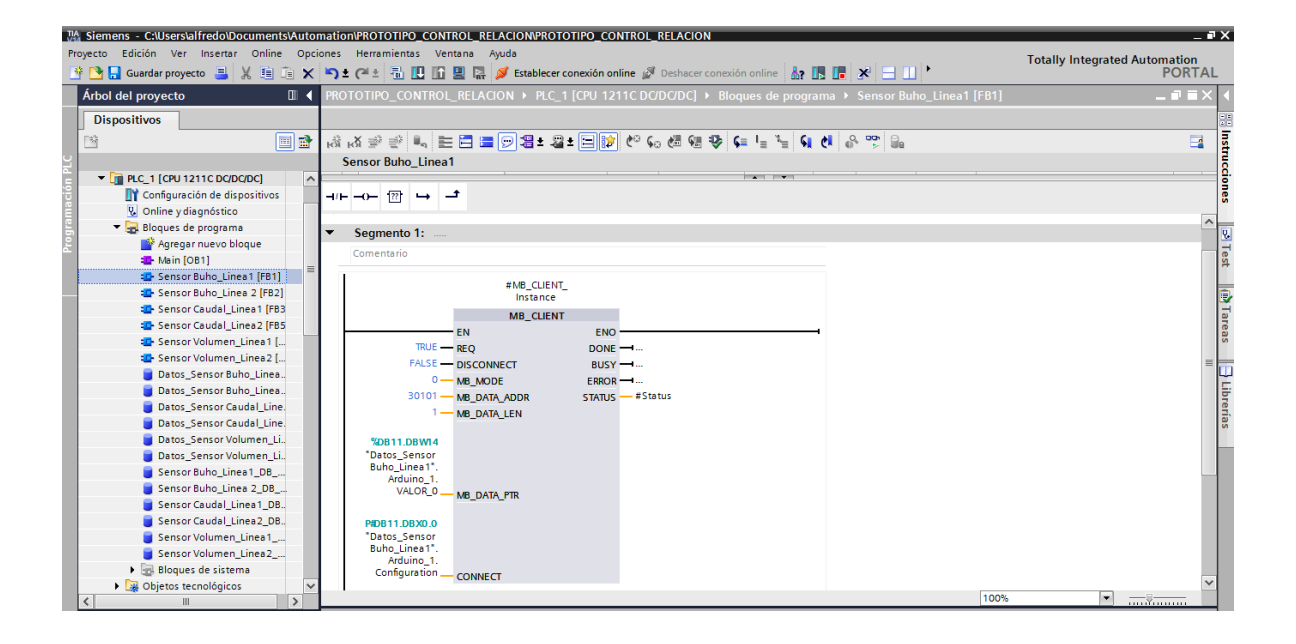

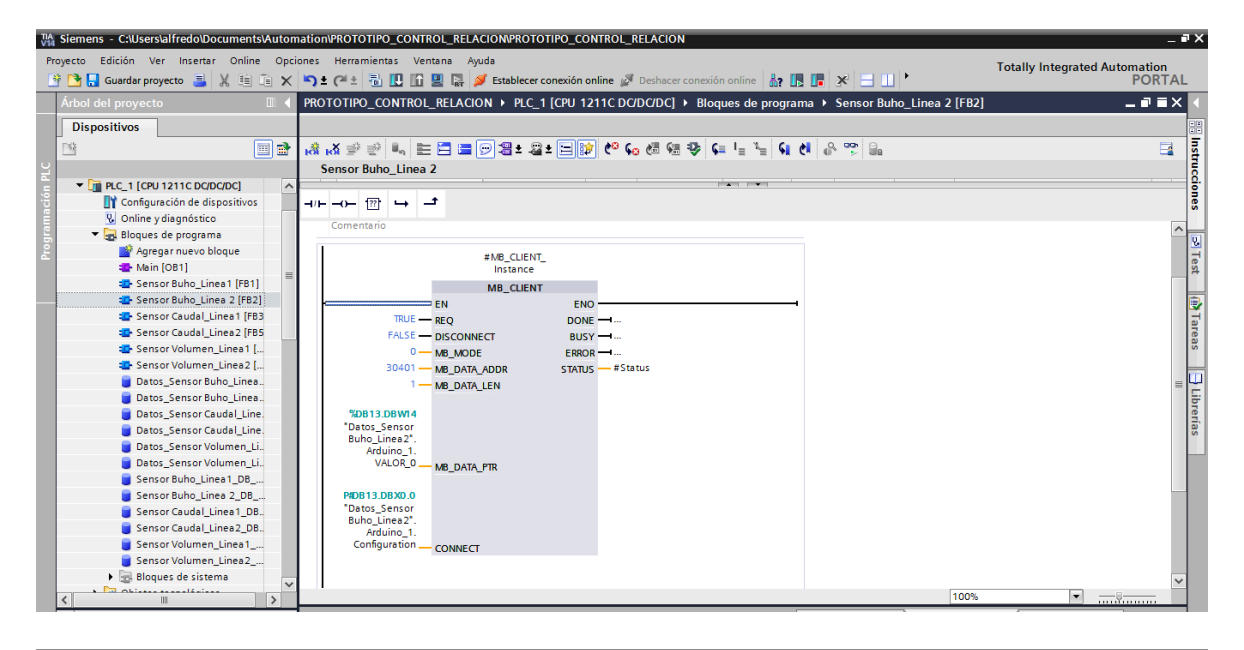

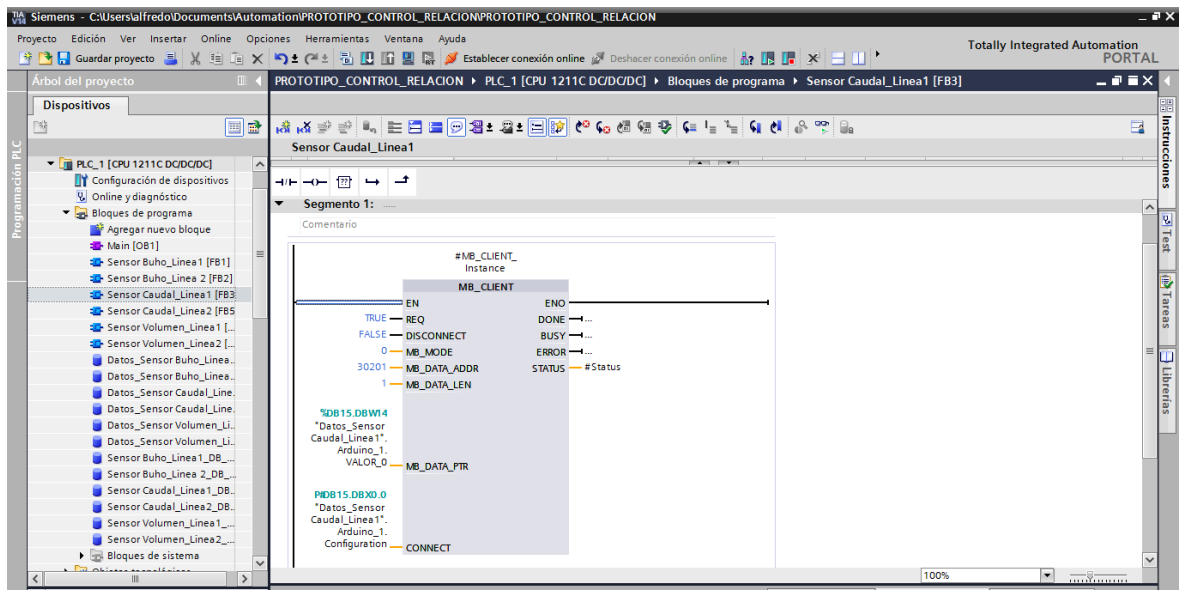

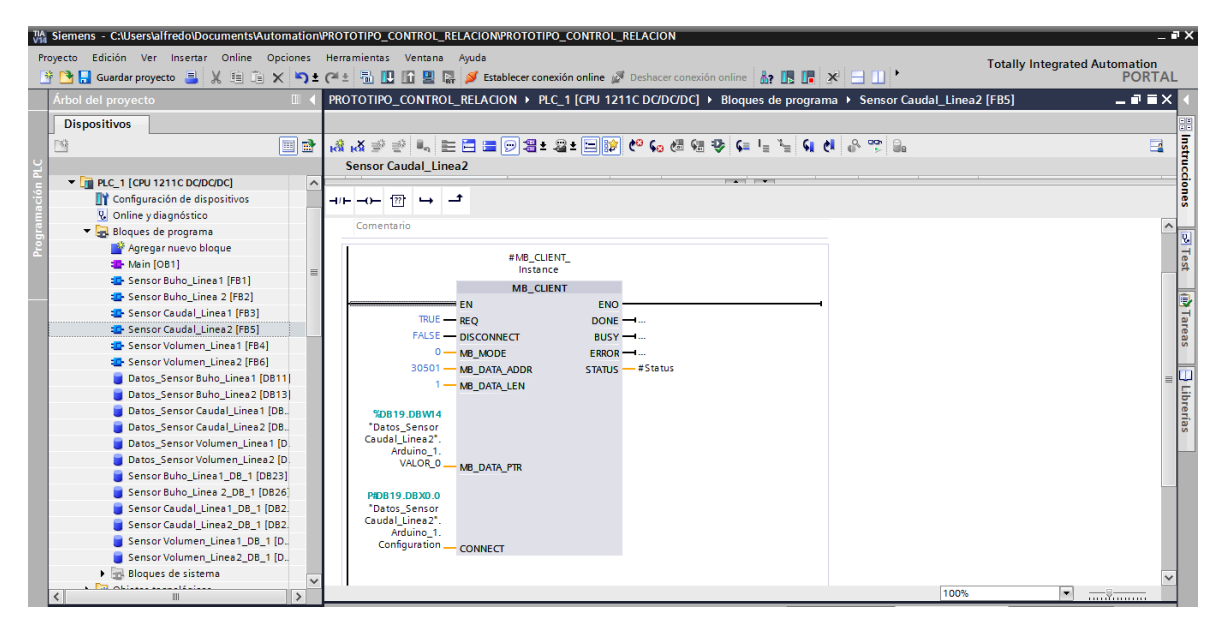

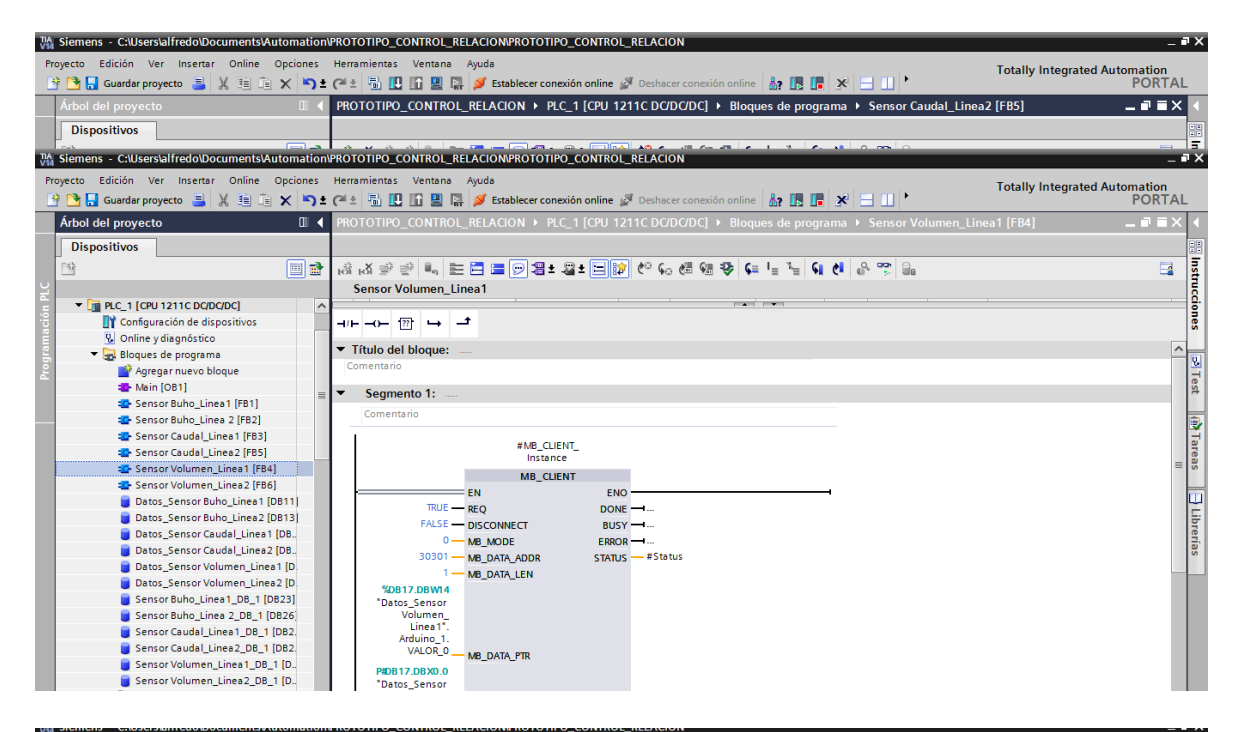

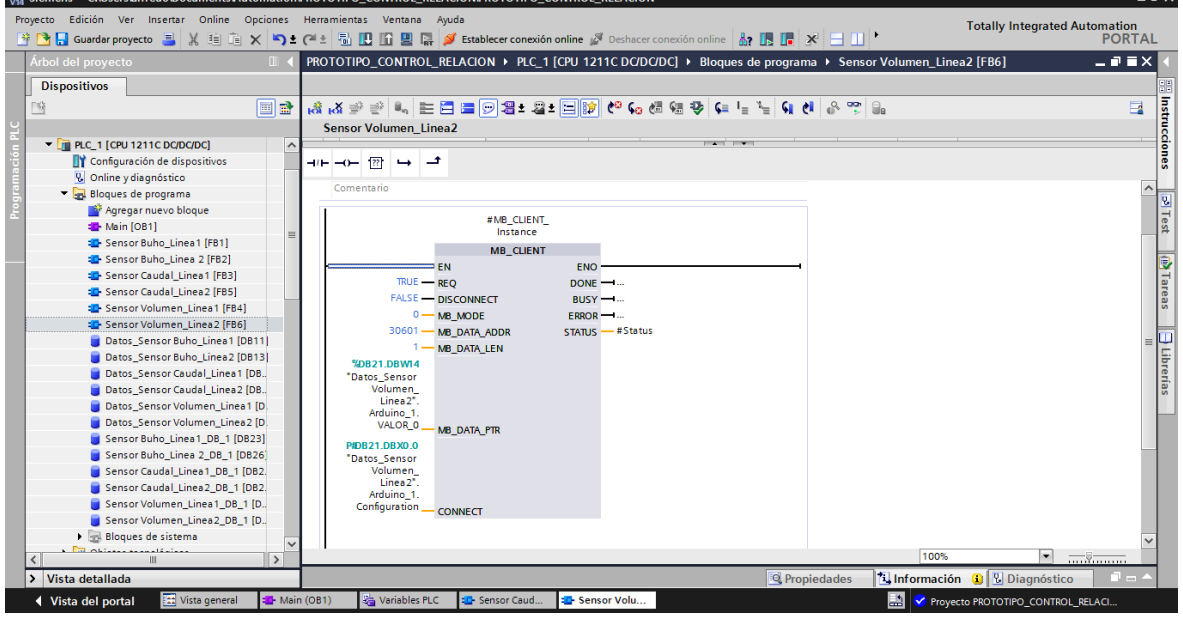

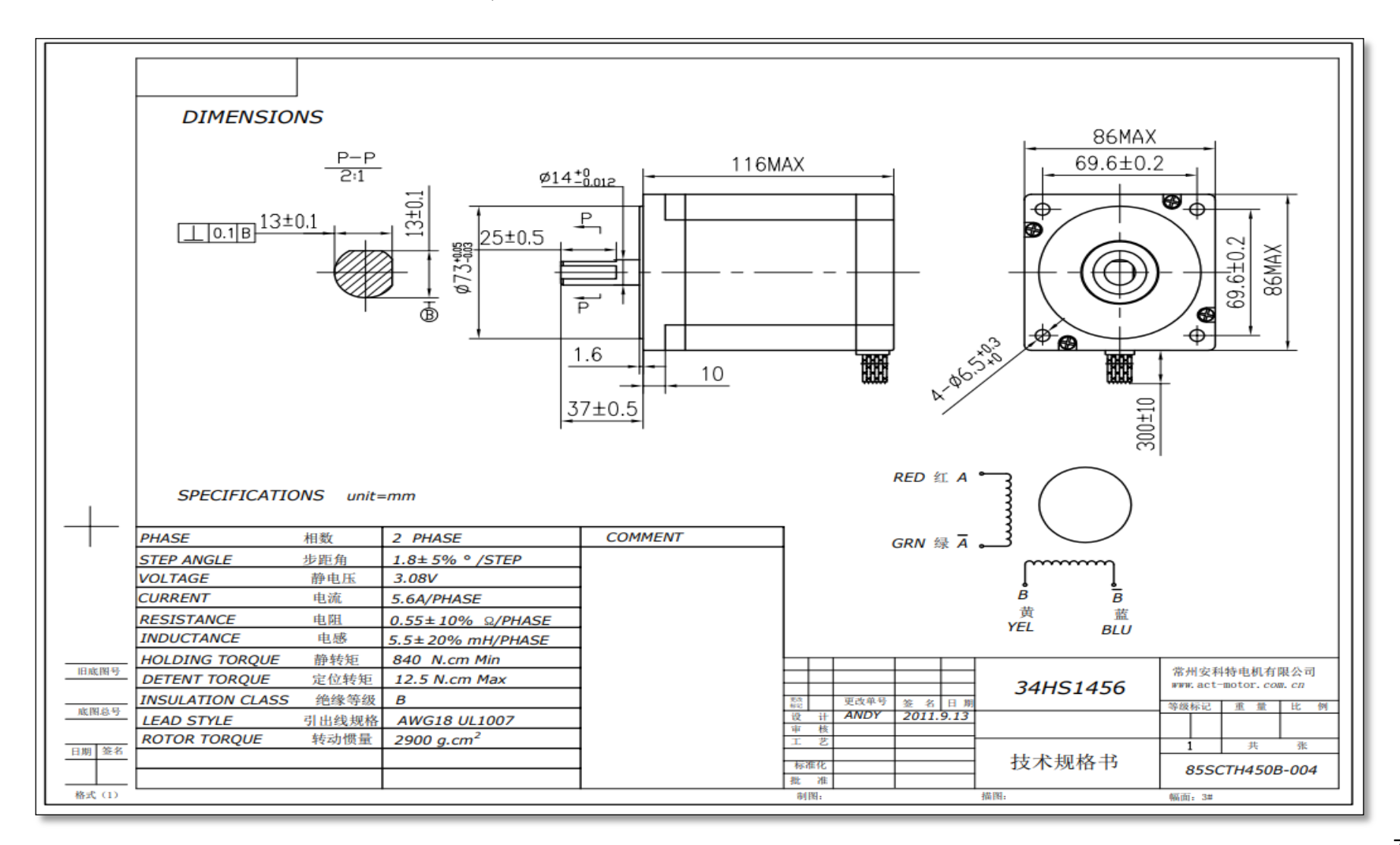

**Anexos E. Datasheet Motor a Pasos Nema 34, Modelo 34HS145**

## **Anexos F. Ficha Tecnica de Signal Board SB 1222**

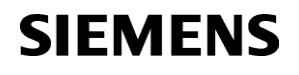

## **Hoja de datos 6ES7222-1BD30-0XB0**

SIMATIC S7-1200, módulo de salidas digitales SB 1222, 4 DQ, DC 24V 200 kHz

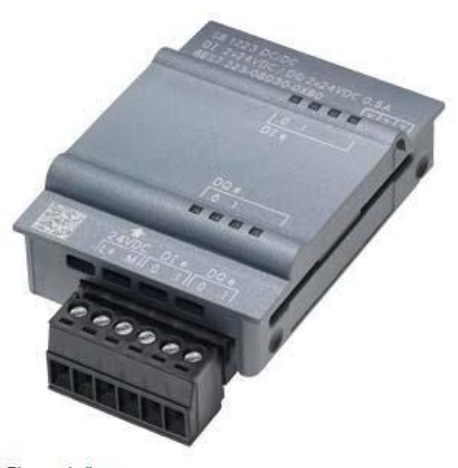

Figura similar

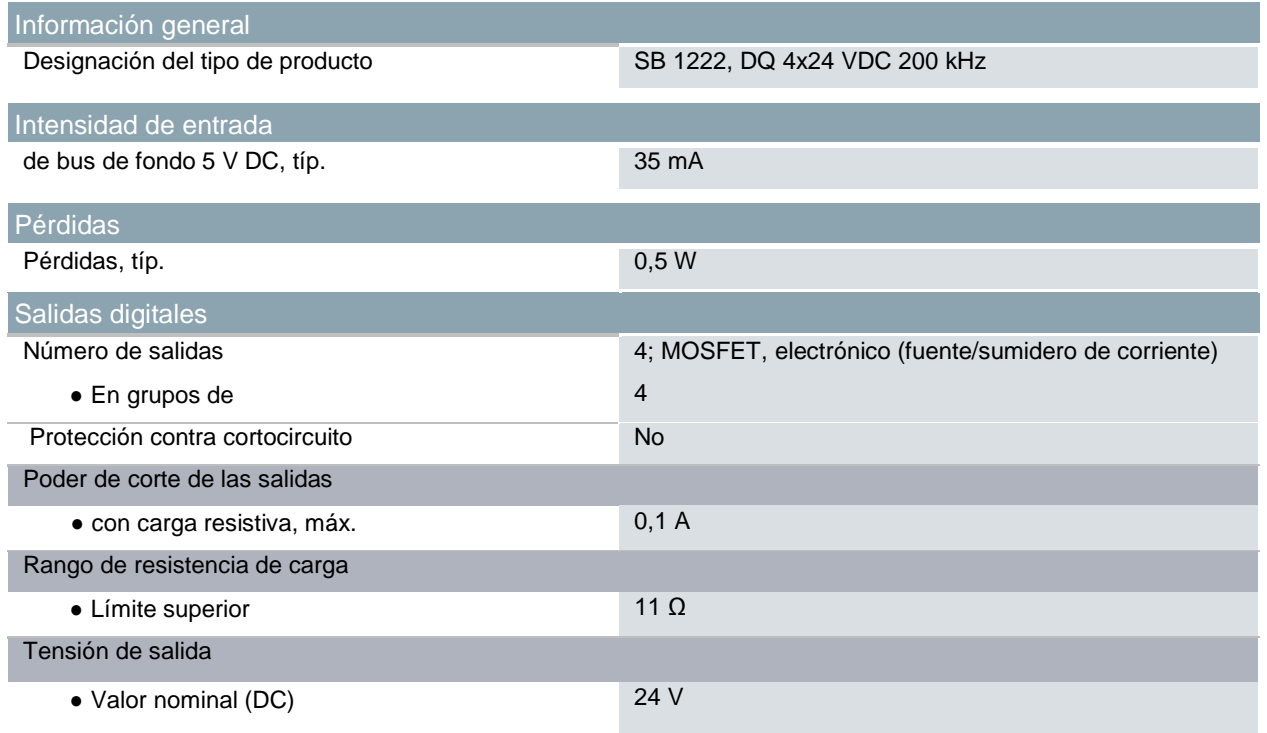

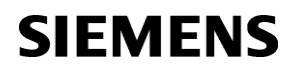

## **Data sheet 6ES7211-1AE40-0XB0**

SIMATIC S7-1200, CPU 1211C, compact CPU, DC/DC/DC, onboard I/O: 6 DI 24 V DC; 4 DO 24 V DC; 2 AI 0-10 V DC, Power supply: DC 20.4-28.8V DC, Program/data memory 50 KB

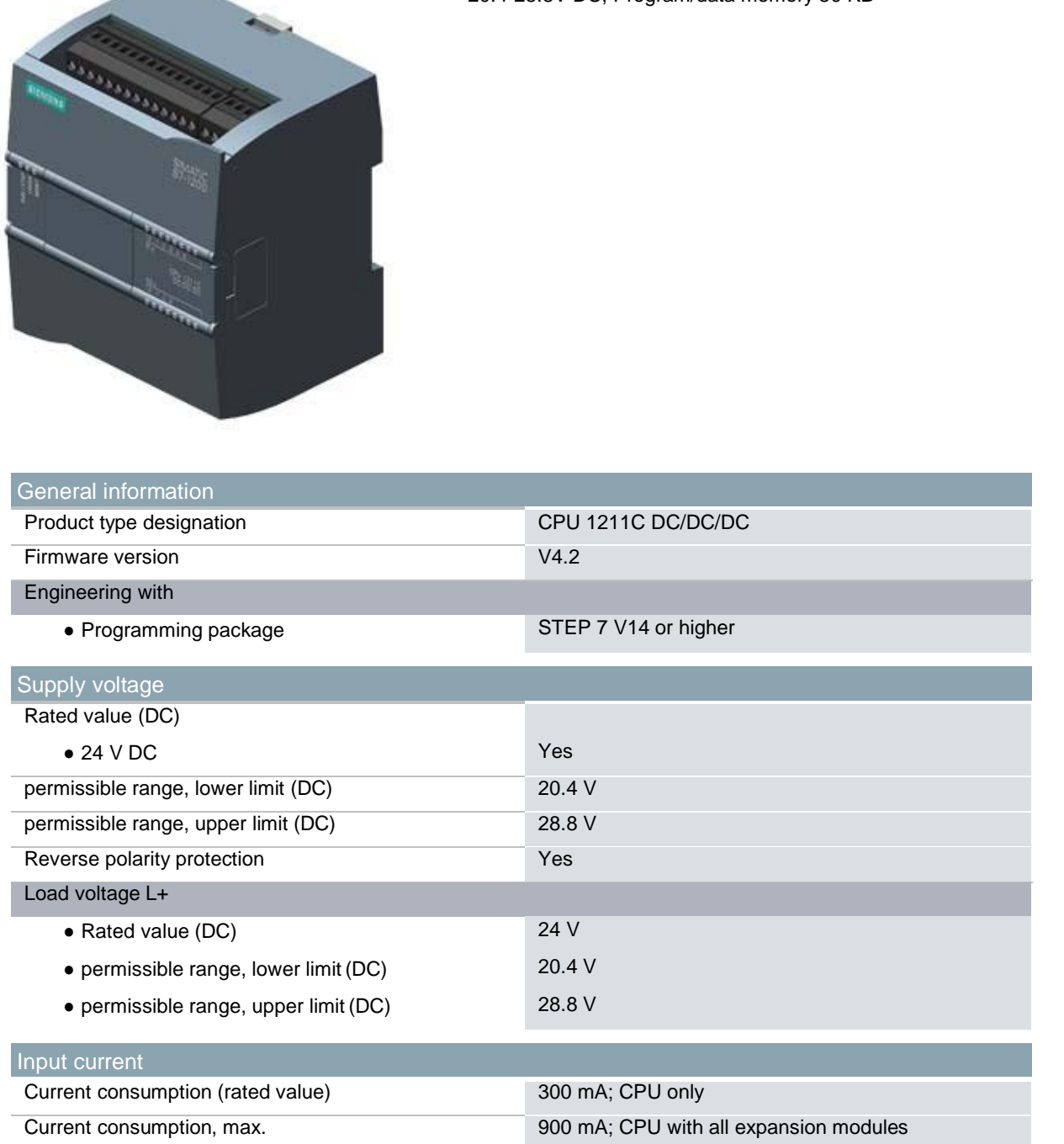

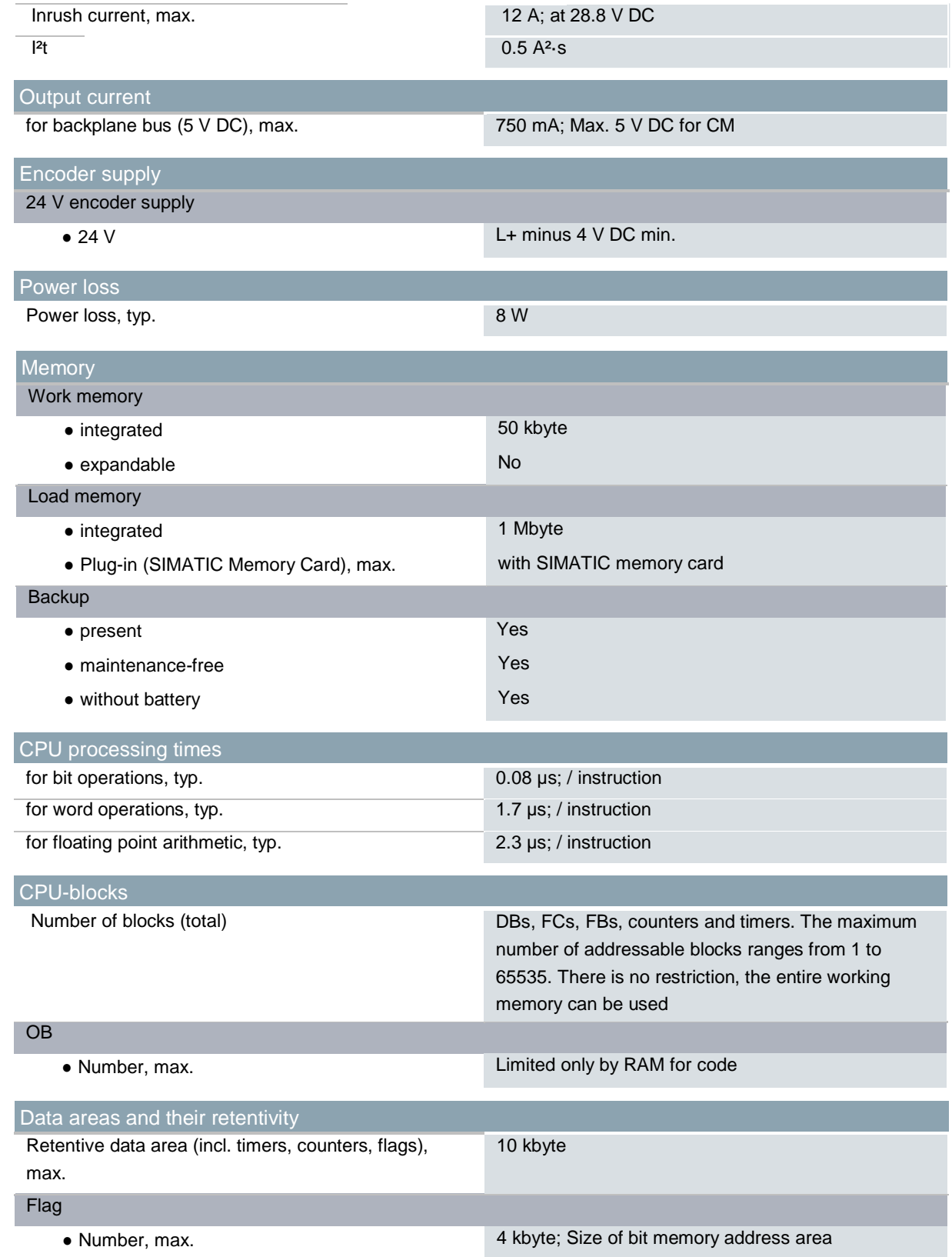

# **Anexos H. Planos del Prototipo**

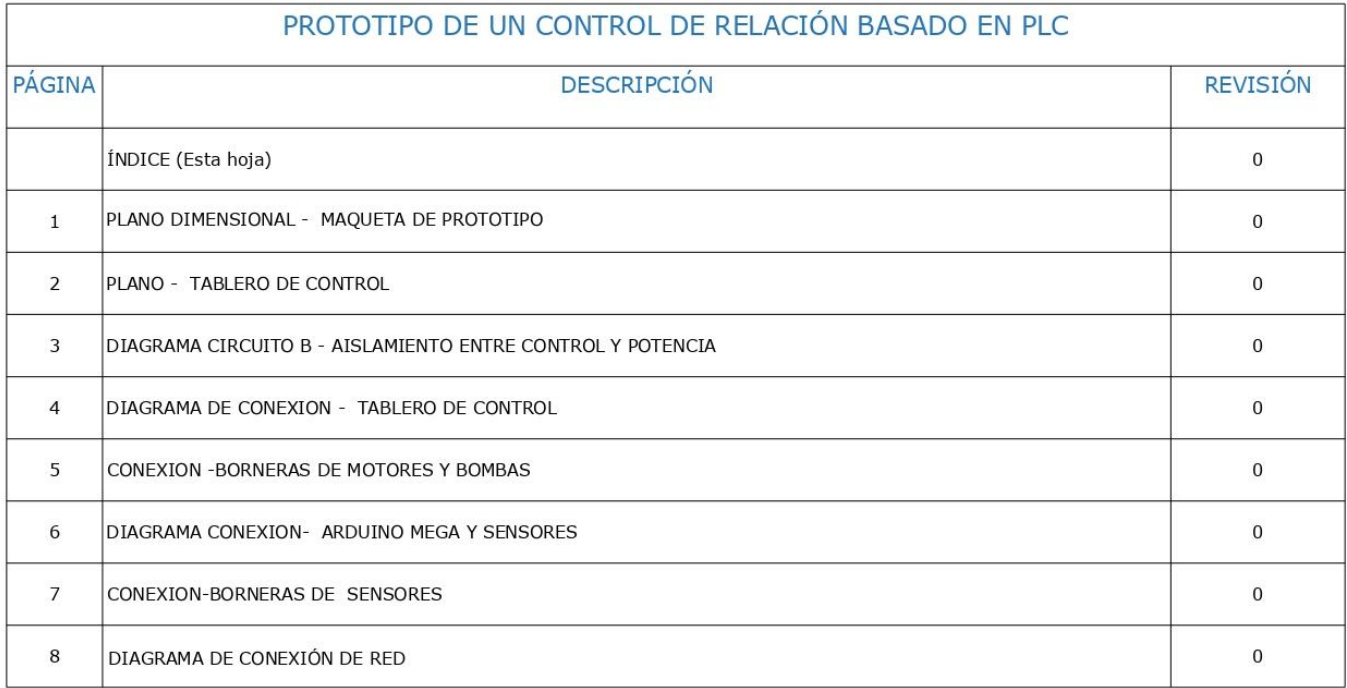

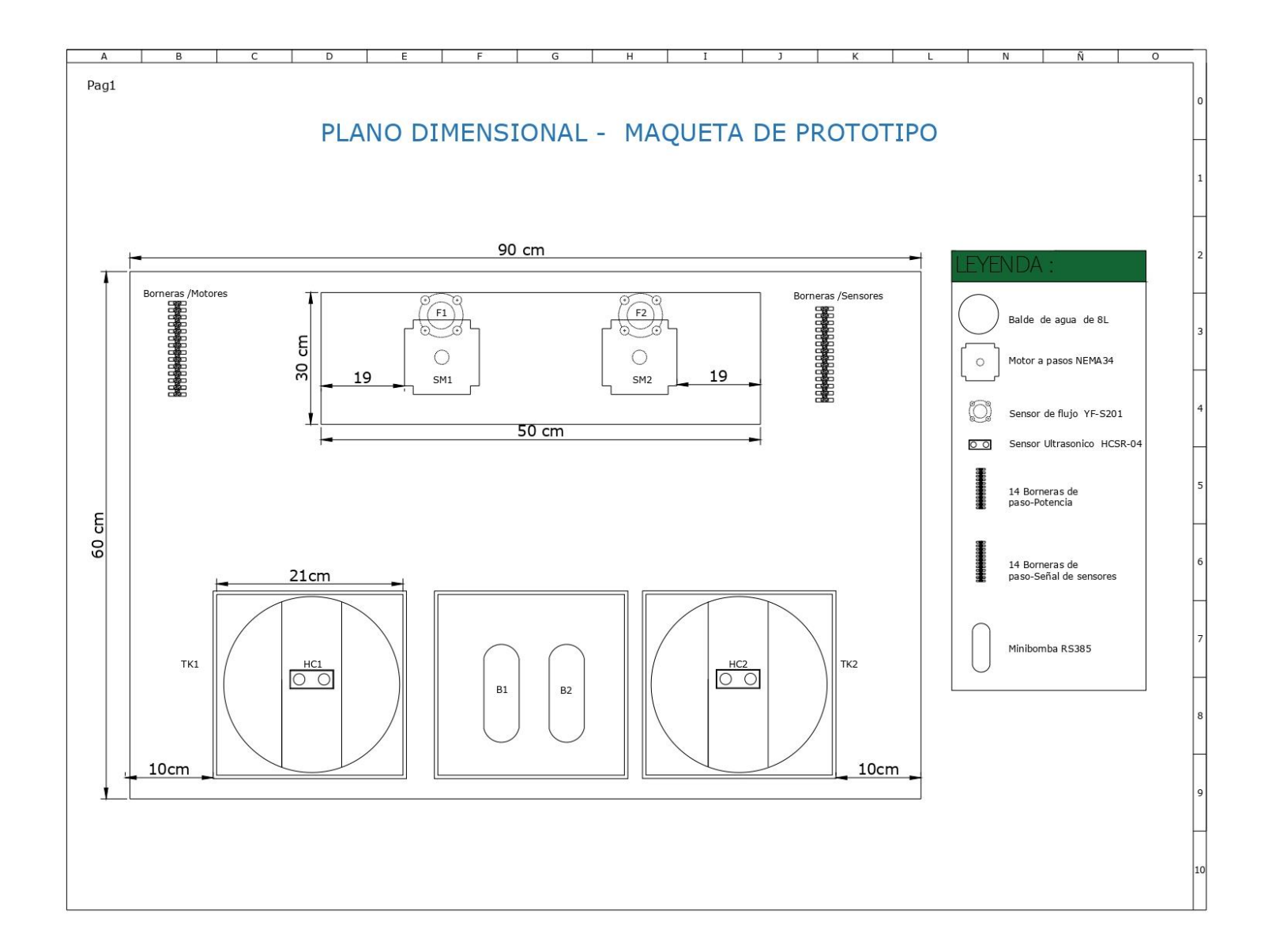

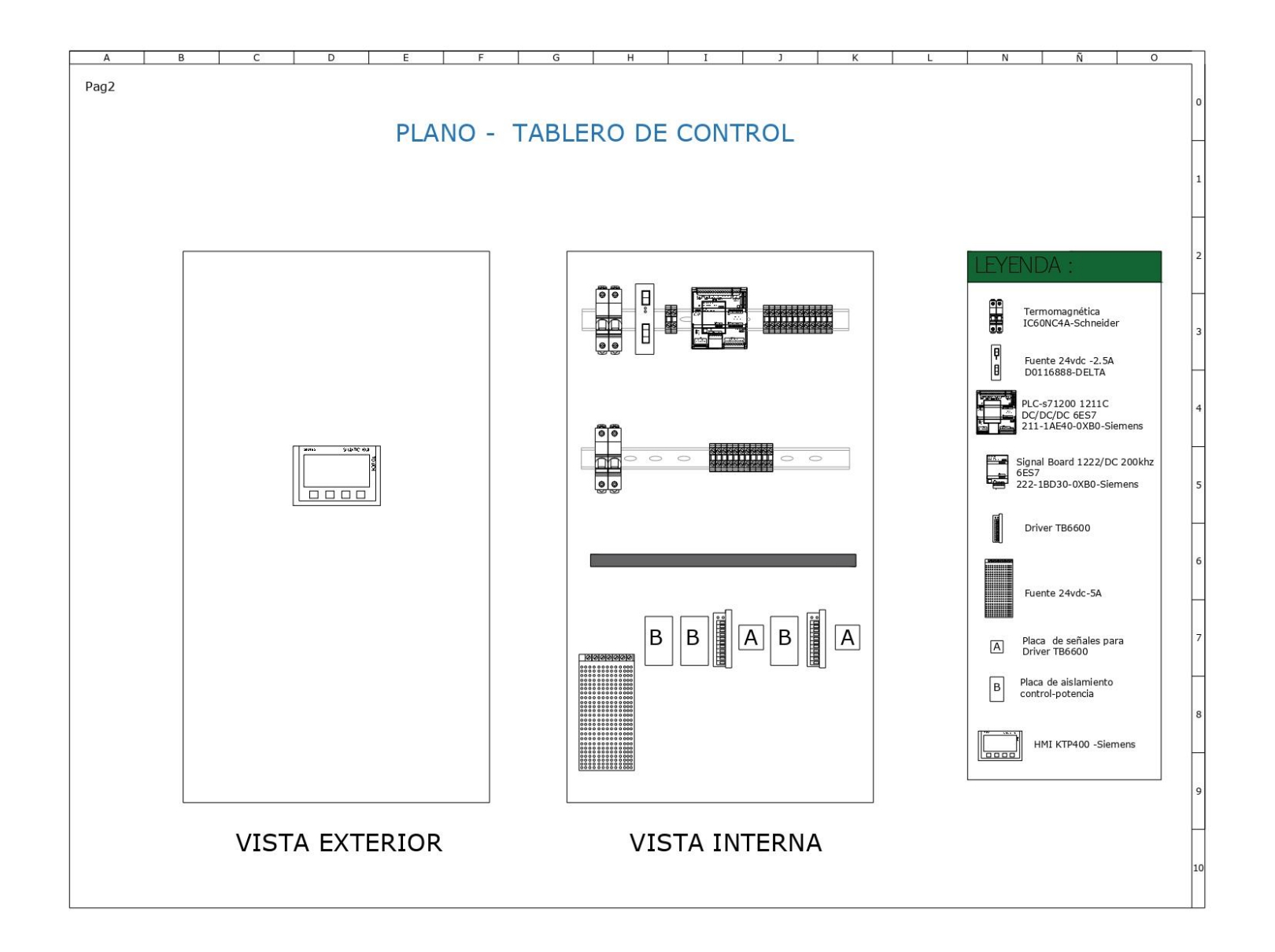

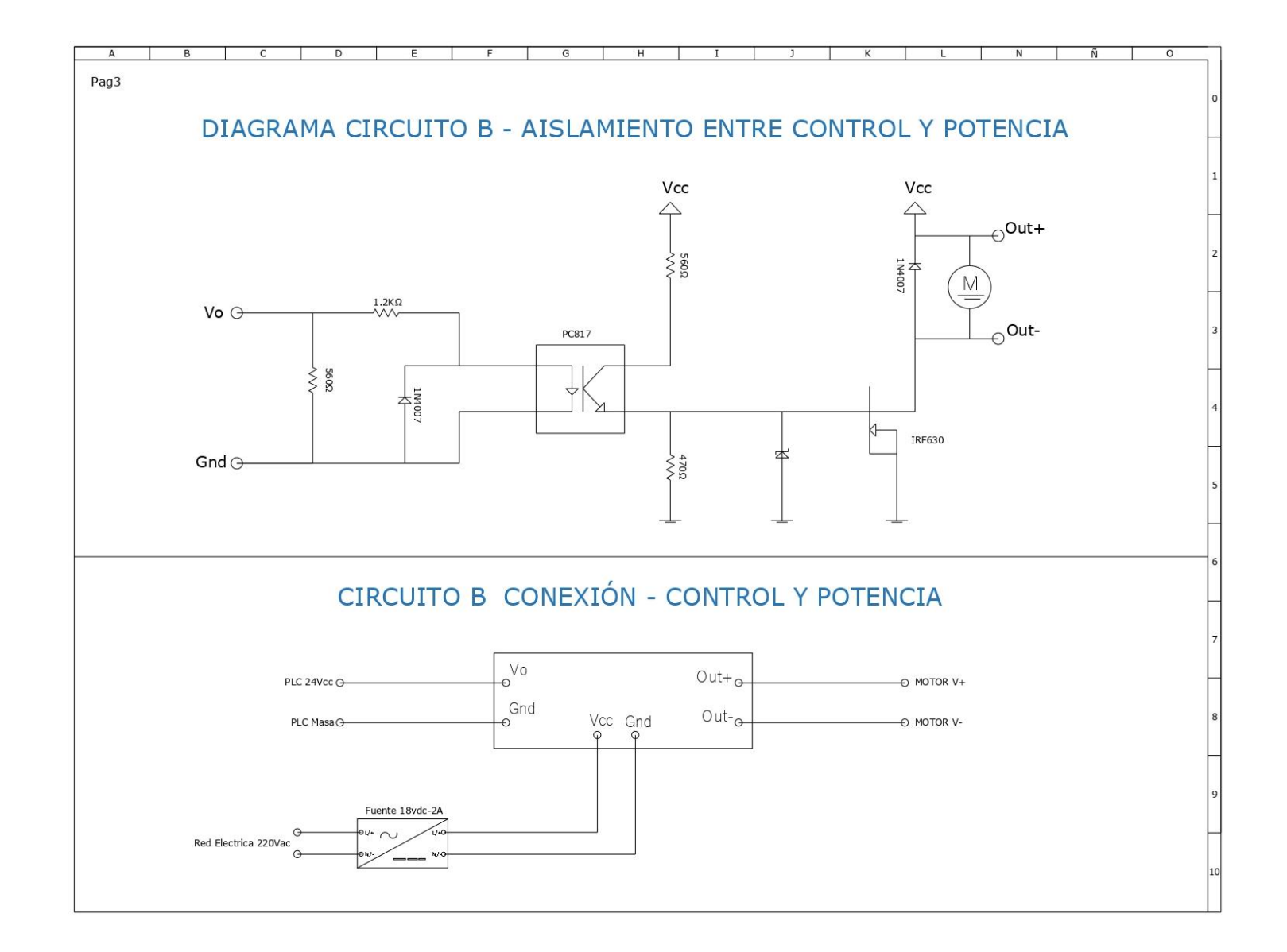

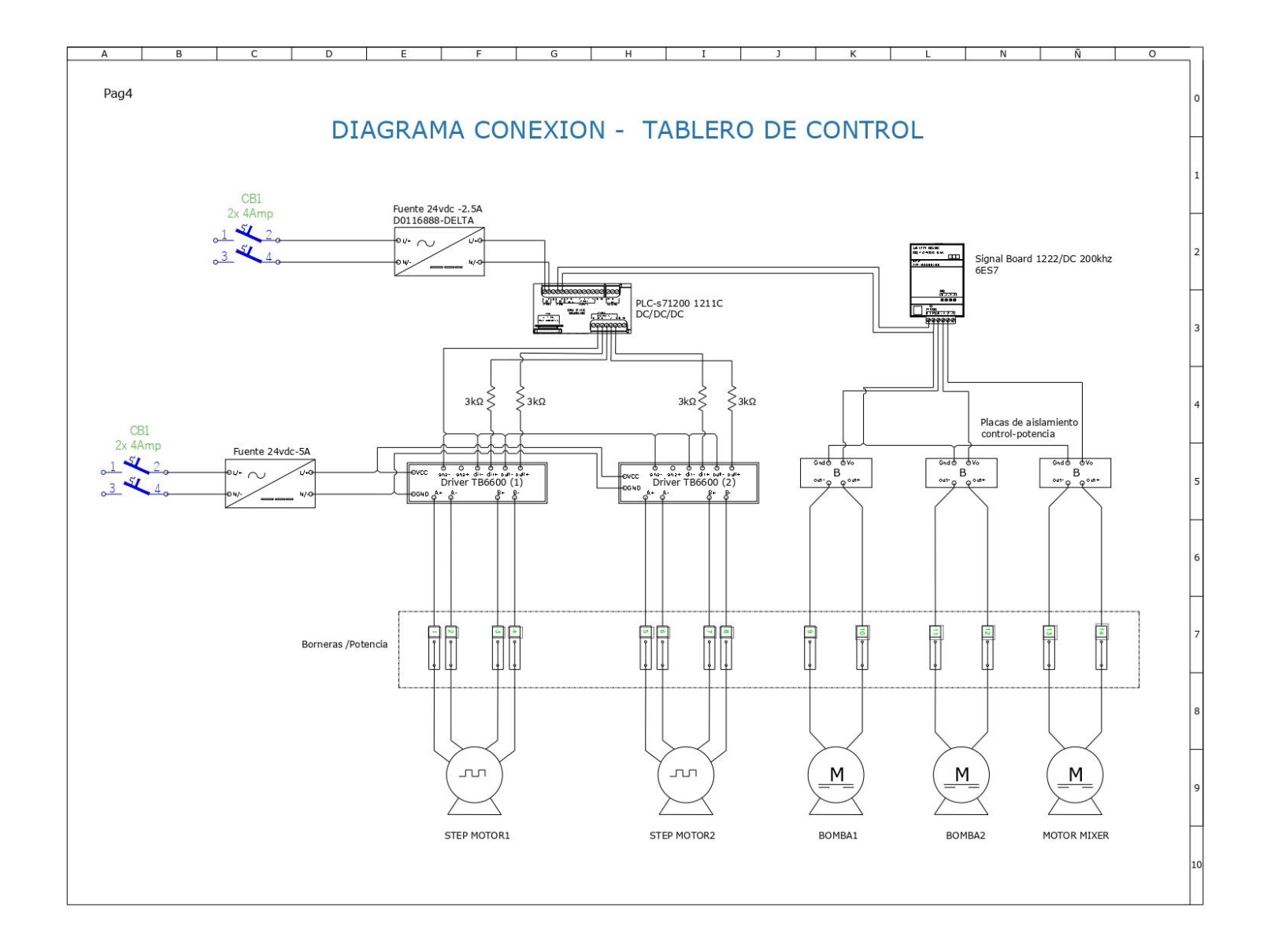

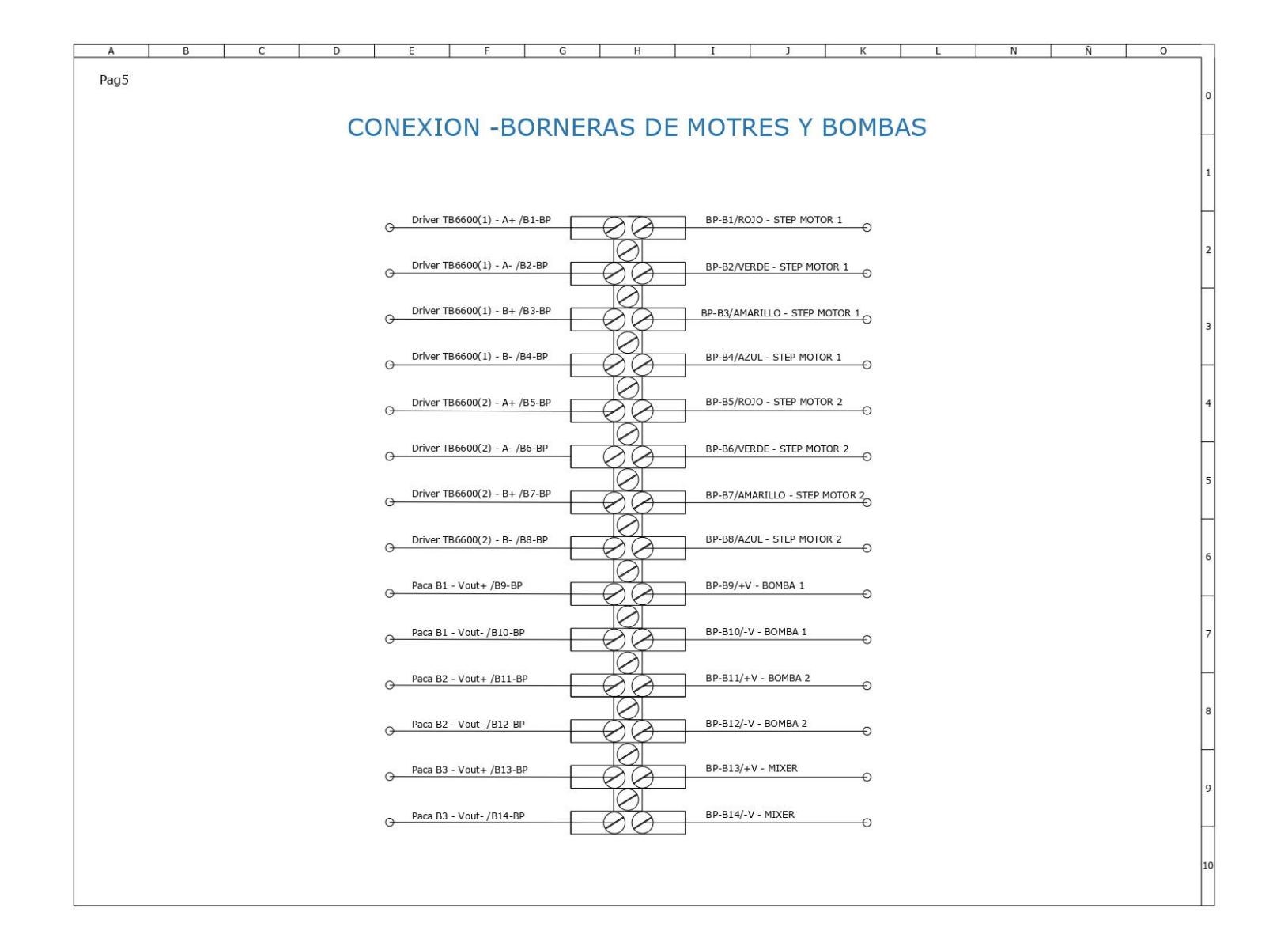

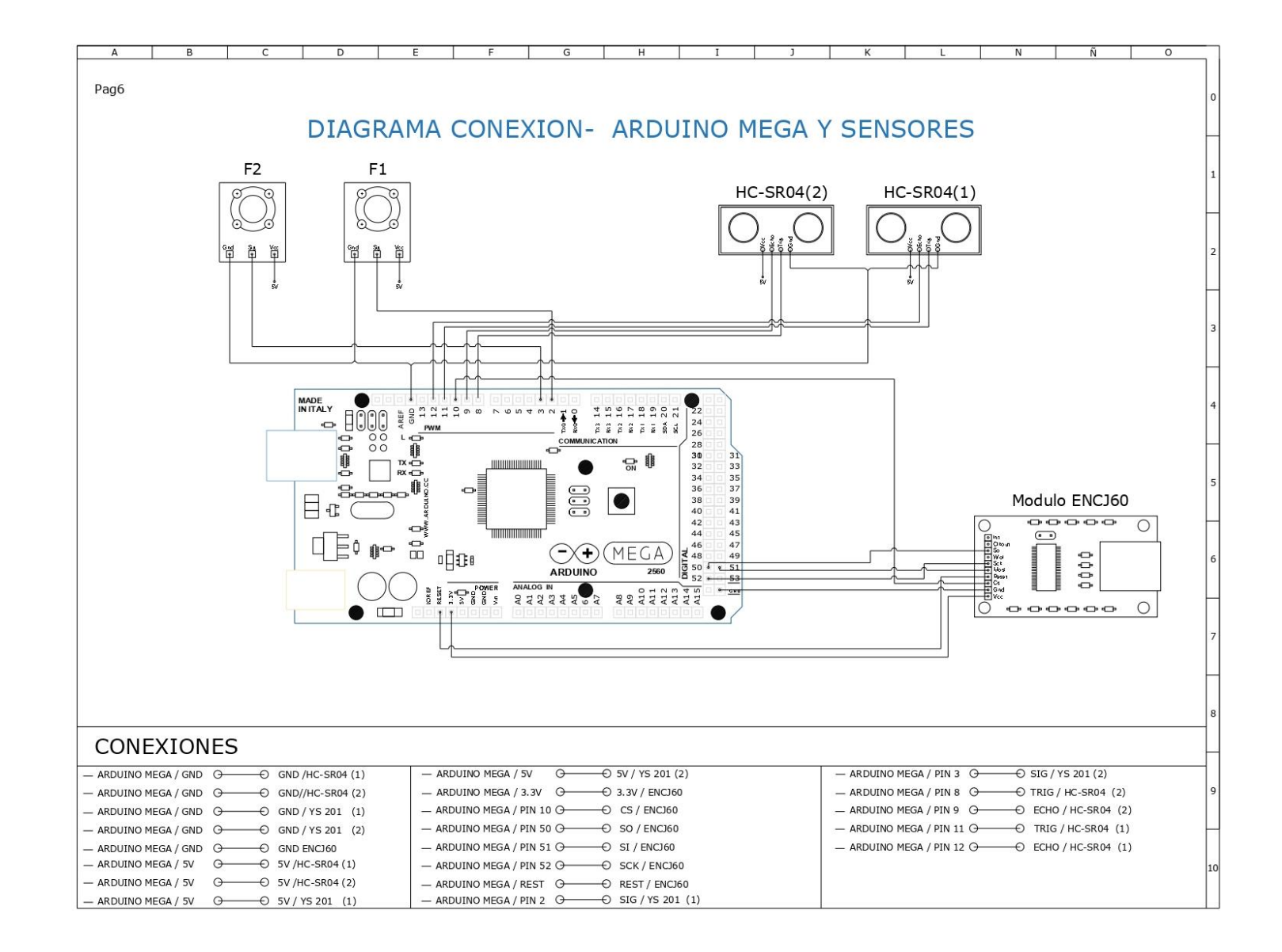

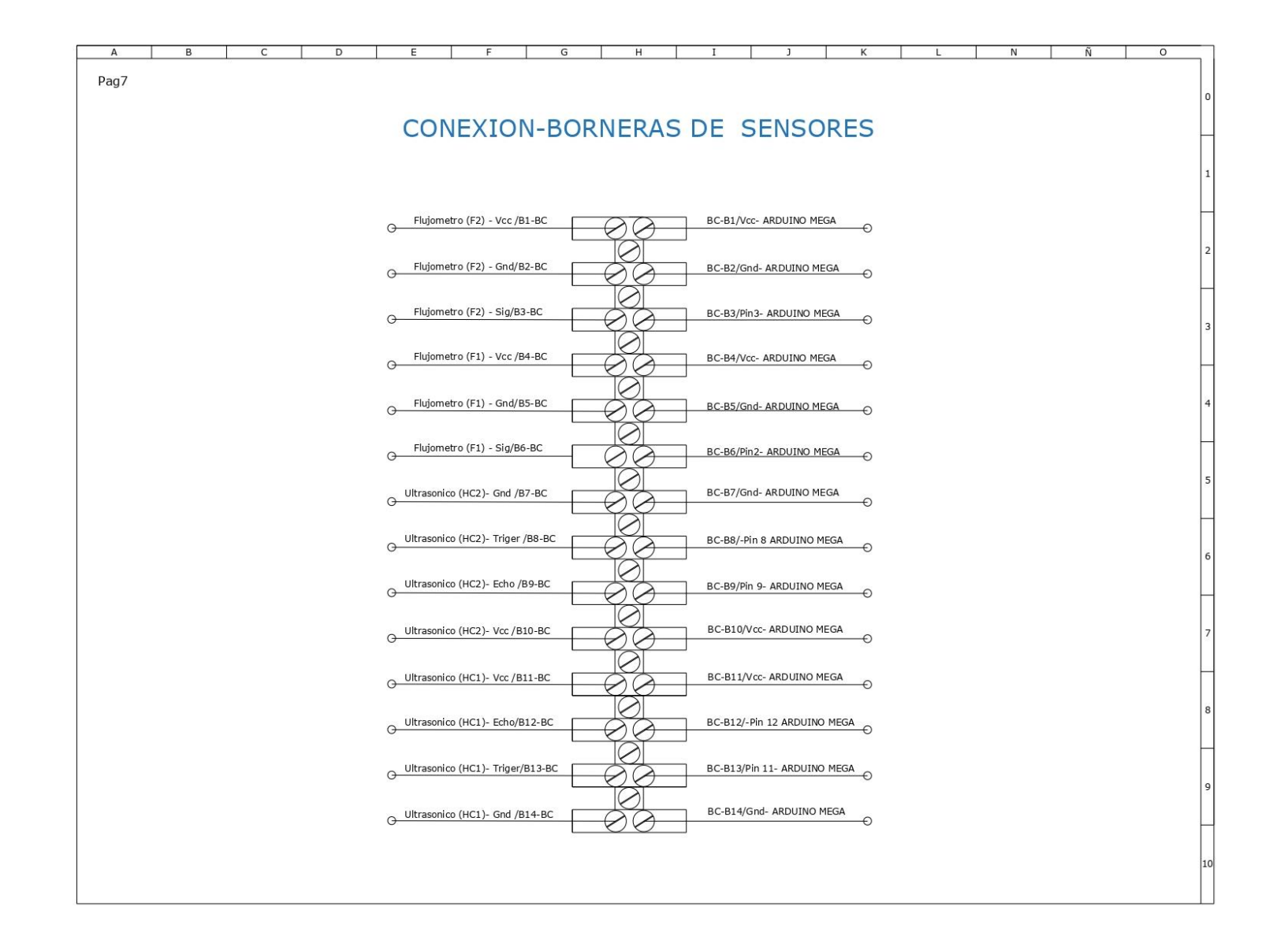

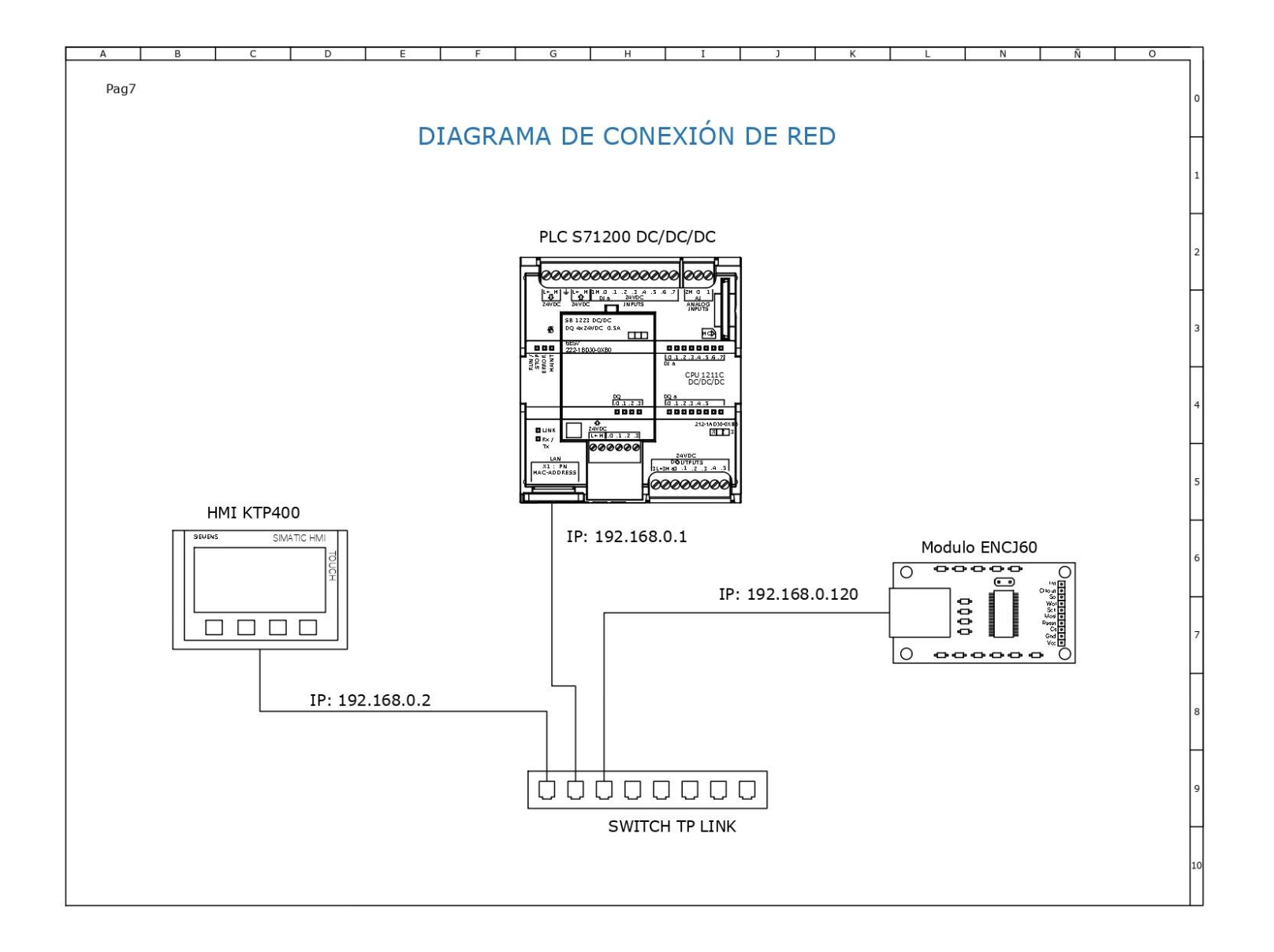

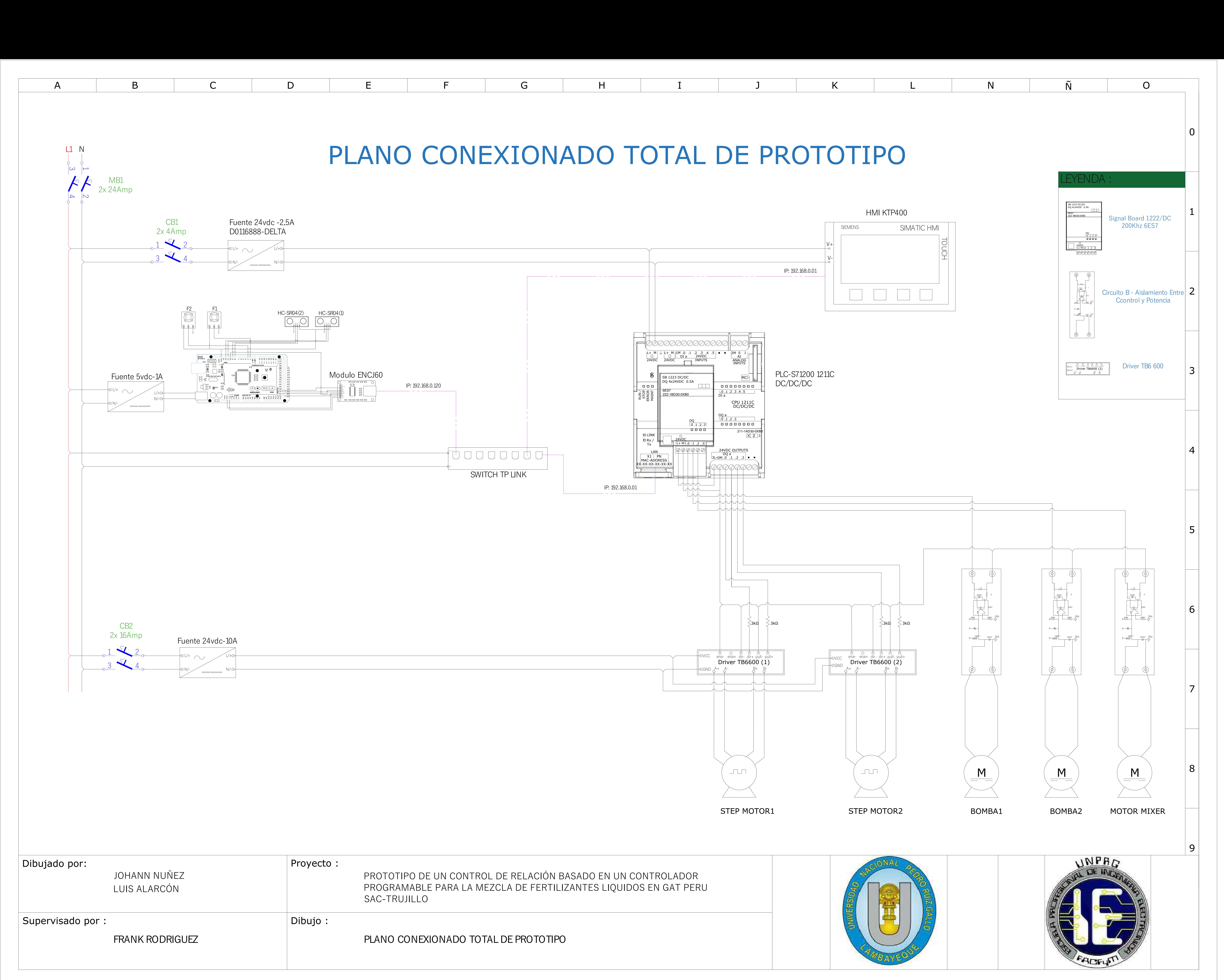

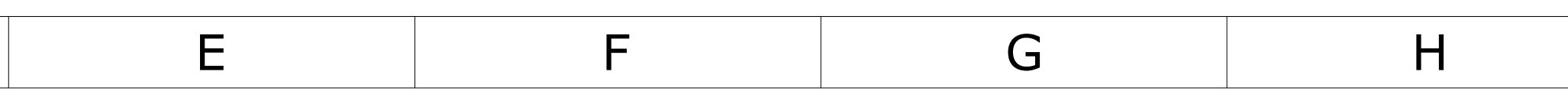

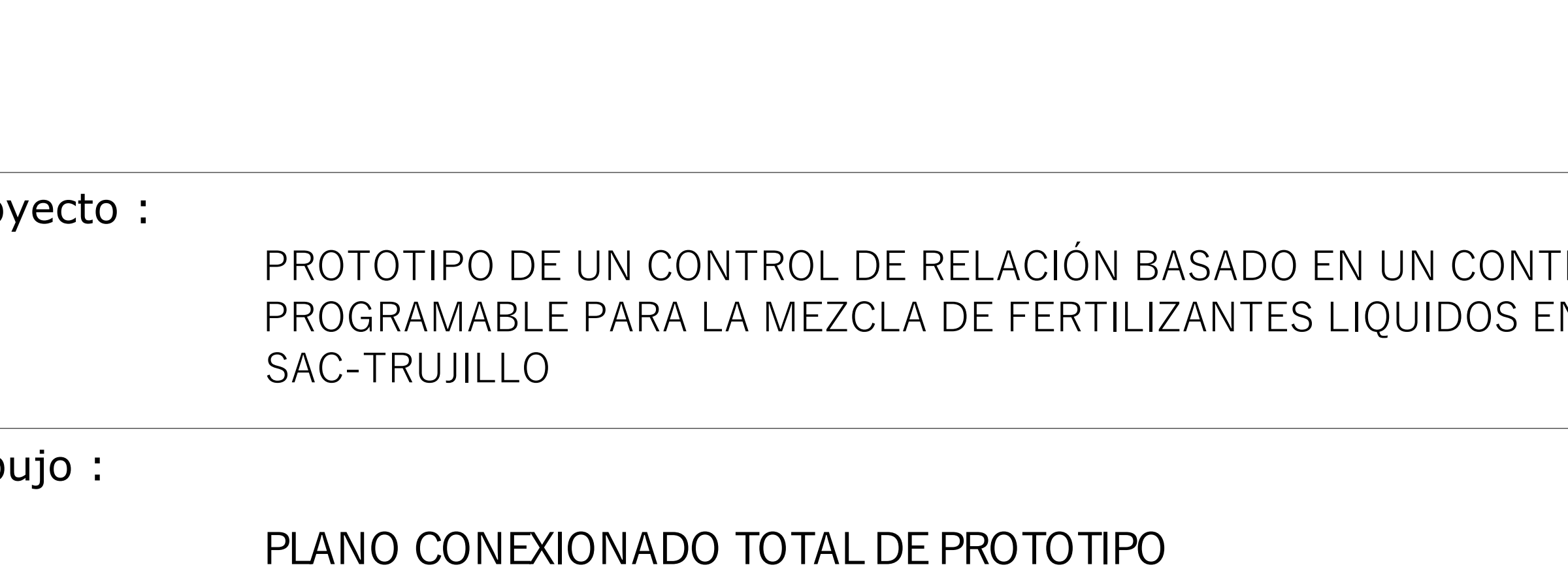